# **BAB IV**

# **HASIL DAN PEMBAHASAN**

#### **4.1. Perancangan Sistem**

Perancangan sistem merupakan tahapan selanjutnya jika sudah melakukan identifikasi kebutuhan pengguna dan analisis dari prosedur yang berjalan. Perancangan sistem dilakukan untuk membuat sebuah skema dari sebuah sistem yang akan dibuat untuk menyelesaikan beberapa masalah yang dialami pada proses bisnis yang sedang berjalan. Sehingga nantinya dapat memberikan gambaran umum tentang sistem yang nantinya akan dibuat.

## **4.1.1. Tujuan Perancangan Sistem**

Adapun tujuan dari perancangan sistem pada penelitian yang dilakukan adalah sebagai berikut :

- 1. Untuk mengetahui bagaimana proses pelayanan Klinik hewan yang sedang berjalan pada Klinik Hewan Vet to Pet.
- 2. Untuk membuat sebuah perancangan sistem informasi pelayanan Klinik hewan pada Klinik Hewan Vet to Pet.
- 3. Untuk melakukan pengujian sejauh mana sistem informasi Klinik hewan ini dapat mengatasi permasalahan pelayanan pada Klinik Hewan Vet to Pet.
- 4. Untuk mengimplementasi sistem informasi sebagai alat bantu dalam proses registrasi Pemilik hewan, penyimpanan rekam medis, pemeriksaan hewan, pendaftaran penitipan hewan, pendaftaran

pelayanan *grooming,* laporan pendapatan, dan laporan statistik jumlah Pemilik hewan di Klinik Hewan Vet to Pet.

## **4.1.2. Gambaran Umum Sistem Yang Diusulkan**

Pada sistem yang diusulkan, akan membuatkan 3 level *user* pada aplikasi ini, yaitu Pemilik hewan yang diberikan hak akses untuk memasuki modul pelayanan hewan dan reservasi, Paramedis yang diberikan hak akses pada modul pelayanan hewan, pemeriksaan, serta rawat inap, dan yang terakhir adalah *Owner* Klinik yang diberikan hak akses full untuk mengakses modul apapun yang ada di website ini.

Sistem informasi ini akan diimplementasikan kedalam sebuah website, hal ini didasarkan pada selain karena mudah diakses menggunakan platform apa saja, Pemilik hewan nantinya dapat melakukan reservasi untuk melakukan baik itu pemeriksaan hewan, ataupun pelayanan hewan. Pada proses pendaftaran, *Owner* Klinik dapat melakukan peng*input*an, pengeditan serta melakukan hapus data pribadi tentang pemilik hewan. Selain itu nantinya pada registrasi ini, 1 pemilik hewan dapat mendaftarkan lebih dari 1 hewan peliharaan yang tentunya dengan nomor rekam medis yang berbeda – beda. Dengan fitur pendaftaran ini nantinya akan mempermudah *Owner* Klinik dalam mendaftarkan hewannya untuk melakukan baik itu pemeriksaan hewan, rawat inap hewan, ataupun pelayanan hewan. Pada proses pemeriksaan hewan, kini sudah dilengkapi dengan rekam medis, sehingga paramedis dapat dengan mudah mencari rekam medis pasien, dan juga meng*input*kan hasil dari pemeriksaan. Pada proses pembayaran, semua layanan yang telah dilakukan oleh Pemilik hewan akan secara langsung masuk

kedalam tagihan, dan jika ada layanan tambahan atau ada kebutuhan hewan yang ingin dibeli *Owner* Klinik dapat langsung menambahkannya, dan untuk laporan pendapatan Klinik pun nanti dapat dilakukan dengan mudah, yaitu hanya memilih periode tanggal tertentu.

#### **4.1.3. Perancangan Sistem Yang Diusulkan**

Perancangan sistem yang diusulkan merupakan hasil pengembangan dari hasil analisis perancangan sistem yang sedang berjalan, dimana perancangan sistem yang diusulkan akan membahas bagaimana rancangan sistem nantinya sehingga dapat menyelesaikan permasalahan – permasalahan yang ada pada sistem yang berjalan. Adapun hasil dari perancangan prosedur yang diusulkan adalah sebagai berikut :

#### A. Prosedur Registrasi Akun

- 1. Pemilik hewan akan menekan menu registrasi akun
- 2. Sistem akan menampilkan halaman registrasi akun
- 3. Pemilik hewan akan memasukan data data yang dibutuhkan sesuai yang ditampilkan pada website
- 4. Sistem akan memvalidasi data data Pemilik hewan
	- 4.1. Jika data data yang dibutuhkan sudah valid, maka Pemilik hewan akan diminta untuk memverifikasi akun pada email yang terdaftar
	- 4.2. Jika data data yang dibutuhkan tidak valid, maka sistem akan kembali menampilkan halaman registrasi akun dan menampilkan ada data yang tidak valid
- 5. Sistem akan memverifikasi email akun
- 6. Pemilik hewan membuka link email verifikasi yang dikirimkan oleh sistem
- 7. Sistem menyimpan data akun pemilik hewan.
- B. Prosedur Reservasi
	- 1. Pemilik hewan melakukan *login* terlebih dahulu
	- 2. Sistem akan memverifikasi username serta password yang dimasukan
	- 3. Sistem menampilkan halaman utama pemilik hewan
	- 4. Pemilik hewan memilih menu hewan
	- 5. Sistem menampilkan halaman list hewan, adapun reservasi disini untuk pemeriksaan ataupun pelayanan hewan
	- 6. Pemilik hewan memilih tanggal serta jam reservasi untuk pemeriksaan atau pelayanan hewan
	- 7. Sistem akan menyimpan data reservasi yang sudah diajukan
	- 8. Jika melakukan reservasi pemeriksaan, maka sistem akan menampilkan nomor antrian untuk pemilik hewan
- C. Prosedur Pendaftaran
	- 1. *Owner* klinik melakukan *login* terlebih dahulu
	- 2. Sistem akan memverifikasi username serta password yang dimasukan
	- 3. Sistem menampilkan halaman utama *owner* klinik
	- 4. *Owner* Klinik akan melakukan pemeriksaan apakah Pemilik hewan lama atau Pemilik hewan baru
		- 4.1. Jika ternyata Pemilik hewan lama, maka *Owner* Klinik akan memillih data Pemilik hewan untuk mendaftarkan Pemilik hewan tersebut
- 4.2. Jika ternyata Pemilik hewan baru, maka *Owner* Klinik akan mengakse menu Registrasi Pemilik hewan
- 5. Sistem akan menampilkan form pendaftaran Pemilik hewan
- 6. Setelah itu *Owner* Klinik akan meng*input*kan data Pemilik hewan yang akan didaftarkan
- 7. Sistem akan menyimpan data Pemilik hewan tersebut, dan menampilkan data Pemilik hewan pada antrian.
- D. Proses Pemeriksaan Hewan
	- 1. Paramedis melakukan *login* terlebih dahulu
	- 2. Sistem akan memverifikasi username serta password yang dimasukan
	- 3. Sistem menampilkan halaman utama Paramedis
	- 4. Paramedis memilih data hewan yang sedang diperiksa
	- 5. Sistem menampilkan data rekam medis dari hewan yang sedang diperiksa
	- 6. Paramedis menekan button update pemeriksaan
	- 7. Sistem menampilkan form input pemeriksaan pemeriksaan
	- 8. Paramedis akan meng*input*kan keluhan, berat badan, suhu badan, hasil diagnosa serta resep obat, serta tindakan yang telah dilakukan
	- 9. Sistem akan menyimpan hasil dari pemeriksaan.
		- 9.1 Jika ternyata fasilitas klinik tidak memadai maka hewan tersebut akan dirujuk ke klinik hewan lain
		- 9.2 Setelah menekan *button* simpan,maka sistem akan menampilkan surat rujukan yang sudah siap dicetak
- 9.3 Paramedis akan menekan *button* print, lalu menyerahkan surat rujukan tersebut kepada pemilik hewan.
- E. Proses Rawat Inap
	- 1. Aktor melakukan *login* terlebih dahulu
	- 2. Sistem akan memverifikasi id serta password yang dimasukan
	- 3. Sistem menampilkan halaman utama aktor
	- 4. *Owner* Klinik mengakses menu pemilik & hewan
	- 5. Sistem menampilkan list pemilik & hewan
	- 6. *Owner* Klinik menekan *button* hewan
	- 7. Sistem menampilkan halaman list hewan peliharaan dari pemilik hewan tersebut
	- 8. *Owner* Klinik mengakses menu rawat inap
	- 9. Sistem menampilkan form input pendaftaran rawat inap
	- 10. *Owner* meng*input*kan data pemilik hewan serta hewan yang dirawat
	- 11. Sistem menyimpan data Pemilik hewan rawat inap
	- 12. Paramedis memilih data pasien yang sedang dirawat
	- 13. Sistem menampilkan halaman rekam medis dari pasien yang sedang dirawat
	- 14. Paramedis menekan *button* input perkembangan untuk menginputkan hasil pemeriksaan dari perkembangan keadaan pasien
	- 15. Sistem menampilkan form input perkembangan pemeriksaan
	- 16. Paramedis meng*input*kan perkembangan terkait kesehatan hewan
	- 17. Sistem menyimpan data rekam medis hewan yang dirawat
- 18. Jika hewan sudah sehat maka paramedis akan menekan *button* sudah sehat
- 19. Sistem menampilkan form input pemeriksaan terakhir
- 20. Paramedis akan menginputkan hasil pemeriksaan terakhir beserta resep obat dan tindakan yang telah dilakukan
- 21. Sistem menyimpan hasil pemeriksaan
- F. Proses Pelayanan Hewan
	- 1. *Owner login* terlebih dahulu
	- 2. Sistem akan memverifikasi user serta password yang dimasukan
	- 3. Sistem menampilkan halaman utama *owner*
	- 4. Setelah itu *Owner* Klinik akan mengakses menu pemilik & hewan
	- 5. Sistem menampilkan list pemilik & hewan
	- 6. *Owner* Klinik menekan button hewan
	- 7. Sistem menampilkan halaman list hewan peliharaan dari pemilik hewan tersebut
	- 8. *Owner* Klinik memilih pelayanan hewan sesuai dengan permintan pemilik hewan
	- 9. Sistem menampilkan form daftar pelayanan hewan yang diminta
	- 10. *Owner* Klinik menginputkan data pendaftaran pelayanan hewan
	- 11. Sistem menyimpan data pelayanan hewan.
	- 12. Paramedis mengakses halaman beranda paramedis
	- 13. Paramedis menekan *button* pemeriksaan awal sesuai dengan pelayanan yang akan dilakukan
	- 14. Sistem menampilkan sebuah pop up untuk menginputkan pemeriksaan
- 15. Paramedis menginputkan pemeriksaan awal terhadap kesehatan hewan sebelum melakukan pelayanan
	- a. Untuk *grooming* hewan, jika ternyata hewan tersebut ada bekas luka, ataupun sedang sakit, maka sistem akan menolak permintaan pelayanan *grooming*
	- b. Untuk penitipan hewan, jika ternyata hewan tersebut jamuran atau berkutu, akan diberikan 2 opsi, untuk tetap lanjut dititipkan dengan syarat hewan tersebut dikenakan biaya tambahan untuk penyembuhan, atau ditolak untuk melakukan penitipan hewan.
- 16. Jika sudah melakukan pelayanan, *owner* klinik menekan button "sudah selesai" untuk mengakhiri proses pelayanan hewan
- 17. Sistem memperbarui status pelayanan dan menyimpannya kedalam database.
- G. Proses Pembayaran
	- 1. *Owner login* terlebih dahulu
	- 2. Sistem akan memverifikasi user serta password yang dimasukan
	- 3. Sistem menampilkan halaman utama *owner*
	- 4. *Owner* mengakses halaman pembayaran
	- 5. Sistem menampilkan halaman pembayaran
	- 6. *Owner* Klinik memilih data pemilik hewan yang sudah melakukan pemeriksaan atau pelayanan
	- 7. Sistem menampilkan pemeriksaan atau pelayanan yang sudah dilakukan oleh pemilik hewan
- 8. Jika ada tambahan untuk membeli kebutuhan, *Owner* Klinik akan menambahkannya dengan cara menekan *button* tambahan bayaran dan meng*input*kan apa yang ditambahkan
- 9. Setelah itu struk akan tercetak, dan Pemilik hewan akan membayar sesuai yang tertera
- 10. *Owner* Klinik menekan *button proccess payment* untuk menyimpan data pembayaran.

## **4.1.3.1 Usecase Diagram**

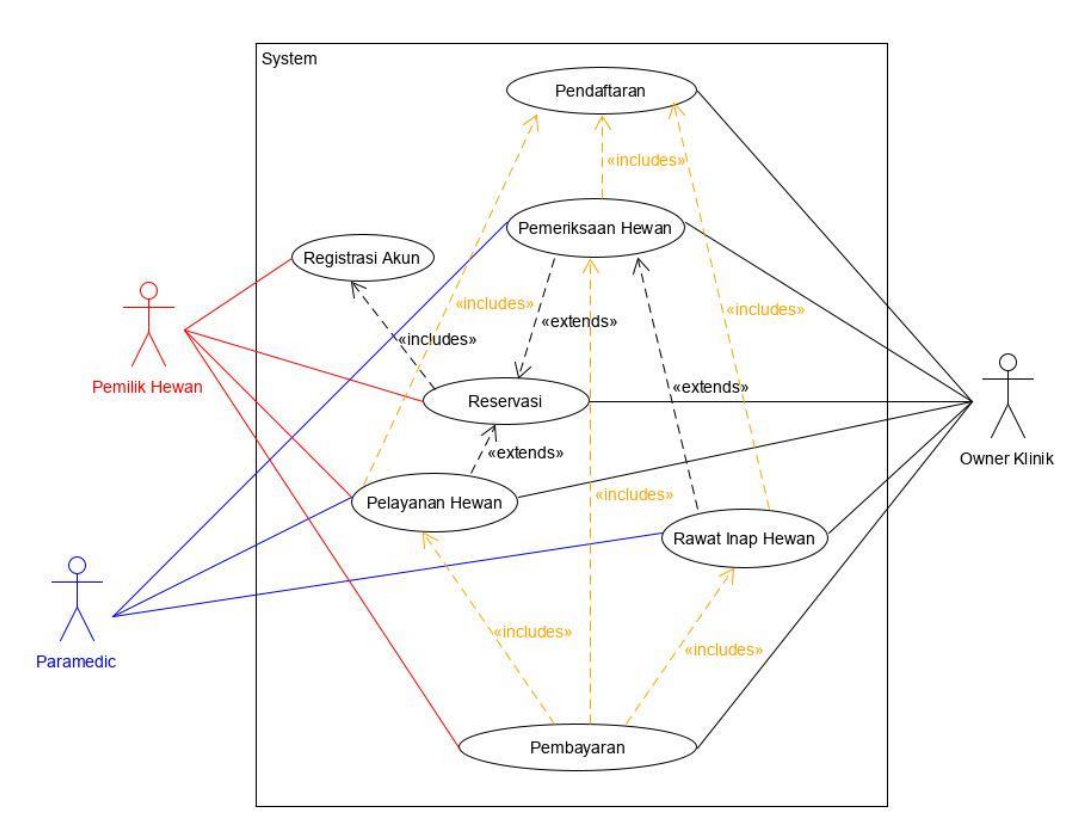

Gambar 4.1 Use Case Diagram Yang Diusulkan

# **a) Definisi aktor dan deskrpsinya**

Tabel 4.1 Deskripsi Aktor

| N <sub>o</sub> | Aktor     | Deskripsi                                            |  |  |
|----------------|-----------|------------------------------------------------------|--|--|
| $\mathbf{1}$   | Owner     | Owner klinik adalah orang yang bertugas<br>dan       |  |  |
|                | klinik    | memiliki hak akses kedalam seluruh proses bisnis     |  |  |
|                |           | yang ada.                                            |  |  |
| $\overline{2}$ | Pemilik   | Pemilik hewan adalah orang yang diperbolehkan        |  |  |
|                | hewan     | untuk melakukan pengaksesan terhadap modul login,    |  |  |
|                |           | registrasi akun, pelayanan hewan, serta detail hewan |  |  |
| 3              | Paramedis | Paramedis<br>adalah<br>diperbolehkan<br>orang yang   |  |  |
|                |           | mengakses modul pemeriksaan hewan, rawat inap,       |  |  |
|                |           | dan pelayanan hewan                                  |  |  |

# **b) Definisi** *use case* **dan deskripsinya**

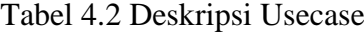

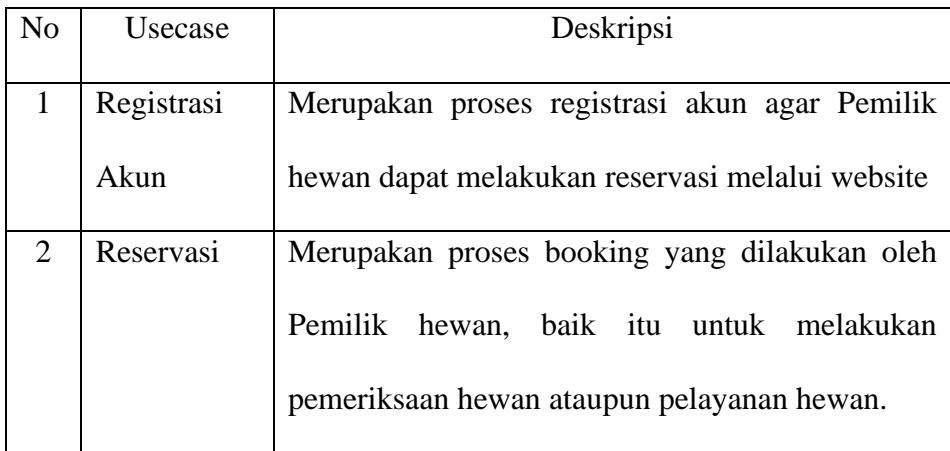

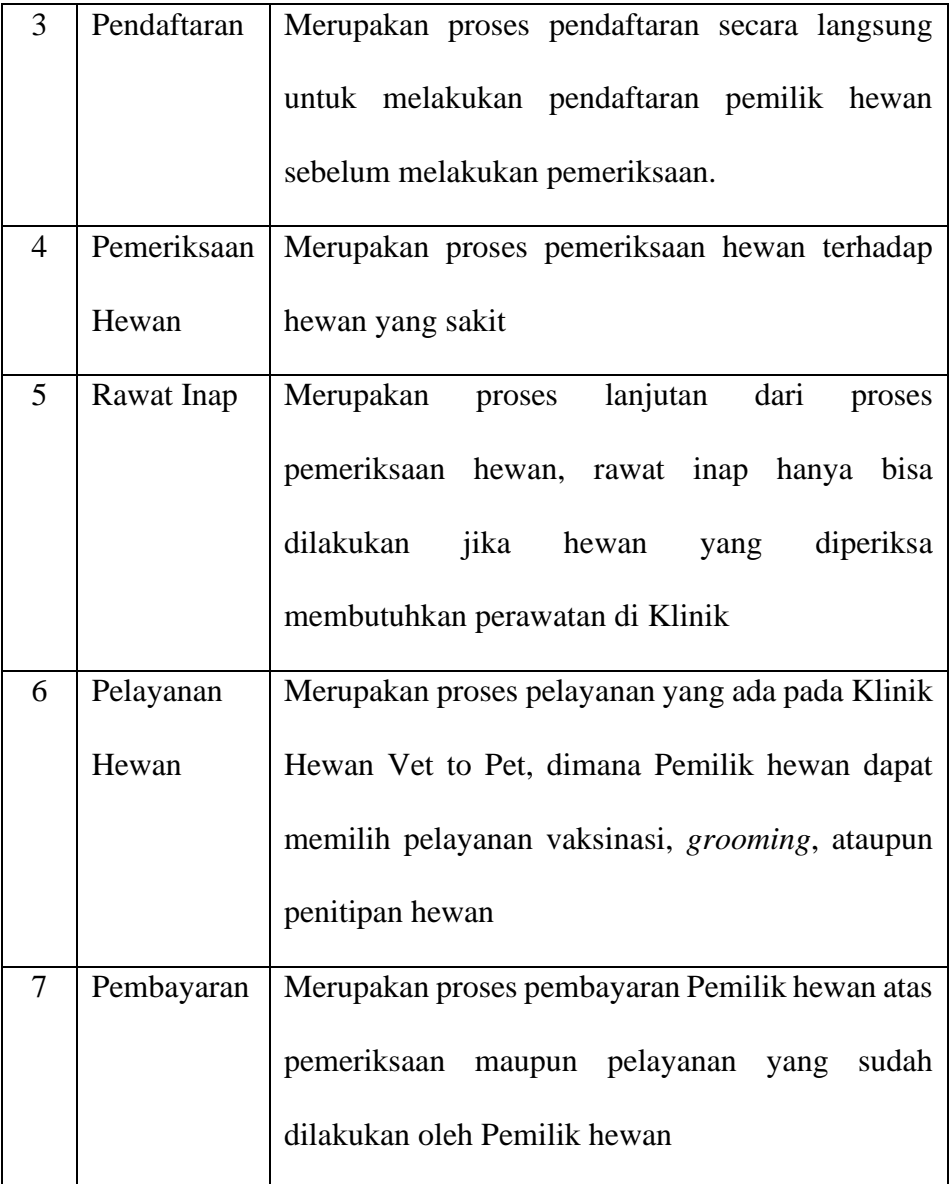

# **c) Skenario Usecase**

Tabel 4.3 Skenario Use Case Registrasi Akun Yang Diusulkan

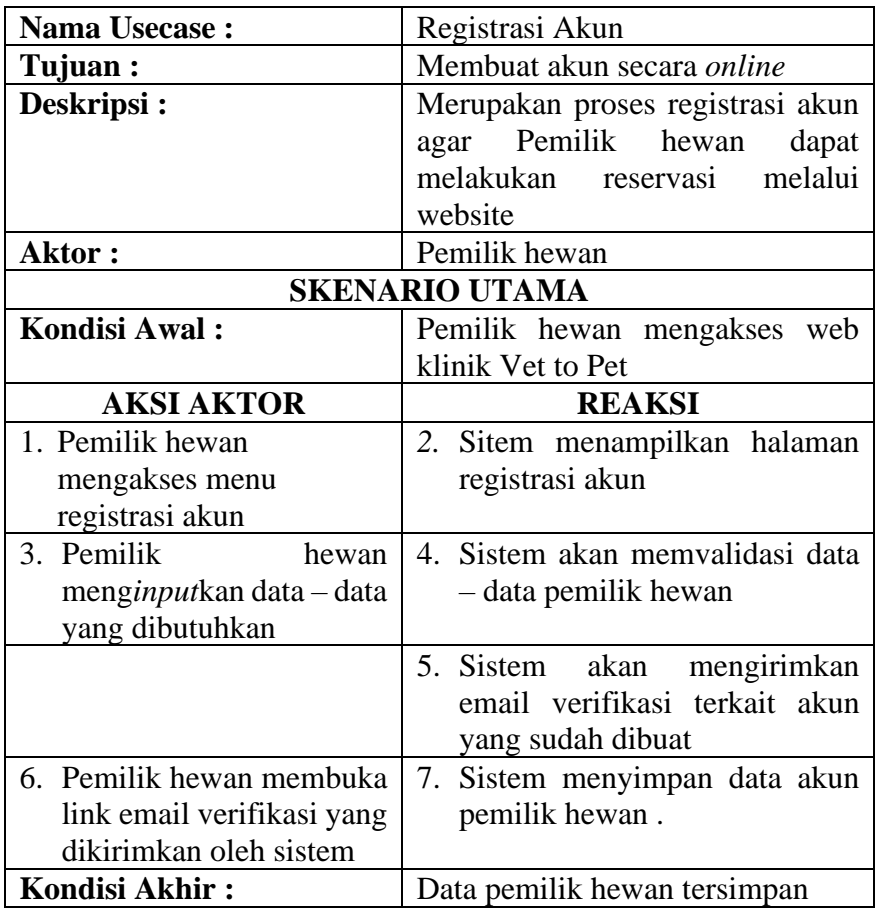

Tabel 4.4 Skenario Use Case Reservasi Yang Berjalan

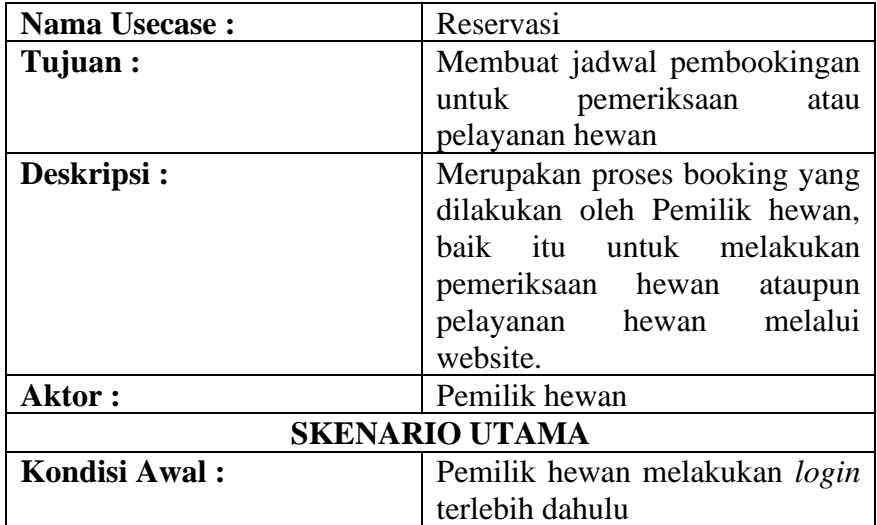

| <b>AKSI AKTOR</b>                 | <b>REAKSI</b>                 |
|-----------------------------------|-------------------------------|
| 1. Pemilik hewan mengakses        | 2. Sitem menampilkan halaman  |
| ke halaman hewan                  | list hewan peliharaanya       |
| 3. Pemilik hewan menekan          | 4. Sistem menampilkan modal   |
| <i>button</i> reservasi yang akan | reservasi sesuai yang dipilih |
| dilakukan                         |                               |
| 5. Pemilik menginputkan           |                               |
| data sesuai yang diminta          |                               |
| 6. Pemilik hewan menekan          | 7. Sistem akan menyimpan data |
| <i>button</i> daftar              | reservasi                     |
| Kondisi Akhir:                    | Pemilik hewan<br>mendapatkan  |
|                                   | nomor antrian                 |

Tabel 4.5 Skenario Pendaftaran

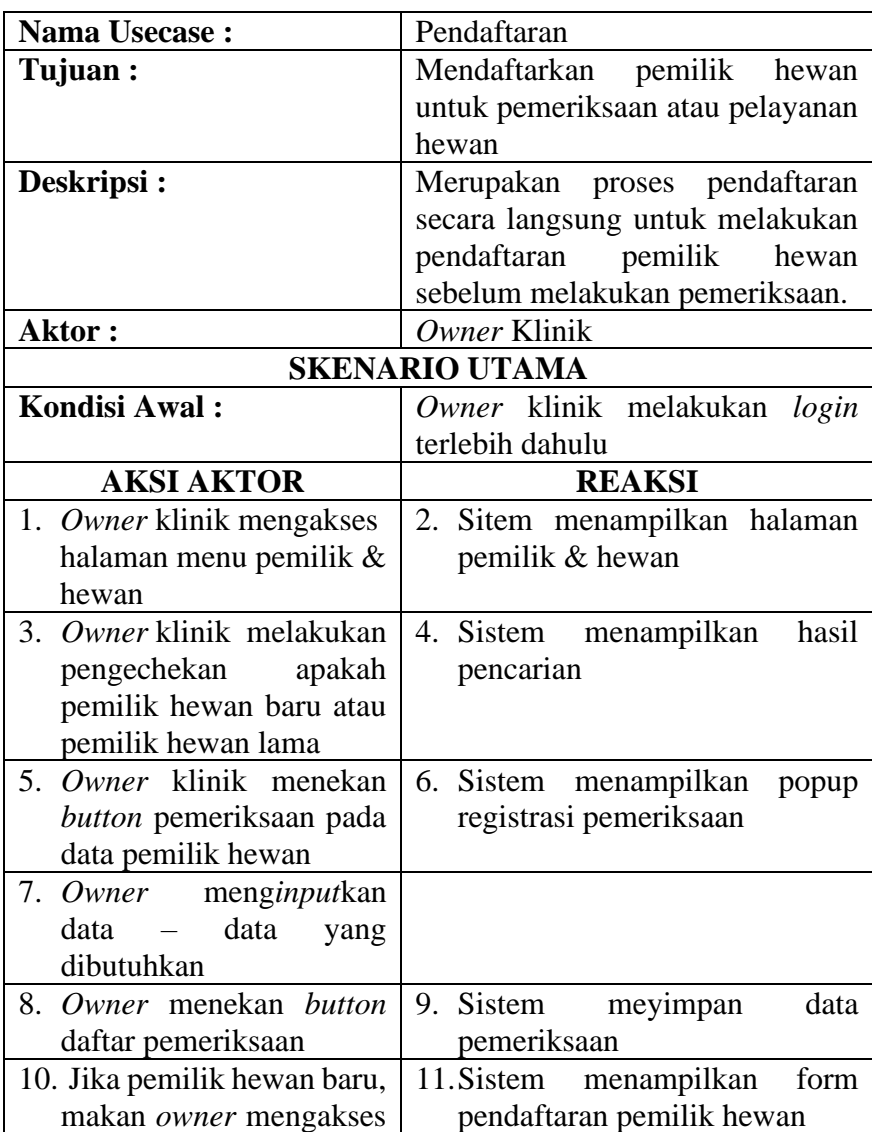

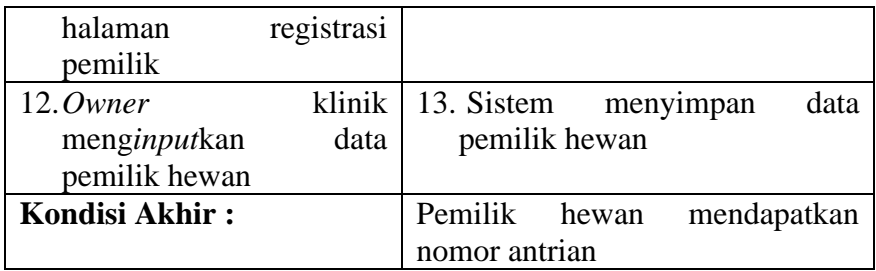

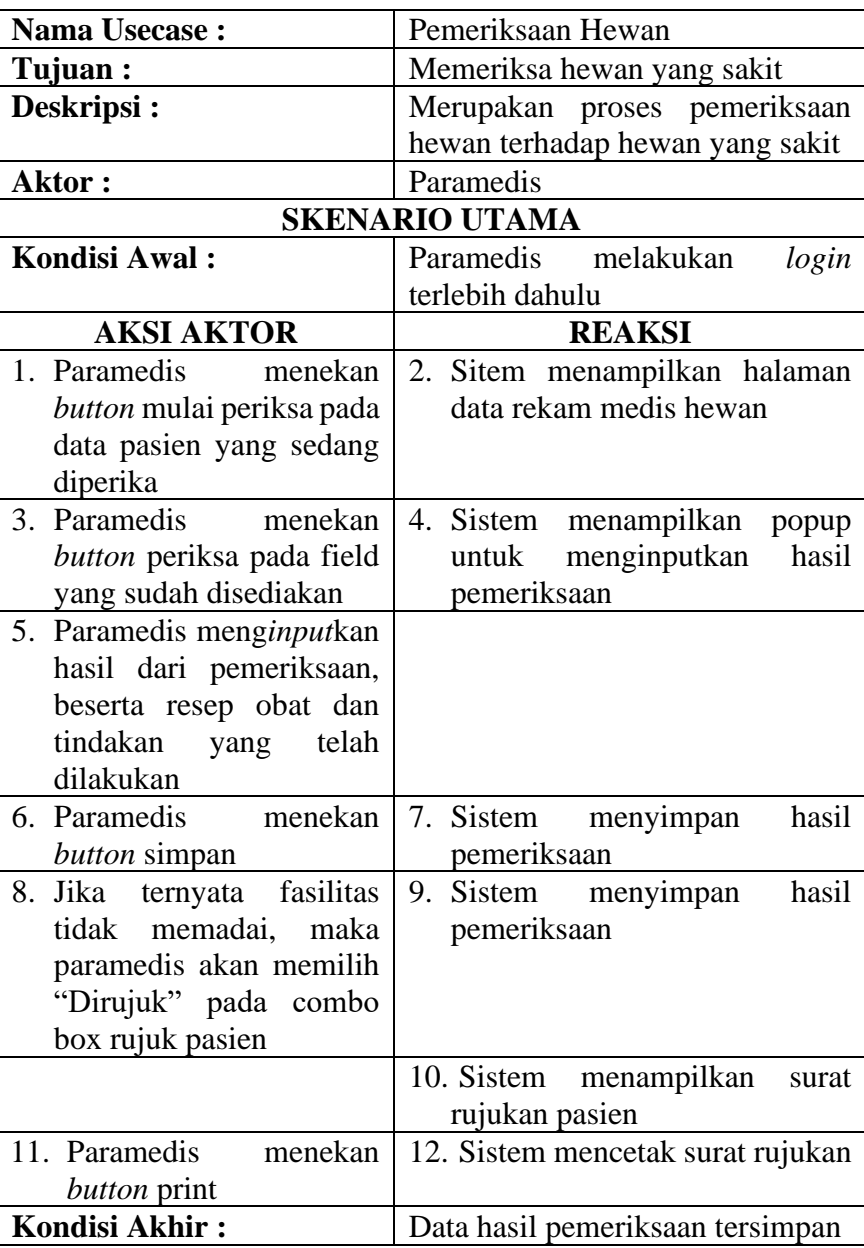

# Tabel 4.6 Skenario Pemeriksaan Hewan

| <b>Nama Usecase:</b>                                  | Rawat Inap                      |  |  |  |
|-------------------------------------------------------|---------------------------------|--|--|--|
| Tujuan:                                               | Melakukan perawatan inap pada   |  |  |  |
|                                                       | hewan yang sakit                |  |  |  |
| Deskripsi:                                            | Merupakan proses lanjutan dari  |  |  |  |
|                                                       | proses pemeriksaan hewan, rawat |  |  |  |
|                                                       | inap hanya bisa dilakukan jika  |  |  |  |
|                                                       | hewan<br>diperiksa<br>yang      |  |  |  |
|                                                       | membutuhkan perawatan di klinik |  |  |  |
| <b>Aktor:</b>                                         | Owner, Paramedis                |  |  |  |
| <b>SKENARIO UTAMA</b>                                 |                                 |  |  |  |
| <b>Kondisi Awal:</b>                                  | Aktor login terlebih dahulu     |  |  |  |
| <b>AKSI AKTOR</b>                                     | <b>REAKSI</b>                   |  |  |  |
| 1. Owner klinik mengakses                             | 2. Sitem menampilkan halaman    |  |  |  |
| halaman pemilik &                                     | pemilik & hewan                 |  |  |  |
| hewan                                                 |                                 |  |  |  |
| 3. Owner klinik menekan                               | 4. Sitem menampilkan<br>popup   |  |  |  |
| <i>button</i> rawat inap                              | untuk mendaftarkan<br>pasien    |  |  |  |
|                                                       | rawatinap                       |  |  |  |
| 5. Owner menginputkan                                 |                                 |  |  |  |
| data pemilik hewan serta                              |                                 |  |  |  |
| hewan yang dirawat                                    |                                 |  |  |  |
| 6. Owner menekan button                               | 7. Sistem menyimpan<br>data     |  |  |  |
| daftar                                                | pemilik hewan serta hewan       |  |  |  |
|                                                       | yang dirawat                    |  |  |  |
| 8. Paramedis menekan                                  | 9. Sistem menampilkan halaman   |  |  |  |
| update<br>button                                      | historis perkembangan pasien    |  |  |  |
| perkembangan pada data                                |                                 |  |  |  |
| pasien rawat inap                                     |                                 |  |  |  |
| 10. Paramedis menekan                                 | 11. Sistem menampilkan<br>form  |  |  |  |
| input<br>button                                       | perkembangan rawat inap         |  |  |  |
| perkembangan                                          |                                 |  |  |  |
| 12. Paramedis menginputkan                            |                                 |  |  |  |
| perkembangan<br>terkait                               |                                 |  |  |  |
| kesehatan hewan<br>13. Paramedis<br>menekan           | 14. Sistem menyimpan data rekam |  |  |  |
| button update                                         | medis hewan yang dirawat        |  |  |  |
|                                                       | 16. Sistem<br>form              |  |  |  |
| 15. Jika pasien sudah sehat,                          | menampilkan<br>sudah sehat      |  |  |  |
| maka paramedis akan<br>menekan <i>button</i><br>sudah |                                 |  |  |  |
| sehat                                                 |                                 |  |  |  |
| 17. Paramedis menginputkan                            | 18. Sistem menyimpan<br>hasil   |  |  |  |
| pemeriksaan<br>hasil                                  | pemeriksaan terakhir            |  |  |  |
| terakhir                                              |                                 |  |  |  |
| Kondisi Akhir:                                        | Data rekam medis tersimpan      |  |  |  |

Tabel 4.7 Skenario Rawat Inap

| <b>Nama Usecase:</b>           | Pelayanan Hewan                           |  |  |  |
|--------------------------------|-------------------------------------------|--|--|--|
| Tujuan:                        | Memberikan pelayanan kesehatan            |  |  |  |
|                                | serta penitipan hewan                     |  |  |  |
| Deskripsi:                     | Merupakan proses pelayanan yang           |  |  |  |
|                                | ada pada Klinik Hewan Vet to Pet,         |  |  |  |
|                                | dimana Pemilik hewan dapat                |  |  |  |
|                                | memilih pelayanan<br>vaksinasi,           |  |  |  |
|                                | grooming, ataupun penitipan               |  |  |  |
|                                | hewan                                     |  |  |  |
| <b>Aktor:</b>                  | Owner klinik, paramedis                   |  |  |  |
| <b>SKENARIO UTAMA</b>          |                                           |  |  |  |
| <b>Kondisi Awal:</b>           | Aktor login terlebih dahulu               |  |  |  |
| <b>AKSI AKTOR</b>              | <b>REAKSI</b>                             |  |  |  |
| 1. Owner klinik mengakses      | 2. Sitem menampilkan halaman              |  |  |  |
| halaman pemilik &              | pemilik & hewan                           |  |  |  |
| hewan                          |                                           |  |  |  |
| 3. Owner menekan button        | 4. Sistem menampilkan halaman             |  |  |  |
| sesuai pelayanan yang          | form <i>input</i> pelayanan hewan         |  |  |  |
| diinginkan                     |                                           |  |  |  |
| 5. Owner menginputkan          |                                           |  |  |  |
| data pemilik hewan yang        |                                           |  |  |  |
| akan di layani                 |                                           |  |  |  |
| 6. Owner menekan button        | 7. Sistem menyimpan<br>data               |  |  |  |
| daftar                         | pemilik hewan dan hewan yang              |  |  |  |
|                                | akan dilayani                             |  |  |  |
| 8. Paramedis<br>menekan        | 9. Sistem menampilkan<br>form             |  |  |  |
| button pemeriksaan awal        | input pemeriksaan awal                    |  |  |  |
| 10. Paramedis                  | 11. Sistem<br>akan<br>memperbarui         |  |  |  |
| menginputkan hasil dari        | status dari pelayanan                     |  |  |  |
| pemeriksaan                    |                                           |  |  |  |
|                                | 12. Jika hasil dari pemeriksaan           |  |  |  |
|                                | ternyata hewan sedang sakit,              |  |  |  |
|                                | sistem akan menolak pelayanan<br>tersebut |  |  |  |
| pelayanan<br>sudah<br>13. Jika | 14. Sistem memperbarui                    |  |  |  |
| selesai, owner menekan         | status<br>pelayanan                       |  |  |  |
| button sudah selesai           |                                           |  |  |  |
| Kondisi Akhir:                 | Data                                      |  |  |  |
|                                | pelayanan<br>tersimpan                    |  |  |  |
|                                | tersimpan                                 |  |  |  |

Tabel 4.8 Skenario Pelayanan Hewan

| <b>Nama Usecase:</b>         | Pembayaran                                 |
|------------------------------|--------------------------------------------|
| Tujuan:                      | Menyimpan data pembayaran                  |
| Deskripsi:                   | Merupakan proses pembayaran                |
|                              | Pemilik hewan atas pemeriksaan             |
|                              | maupun pelayanan yang sudah                |
|                              | dilakukan oleh Pemilik hewan               |
| <b>Aktor:</b>                | Owner klinik                               |
|                              | <b>SKENARIO UTAMA</b>                      |
| <b>Kondisi Awal:</b>         | Owner klinik melakukan<br>login            |
|                              | terlebih dahulu                            |
| <b>AKSI AKTOR</b>            | <b>REAKSI</b>                              |
| 1. Owner mengakses           | 2. Sistem menampilkan halaman              |
| halaman pembayaran           | pembayaran                                 |
| 3. Owner klinik memilih      | Sistem<br>4.<br>menampilkan<br>data        |
| data pemilik hewan yang      | pemeriksaan<br>atau pelayanan              |
| sudah melakukan              | yang sudah dilakukan oleh                  |
| pemeriksaan atau             | pemilik hewan                              |
| pelayanan                    |                                            |
| 5. Owner klinik menekan      | <b>Sistem</b><br>menampilkan<br>form<br>6. |
| tambah<br><i>button</i> menu | biaya tambahan                             |
| bayaran jika ada biaya       |                                            |
| tambahan                     |                                            |
| klinik<br>7. Owner           | 8. Sistem menyimpan data biaya             |
| menginputkan<br>biaya        | tambahan                                   |
| tambahan                     |                                            |
| 9. Owner menekan button      | 10. Sistem mencetak<br>struk               |
| print                        | pemabayaran                                |
| 11.Owner menekan button      | 12. Sistem<br>menyimpan<br>data            |
| Proccess Payment             | pembayaran                                 |
| <b>Kondisi Akhir:</b>        | Data pembayaran tersimpan                  |

Tabel 4.9 Skenario Pembayaran

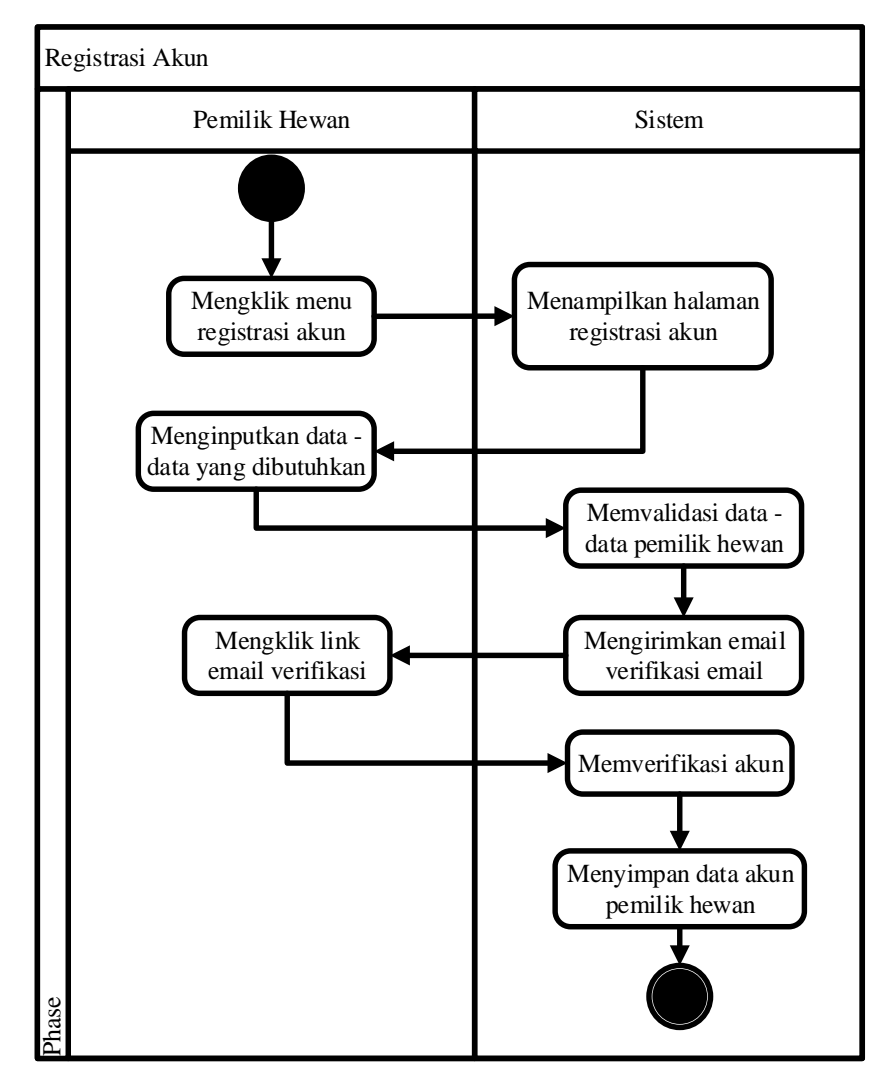

Gambar 4.2 Activity Diagram Registrasi Akun

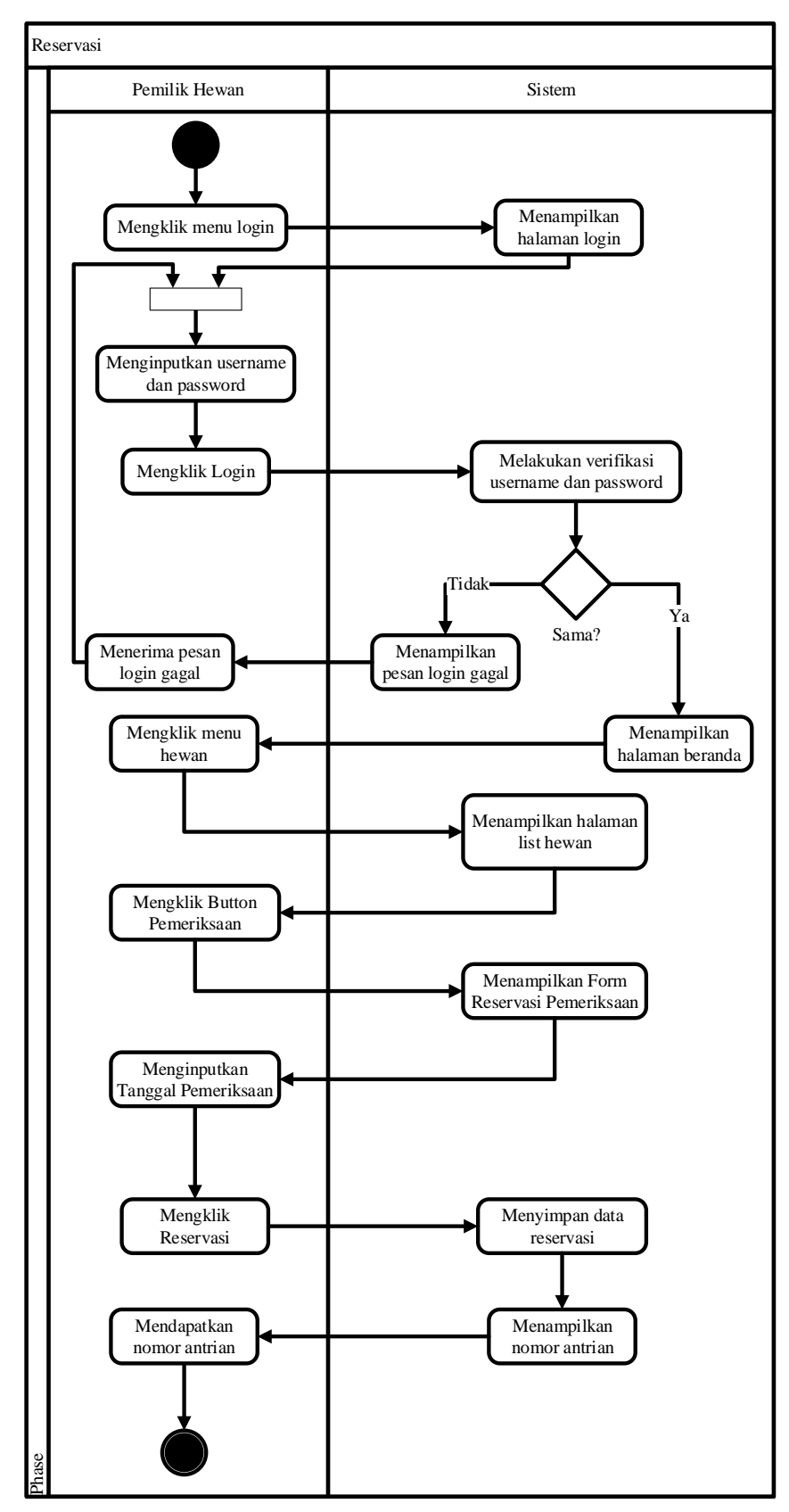

Gambar 4.3 Activity Diagram Reservasi

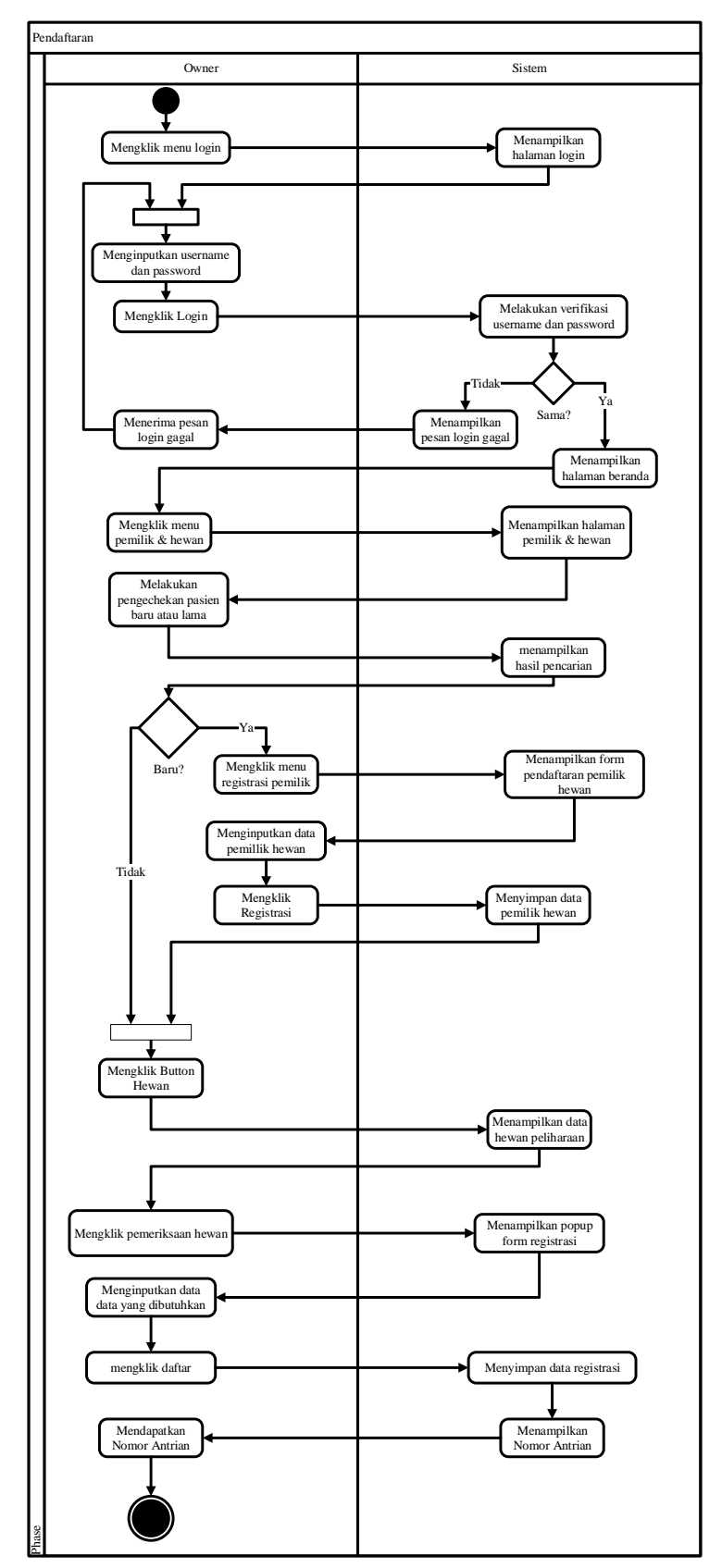

Gambar 4.4 Activity Pendaftaran

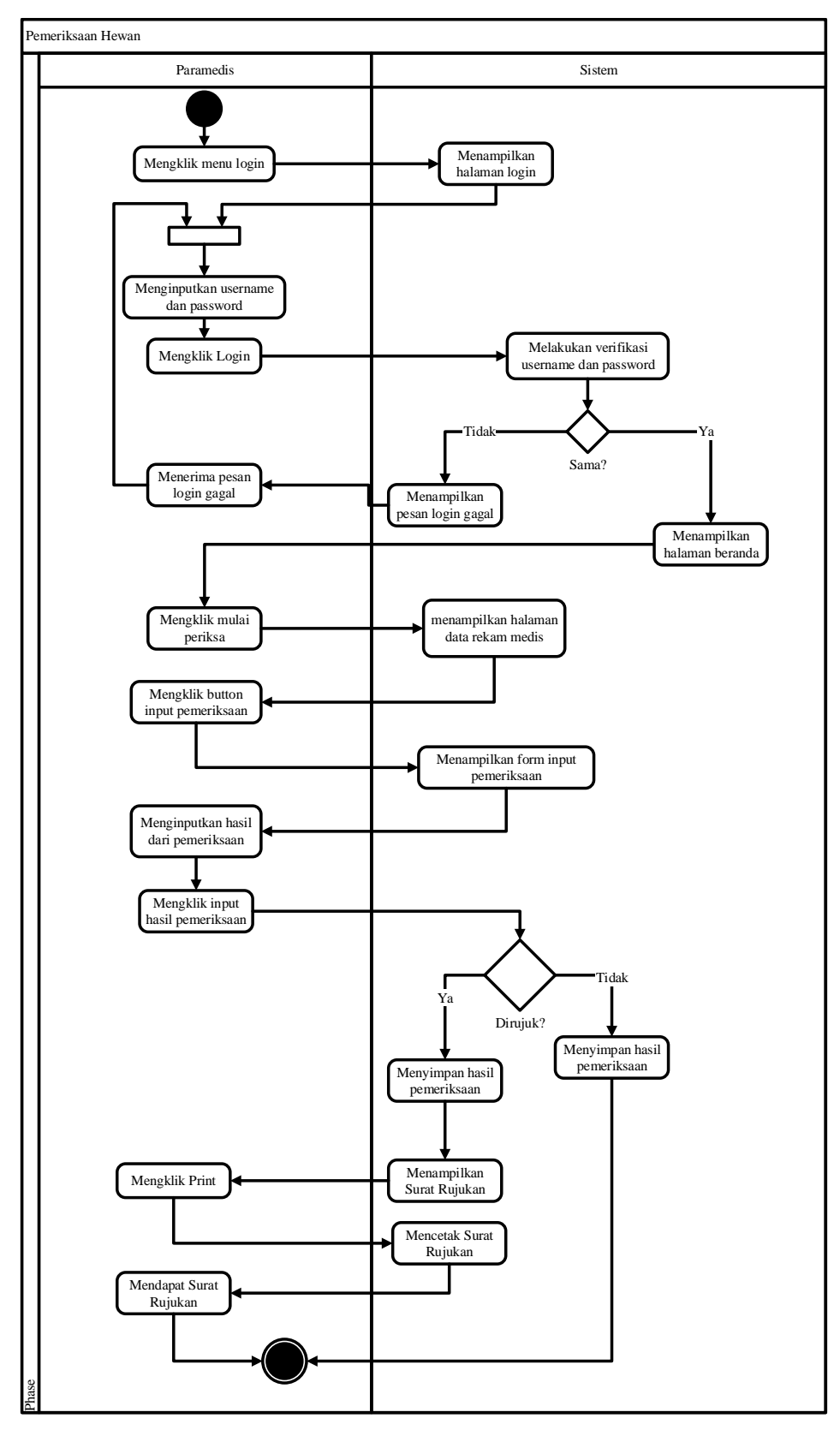

Gambar 4.5 Acitvity Diagram Pemeriksaan Hewan

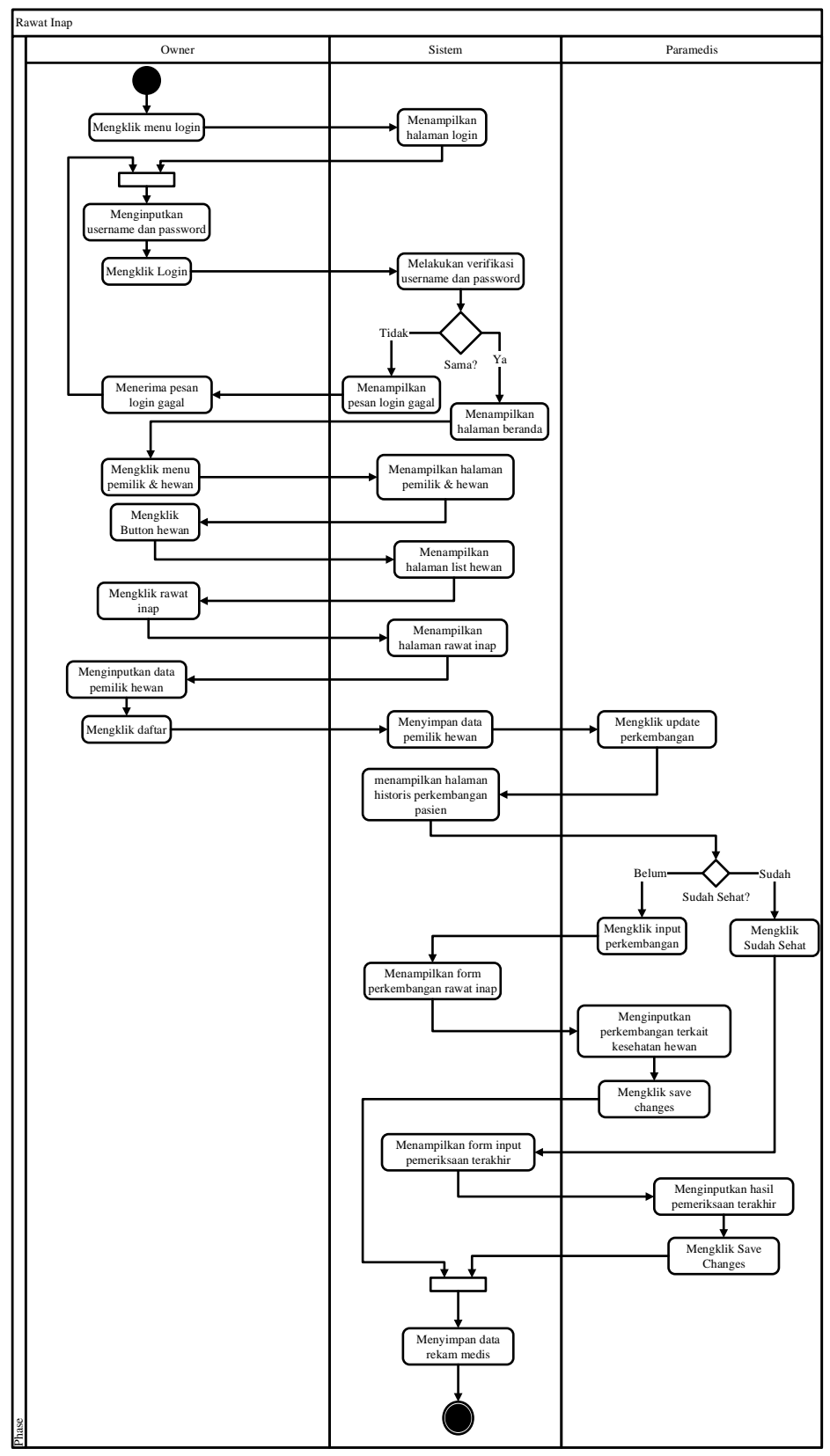

Gambar 4.6 Activity Diagram Rawat Inap

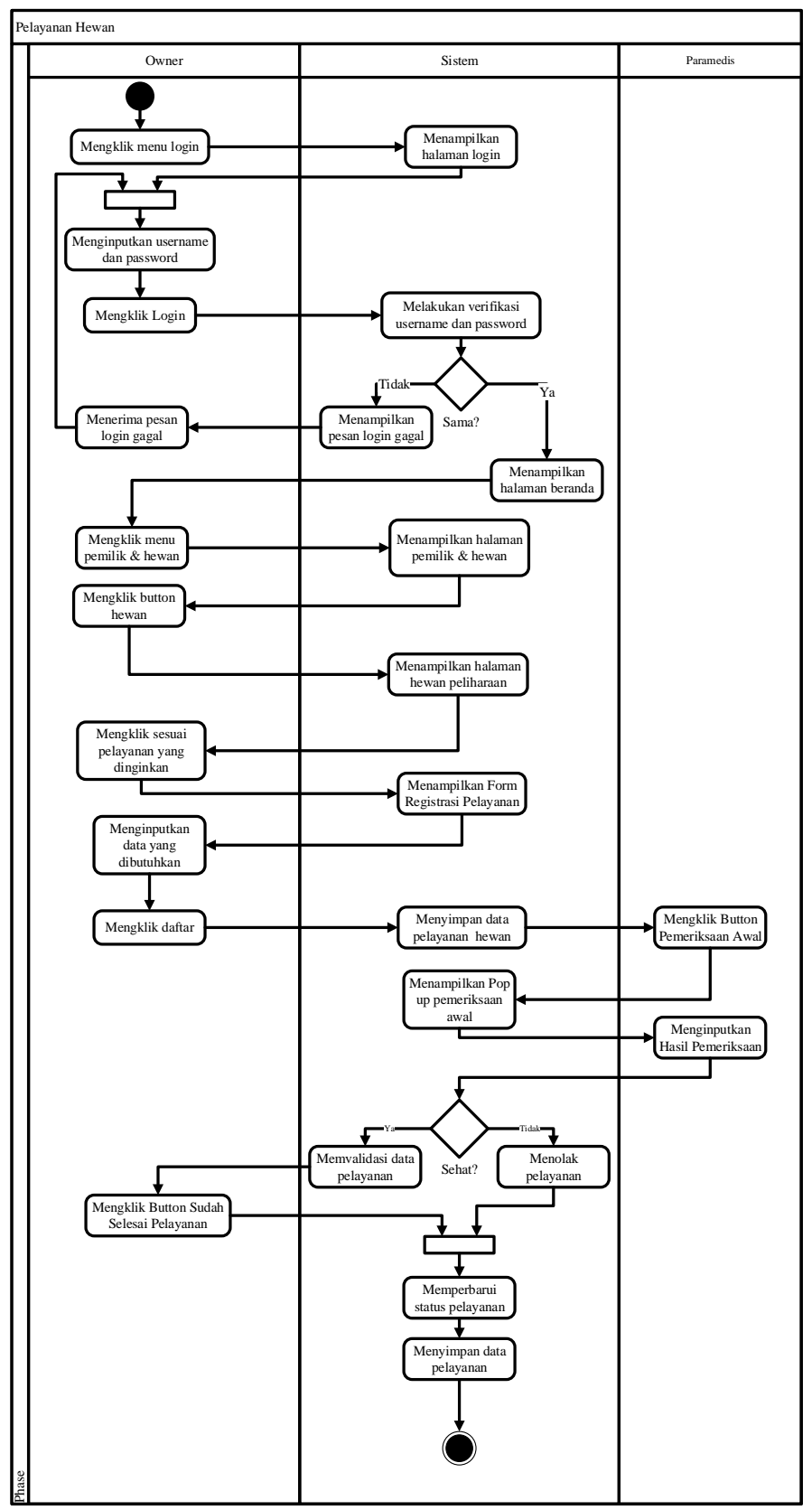

Gambar 4.7 Activity Diagram Pelayan Hewan

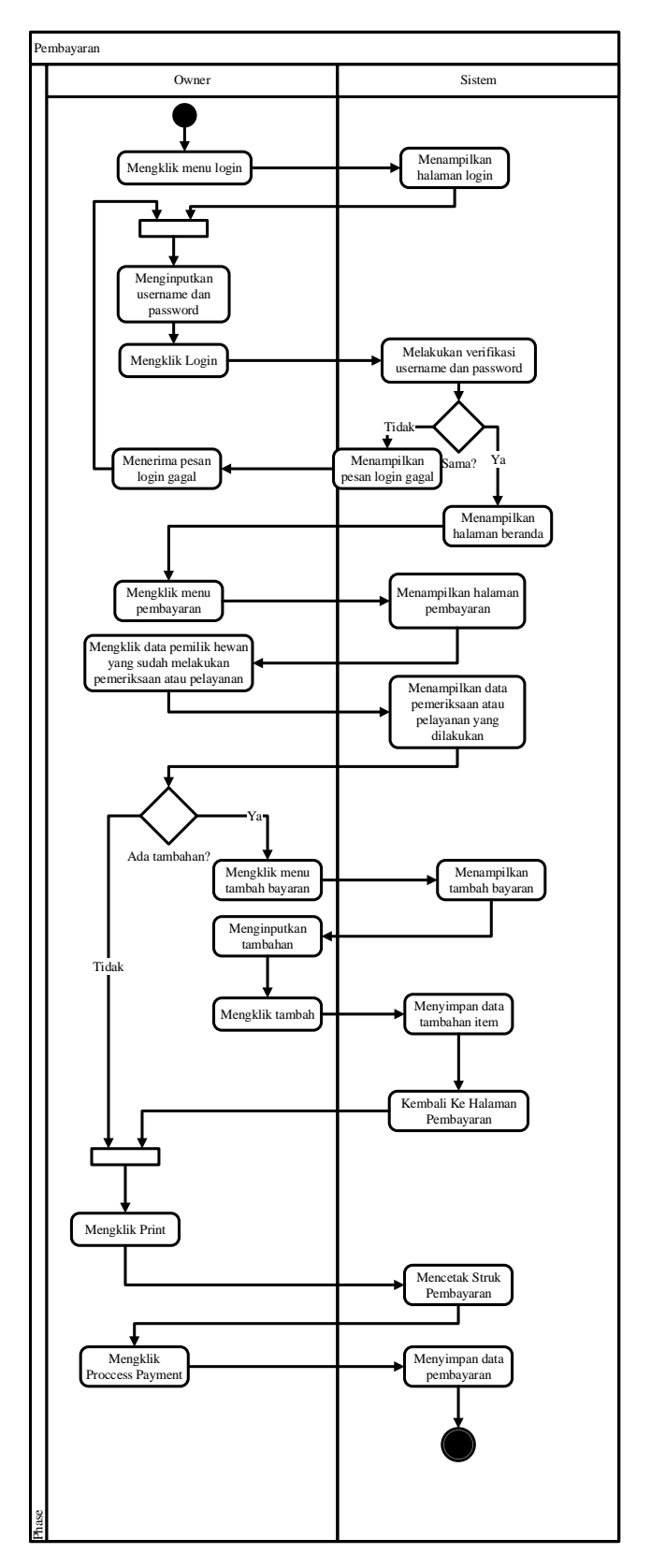

Gambar 4.8 Activity Diagram Pembayaran

**4.1.3.3** *Class diagram*

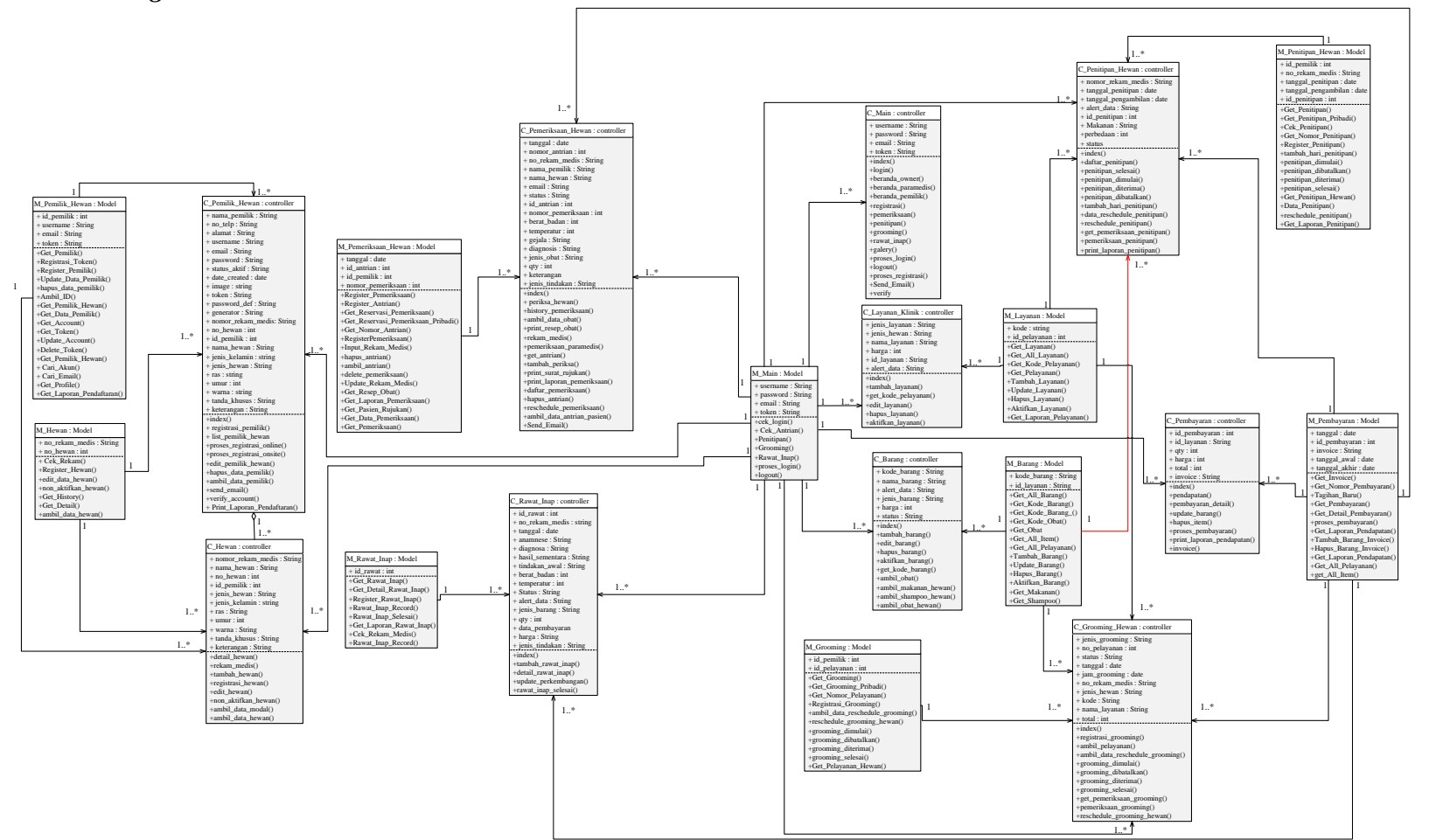

Gambar 4.9 Class Diagram

# **4.1.3.4** *Sequence diagram*

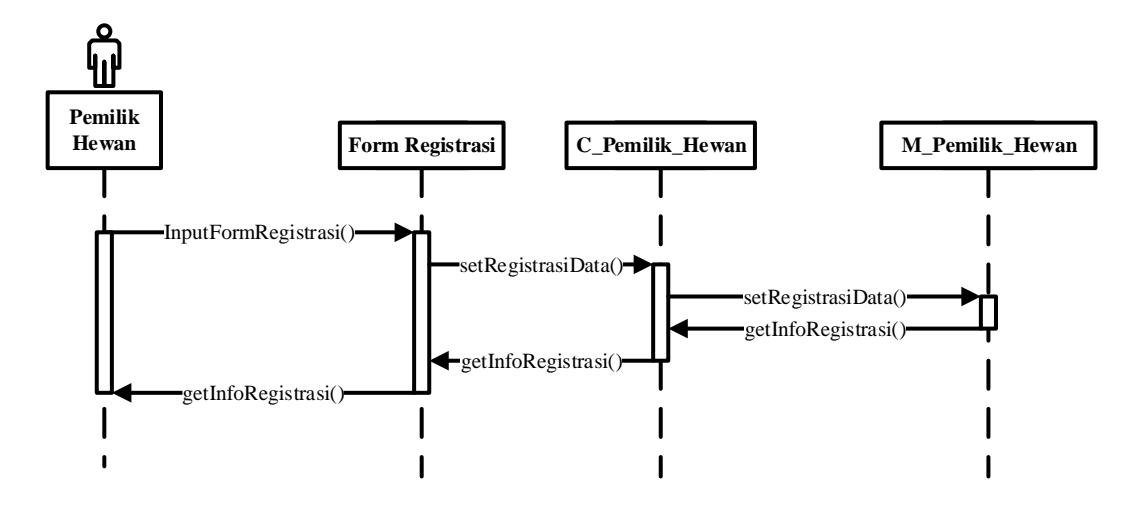

Gambar 4.10 Sequence Diagram Registrasi *Online*

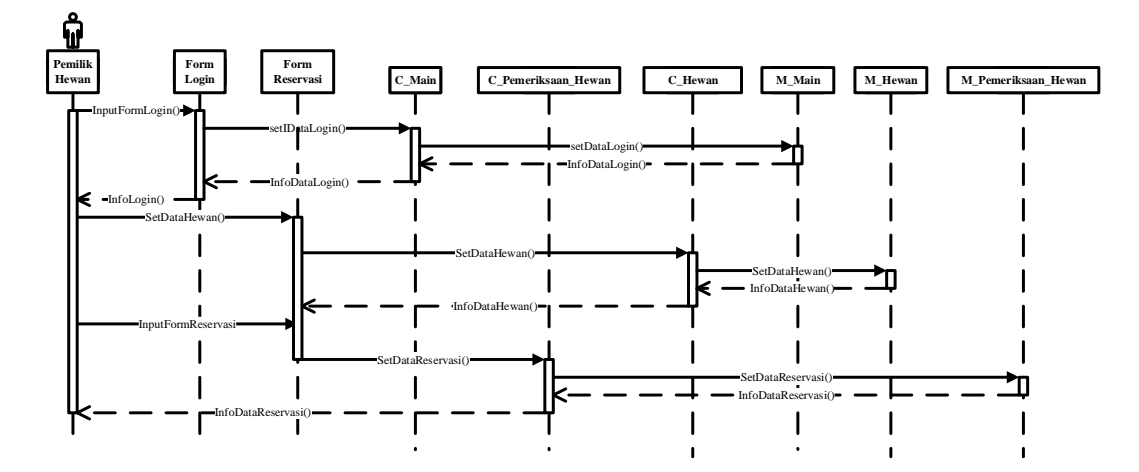

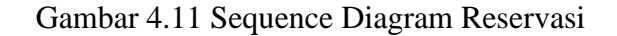

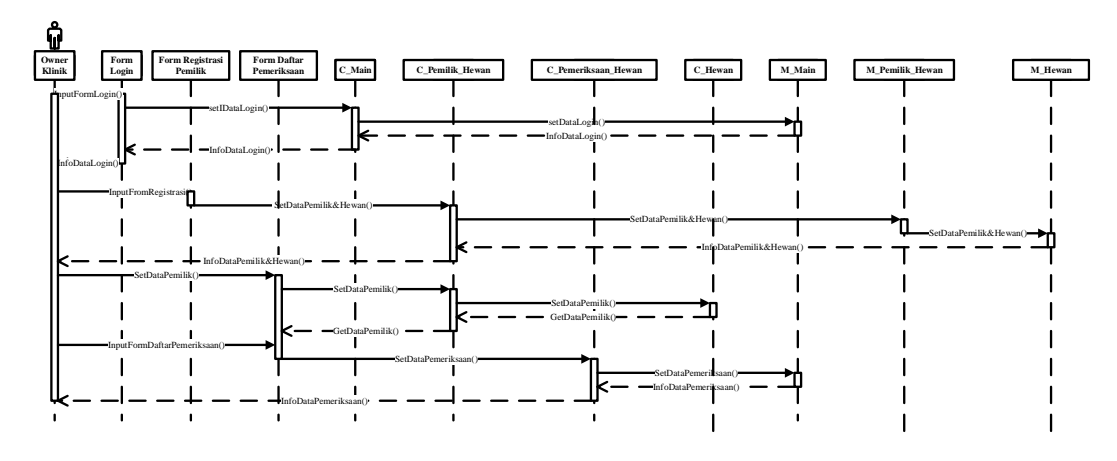

Gambar 4.12 Sequence Diagram Pendaftaran Onsite

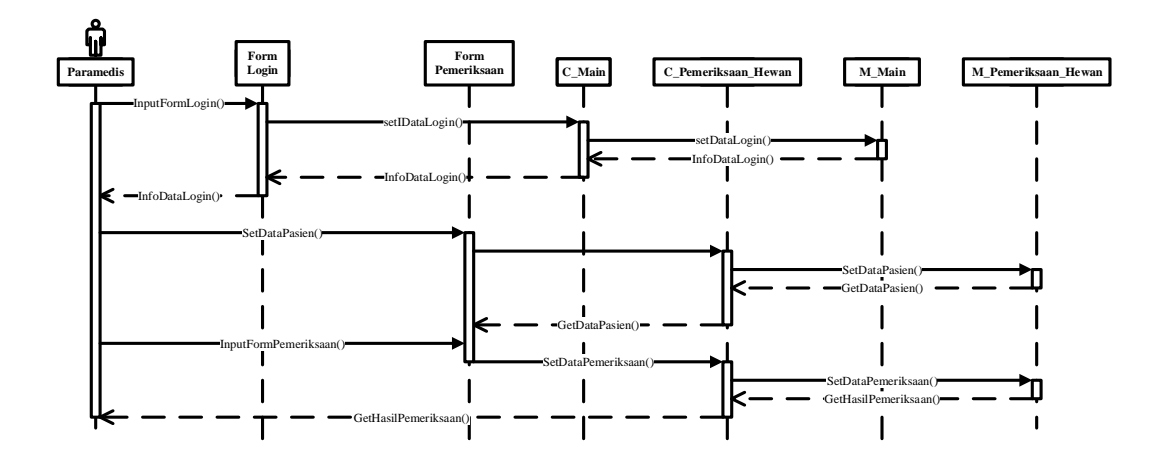

Gambar 4.13 Sequence Diagram Pemeriksaan Hewan

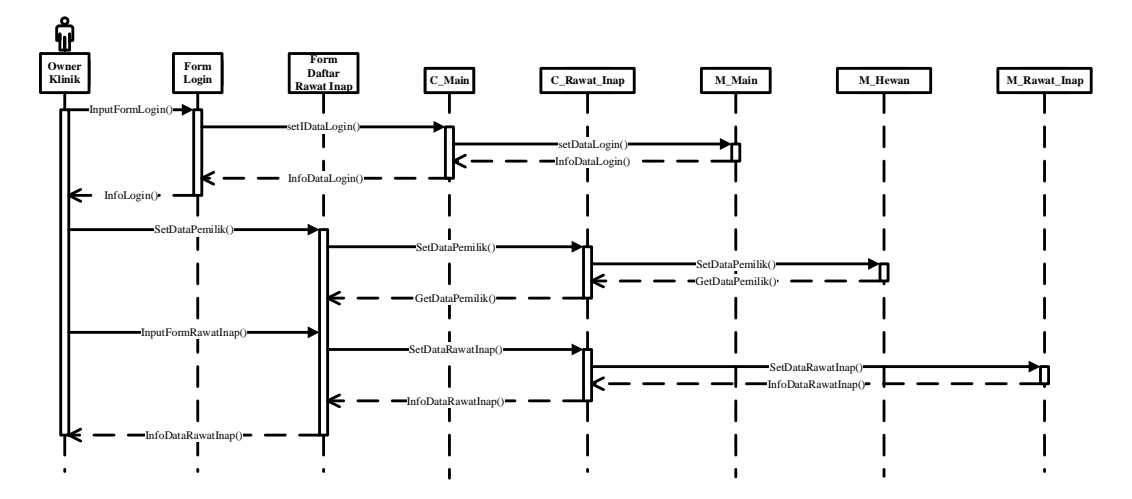

Gambar 4.14 Sequence Diagram Pendaftaran Rawat Inap

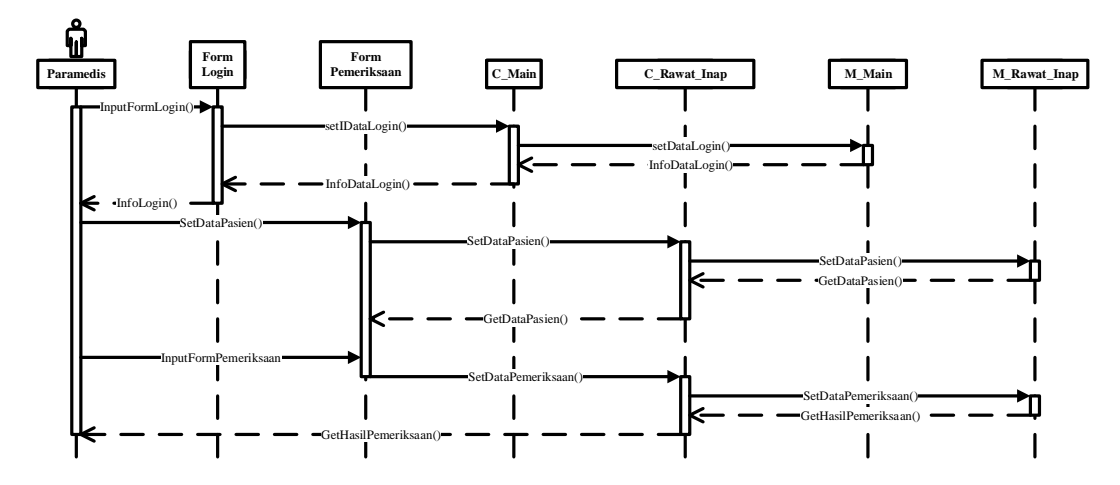

Gambar 4.15 Sequence Diagram Rawat Inap (Paramedis)

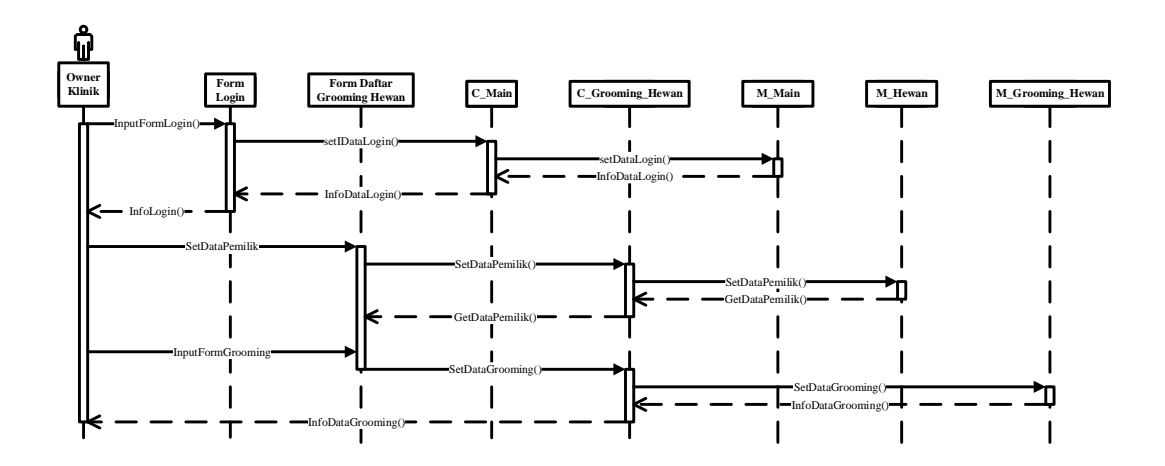

Gambar 4.16 Sequence Diagram Pelayanan Hewan

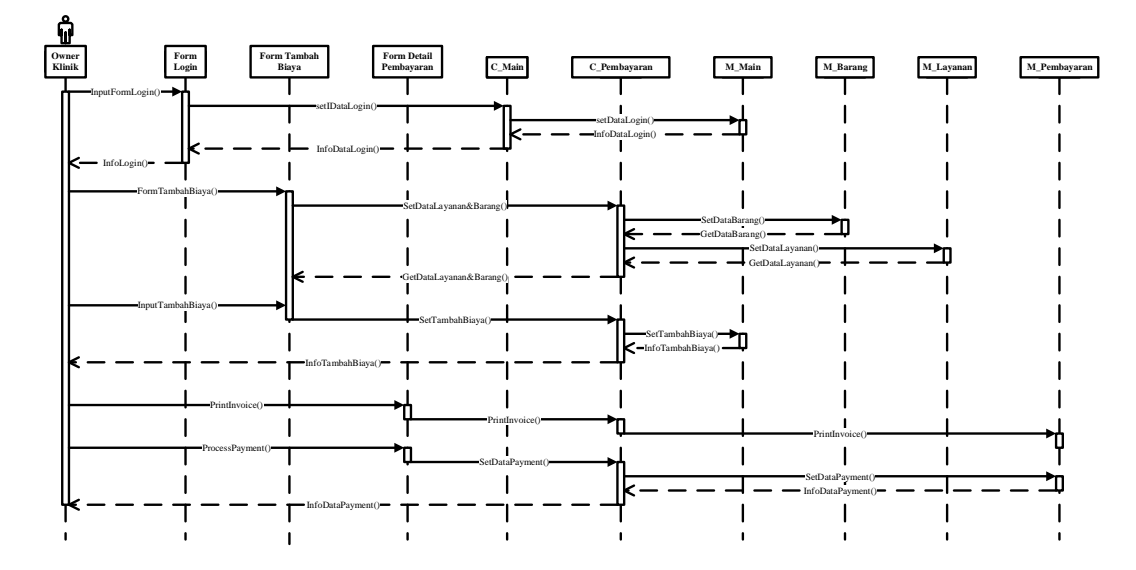

Gambar 4.17 Sequence Diagram Pembayaran

# **4.2. Perancangan Antar Muka**

Perancangan antar muka merupakan sebuah gambaran umum dari rancangan beberapa tampilan seperti struktur menu, form *input*, serta form *output* yang akan diimplementasikan pada sistem yang dibuat.

# **4.2.1. Struktur Menu**

Perancangan struktur menu yang dibuat untuk aplikasi Sistem Informasi Pelayanan Klinik Vet to Pet ini dirancang sebagai berikut :

#### 1. Pemilik Hewan

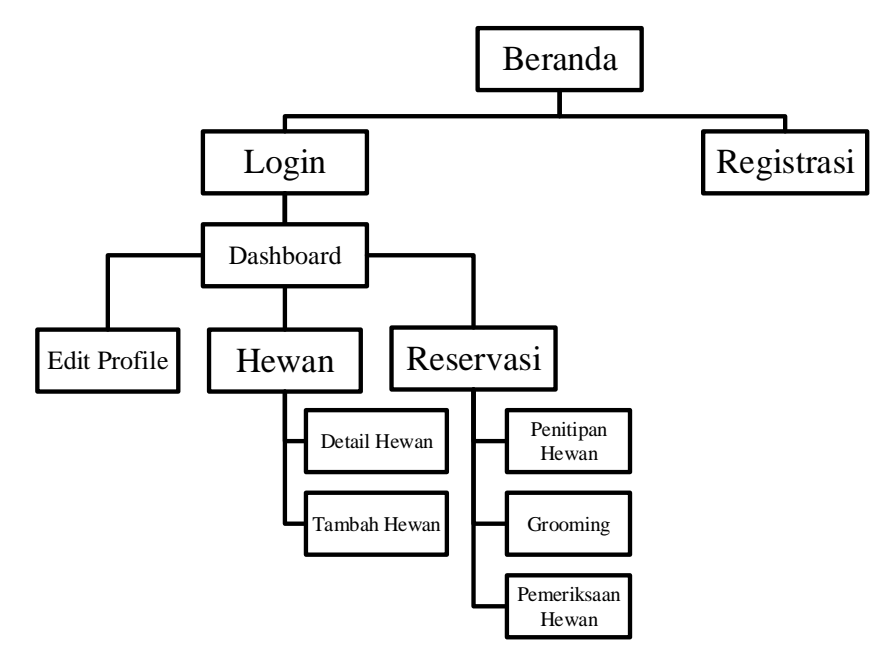

Gambar 4.18 Struktur Menu Pemilik Hewan

Pada aplikasi ini pemilik hewan dapat mengakses 7 menu yang disediakan, adapun menu tersebut adalah :

- a. Beranda : tampilan utama pada aplikasi Sistem Informasi Pelayanan Klinik Vet to Pet yang dapat diakses oleh umum
- b. *Login* : Halaman *login* untuk sebelum mengakses ke halaman *dashboard* sesuai dengan hak akses masing – masing *user*
- c. Registrasi : Halaman yang berfungsi untuk mendaftarkan diri agar dapat mengakses layanan klinik hewan secara *online*
- d. *Dashboard* : Halaman utama bagi para pemilik hewan, pada halaman ini ditampilkan data pemeriksaan hewan, penitipan hewan, *grooming* hewan, serta rawat inap yang sedang dilayani di Klinik.
- e. Edit Profile : Halaman yang berfungsi untuk mengubah data serta password *account user*
- f. Hewan : Pada halaman ini, pemilik hewan dapat menambahkan, megedit dan menghapus data hewan peliharaannya masing – masing, dilengkapi dengan fitur untuk mendaftarkan hewan jika ingin melakukan baik itu pemeriksaan hewan, penitipan hewan hingga *grooming* hewan.
- g. Reservasi : Pada halaman ini, pemilik hewan dapat melihat serta melakukan mengatur langsung terkait reservasi yang telah dilakukan, seperti melakukan *rescheduling* reservasi, serta untuk penitipan hewan dapat dilakukan penambahan hari jika pemilik hewan mendadak ada keperluan tambahan sehingga tidak bisa mengambil hewannya sesuai yang sudah didaftarkan.
- 2. Paramedis

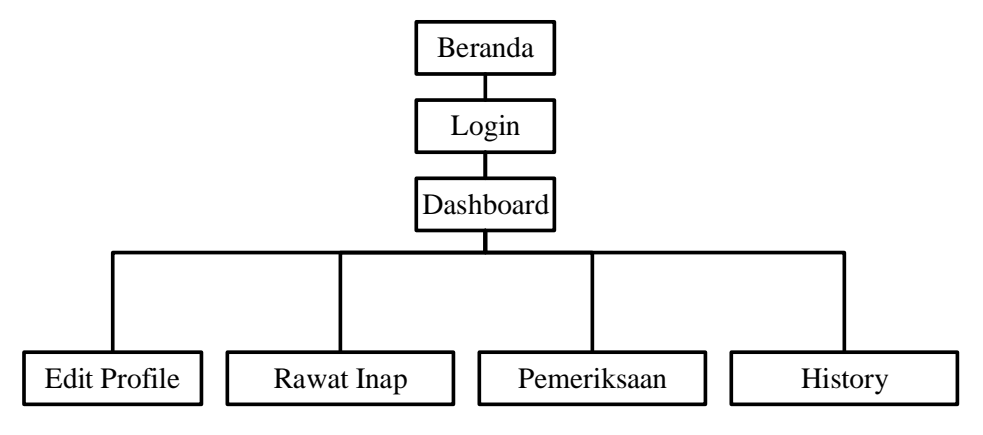

Gambar 4.19 Struktur Menu Paramedis

Pada aplikasi ini paramedis dapat mengakses 7 menu yang disediakan, adapun menu tersebut adalah :

- a. Beranda : tampilan utama pada aplikasi Sistem Informasi Pelayanan Klinik Vet to Pet yang dapat diakses oleh umum
- b. *Login* : Halaman *login* untuk sebelum mengakses ke halaman *dashboard* sesuai dengan hak akses masing – masing *user*
- c. *Dashboard* : Pada halaman ini ditampilkan data antrian pemeriksaan hewan, dan pasien rawat inap, sehingga paramedis dapat dengan mudah melihat dari perkembangan pasiennya.
- d. Edit Profile : Halaman yang berfungsi untuk mengubah data serta password *account user*
- e. Rawat Inap : Pada halaman ini, paramedis dapat melihat rekam medis, perkembangan pasiennya serta menginputkan hasil pemeriksaan terbaru terkait pasien tersebut.
- f. Pemeriksaan : Pada halaman ini, dilengkapi dengan data rekam medis dari hewan tersebut, sehingga paramedis dapat melihat history pemeriksaan sebelumnya, dan pada halaman ini pun paramedis dapat menginputkan hasil pemeriksaan beserta resep obat untuk pasien.
- *g. History* : Pada halaman ini ditampilkan seluruh data dari hewan yang pernah melakukan pemeriksaan di Klinik.
- *3. Owner*

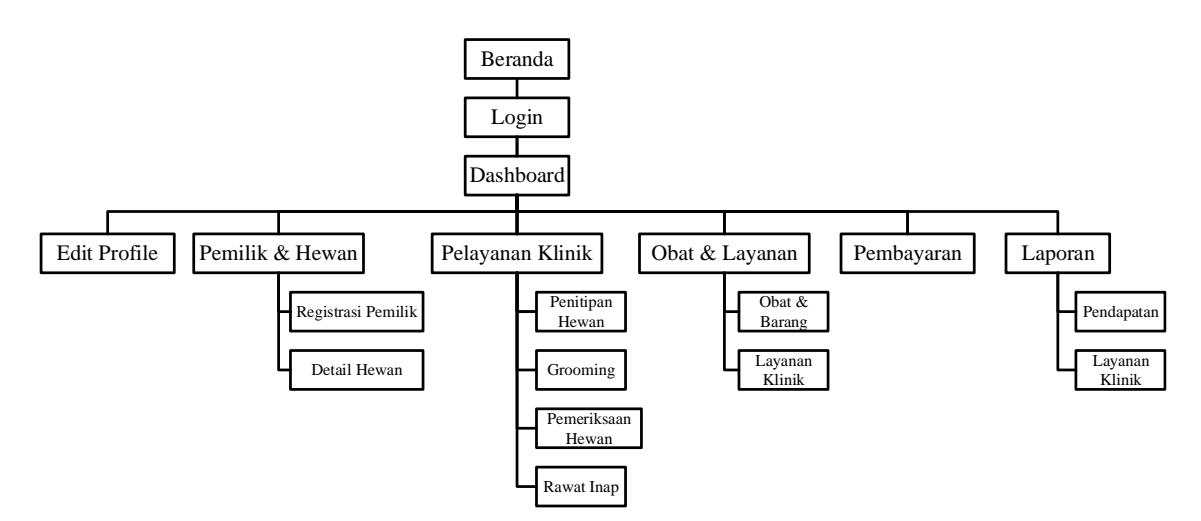

Gambar 4.20 Struktur Menu *Owner* 

Pada aplikasi ini *owner* dapat mengakses 9 menu utama yang disediakan, adapun menu tersebut adalah :

- a. Beranda : tampilan utama pada aplikasi Sistem Informasi Pelayanan Klinik Vet to Pet yang dapat diakses oleh umum
- b. *Login* : Halaman *login* untuk sebelum mengakses ke halaman *dashboard* sesuai dengan hak akses masing – masing *user*
- c. *Dashboard* : Pada halaman ini ditampilkan data antrian pemeriksaan hewan, sehingga *owner* klinikdapat mudah melihat ada berapa antrian pemeriksaan dan dapat mengatur jika ada pemilik hewan yang tiba-tiba membatalakan pemeriksaanya. Selain itu ditampilkan juga data pemeriksaan, penitipan hewan, rawat inap, serta *grooming* yang sedang berlangsung pada hari itu.
- d. Edit Profile : Halaman yang berfungsi untuk mengubah data serta password *account user*
- e. Pemilik & Hewan : Pada halaman ini, *owner* dapat menambahkan, megedit dan menghapus data pemilik sekaligus hewan peliharaannya masing – masing, dilengkapi dengan fitur untuk mendaftarkan hewan jika ingin melakukan baik itu pemeriksaan hewan, penitipan hewan hingga *grooming* hewan.
- f. Pelayanan Klinik : Pada halaman ini, *owner* dapat melihat serta mengatur langsung terkait reservasi yang telah dilakukan, seperti melakukan *rescheduling* reservasi, serta untuk penitipan hewan dapat dilakukan penambahan hari jika pemilik hewan mendadak ada keperluan tambahan sehingga tidak bisa mengambil hewannya sesuai yang sudah didaftarkan.
- g. Obat & Layanan : Pada halaman ini, *owner* dapat menambahkan, mengedit serta menghapus baik itu layanan dan barang ataupun obat yang ada di Klinik.
- h. Pembayaran : Pada halaman ini berfungsi untuk memproses pembayaran terkait pelayanan hewan yang sudah dilakukan, yang nantinya pada halaman ini dapat mencetak *invoice* dari hasil pembayaran tersebut.
- i. Laporan : Halaman ini dapat menyajikan laporan dari baik itu pendapatan ataupun pelayanan klinik hewan yang sudah dilakukan berdasarkan periode tertentu sesuai dengan tanggal yang di*input*kan oleh *owner.*

## **4.2.2. Perancangan** *input*

Perancangan *input* merupakan sebuah rancangan *user* interface dari sebuah aplikasi yang dibuat, yang menggambarkan struktur penginputan dari setiap form – form yang ada pada aplikasi, adapun perancangan input pada aplikasi ini adalah sebagai berikut :

## a. Form *Login*

Pada tampilan form *login*, *user* akan menginputkan *username* beserta *email* yang sudah didaftarkan kepada sistem, dilengkapi dengan sebuah link registrasi jika *user* belum memiliki *account* untuk mengakses aplikasi.

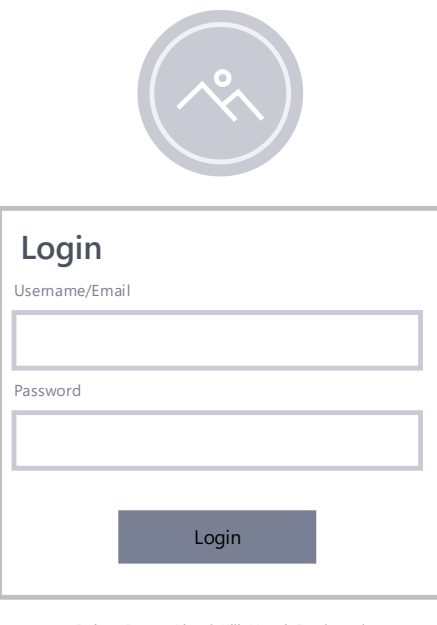

Belum Punya Akun? Klik Untuk Registrasi Kembali Ke Beranda

# Gambar 4.21 Form *Login*

b. Form Registrasi *Online*

Pada tampilan form registrasi *online*, *user* akan diminta memasukan beberapa data pribadi untuk didaftarkan kedalam sistem.

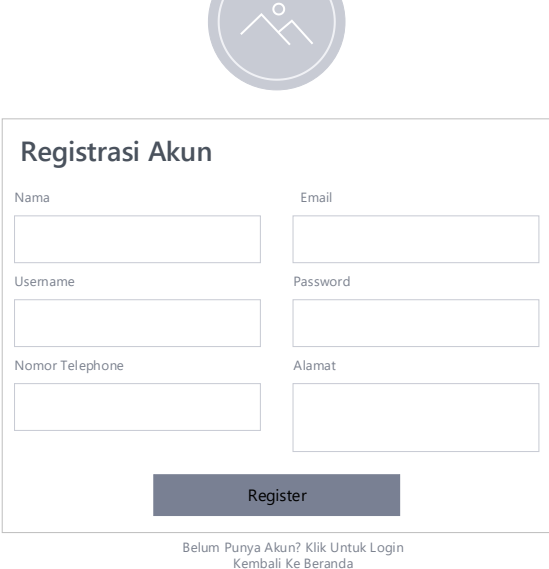

Gambar 4.22 Form Registrasi *Online*

c. Form Registrasi Pemilik Hewan

Pada tampilan registrasi pemilik hewan ini, ditujukan hanya untuk *owner*  klinik saja, dimana nantinya *owner* klinik akan diminta menginputkan data pemilik hewan beserta hewannya bagi mereka yang belum mendaftarkan diri sebagai member dari Klinik tersebut.

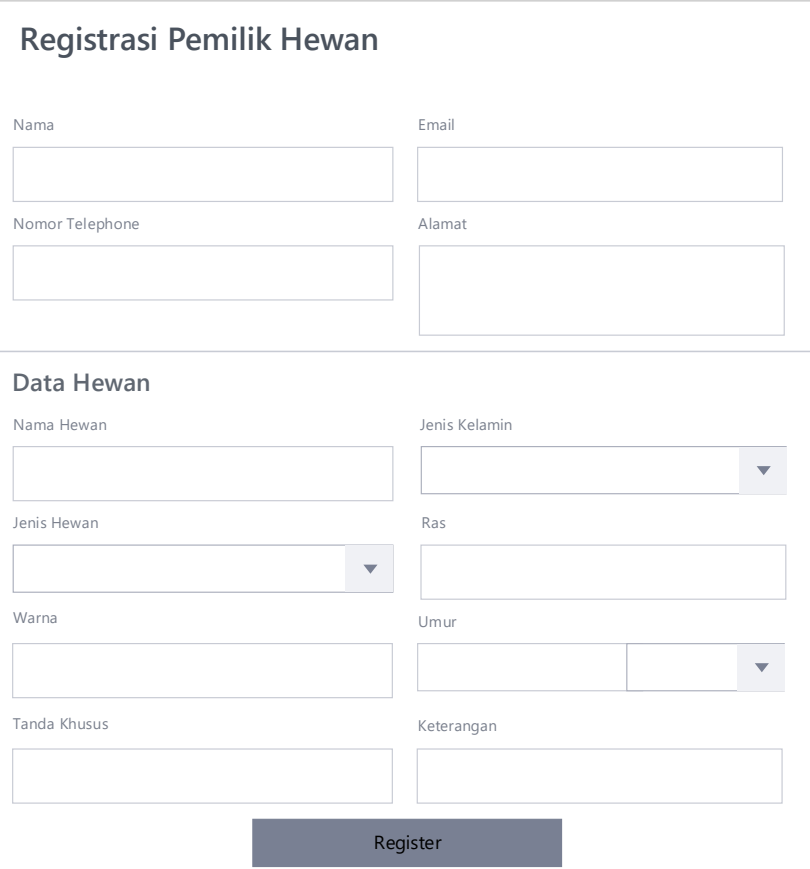

Gambar 4.23 Form Registrasi Onsite

## d. Form Tambah Hewan

Pada form tambah hewan, *user* diminta untuk menginputkan data – data hewan mulai dari nama, jenis kelamin, jenis hewan, ras, warna umur, tanda khusus hingga keterangan yang dimiliki hewan.

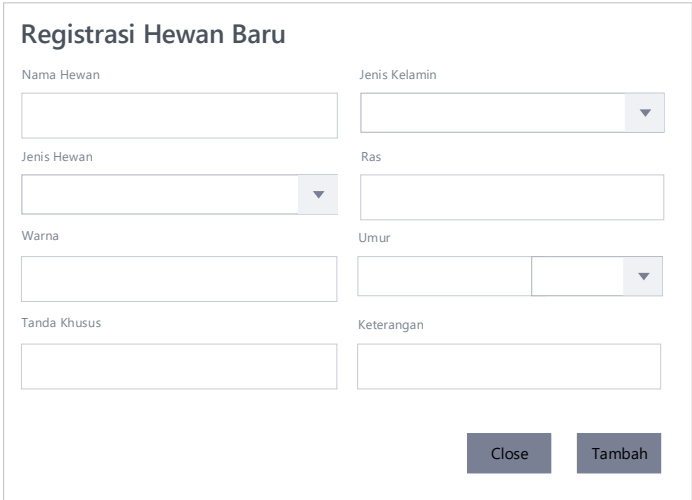

Gambar 4.24 Form Tambah Hewan

# e. Form Pendaftaran Pemeriksaan Hewan

Pada form pendaftaran pemeriksaan hewan, *user* hanya perlu menginputkan tanggal pemeriksaannya saja, karena untuk kolom nama pemilik dan nama hewan nantinya akan terisi otomatis oleh sistem.

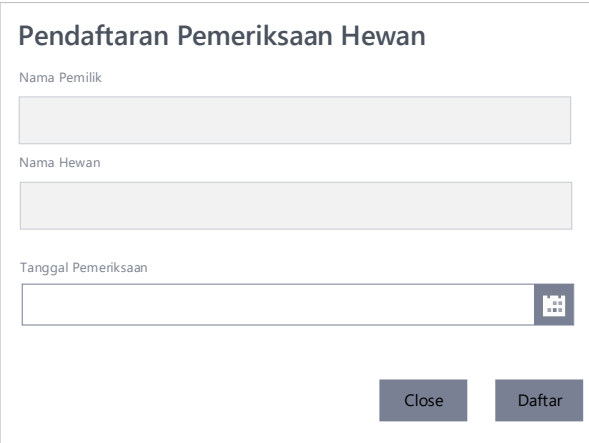

Gambar 4.25 Form Pendaftaran Pemeriksaan

f. Form Pendaftaran *Grooming* Hewan

Pada form pendaftaran *grooming* hewan, *user* diminta untuk meginputkan mulai dari tanggal *grooming*, jam *grooming*, hingga jenis pelayanan hewan yang akan
dilakukan, sedangkan untuk kolom nama pemilik dan nama hewan nantinya akan terisi otomatis oleh sistem

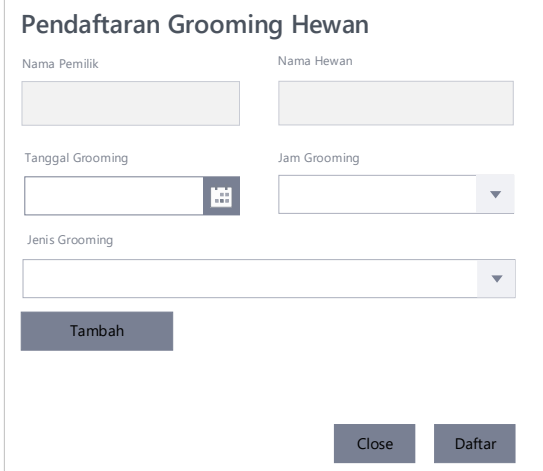

Gambar 4.26 Form Pendaftaran *Grooming* Hewan

g. Form Pendaftaran Penitipan Hewan

Pada form pendaftaran penitipan hewan, *user* diminta untuk meginputkan mulai dari tanggal penitipan, tanggal pengambilan, hingga makanan disediakan atau tidak, sedangkan untuk kolom nama pemilik dan nama hewan nantinya akan terisi otomatis oleh sistem

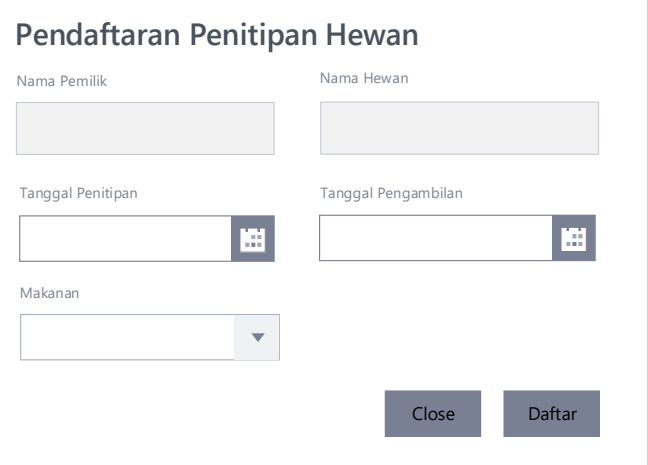

Gambar 4. 27 Form Pendaftaran Penitipan Hewan

### e. Form Pendaftaran Rawat Inap

Pada form pendaftaran rawat inap, *owner* klinik diminta untuk meginputkan data - data mendetail yang berkaitan dengan pasien, mulai dari anamnese, diagnosa, hasil pemeriksaaan terakhir, hingga tindakan atau obat yang telah diberikan saat pemeriksaan sebelumnya. Hal ini dilakukan untuk memudahkan tim paramedis untuk menindak lanjuti dari keterangan dokter terakhir terhadap pasien rawat inap ini.

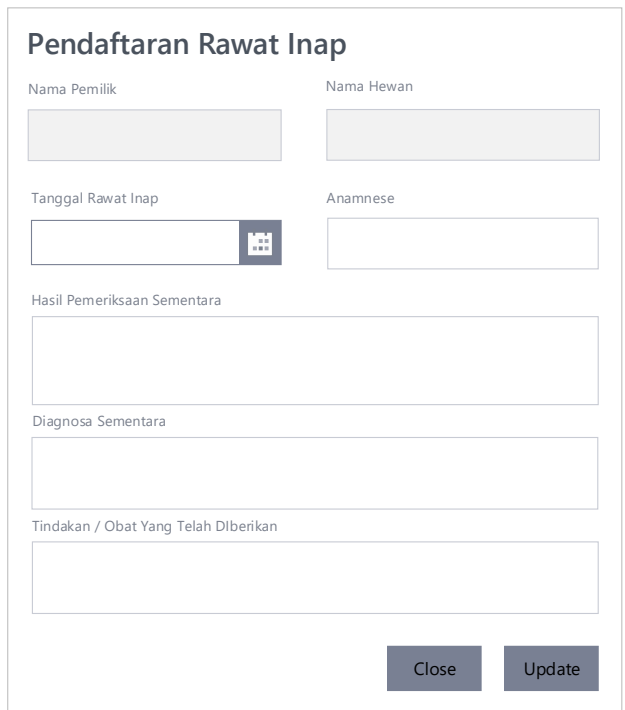

Gambar 4.28 Form Pendaftaran Rawat Inap

### f. Form Input Pemeriksaan

Pada form input pemeriksaan, paramedis diminta untuk meginputkan data -data mendetail yang berkaitan dengan pasien, mulai dari anamnese, diagnosa, hasil pemeriksaaan terakhir, hingga tindakan atau obat yang telah diberikan saat pemeriksaan.

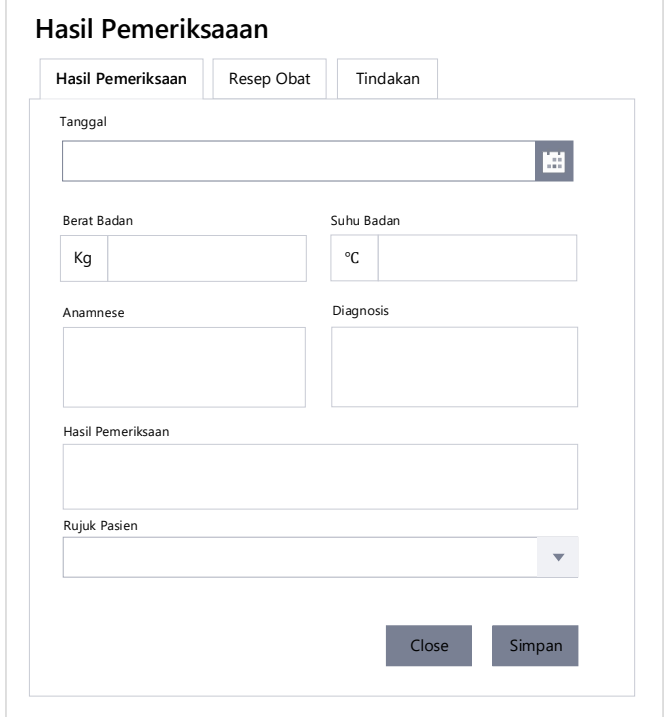

Gambar 4.29 Form Input Pemeriksaan

g. Form Input Resep Obat

Pada form input resep obat, paramedis akan menginputkan resep obat sesuai dengan penyakit yang diderita oleh pasien, beserta quantity dan keterangan penggunaannya agar memudahkan serta tidak overdosis bagi pemilik hewan saat memberikan obat terhadap hewan peliharaannya.

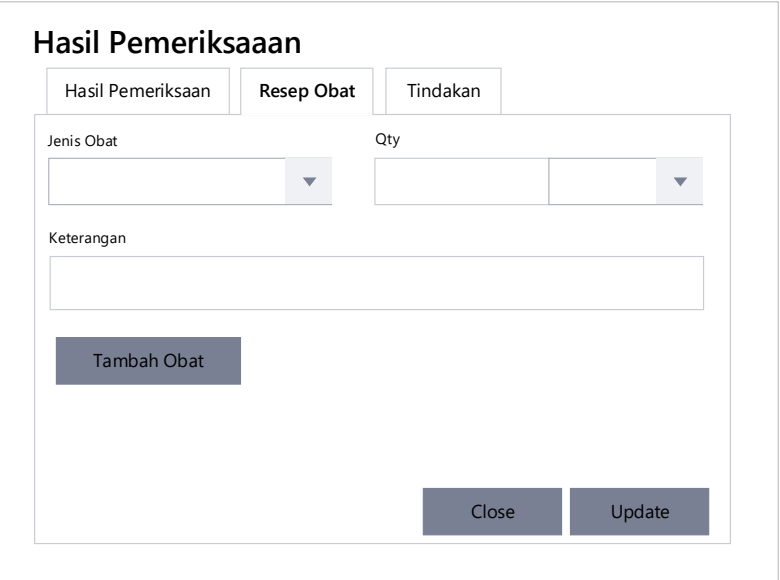

Gambar 4.30 Form Input Resep Obat

h. Form Input Tindakan

Pada form input tindakan, paramedis akan menginputkan tindakan yang telah diberikan selama penanganan pemeriksaan pasien.

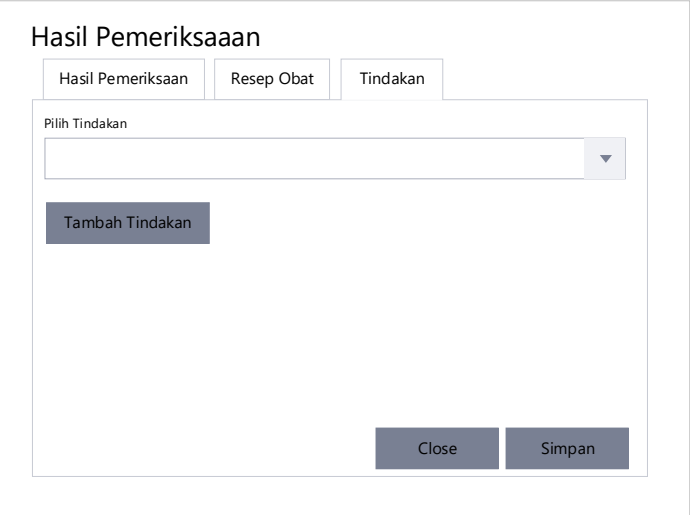

Gambar 4.31 Form Input Tindakan

### i. Form *Reschedule Grooming* Hewan

Pada form *reschedule grooming* hewan, *user* diminta untuk meginputkan tanggal *grooming* serta jam *grooming* yang baru, serta *user* pun dapat mengganti jenis pelayanannya jika dirasa harus diganti.

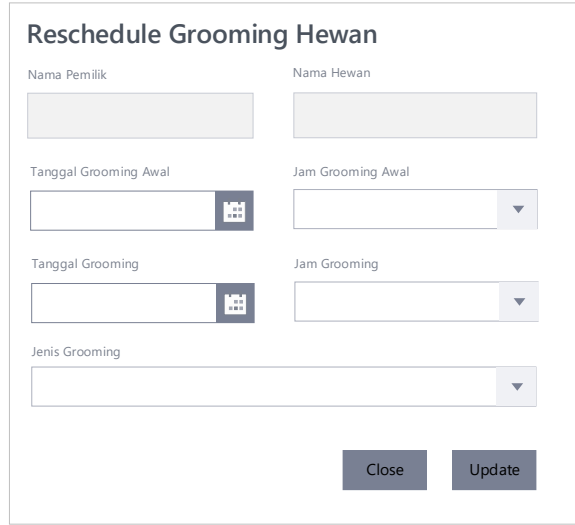

Gambar 4.32 Form *Reschedule Grooming* Hewan

j. Form Reshcedule Pemeriksaan

Pada form *reschedule* pemeriksaan hewan, *user* diminta untuk meginputkan

tanggal pemeriksaan yang baru

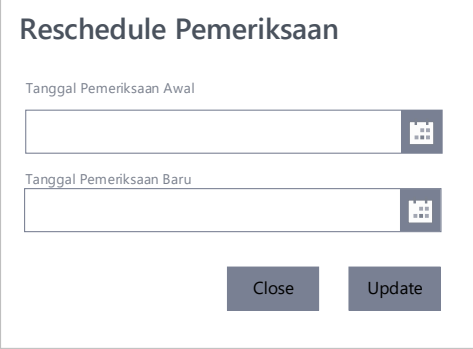

Gambar 4. 33 Reshcedule Pemeriksaan

k. Form Tambah Hari Penitipan

Pada form tambah hari penitipan, *user* diminta untuk menginputkan hari pengambilan yang baru

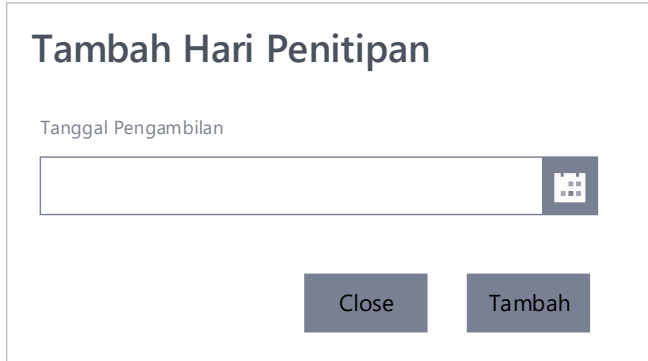

Gambar 4.34 Form Tambah Hari Penitipan

l. Form Pembayaran

Pada form pembayaran, *owner* hanya pelu mengklik tombol proccess payment untuk menginputkan pembayaran kedalam *database,* jika ada barang atau tambah layanan, *owner* cukup mengklik tambah untuk menginputkan biaya tambahan, sedangkan untuk mencetak *invoice owner* dapat mengklik tombol print.

| Pembayaran                                         | No. Invoice YYYMMDD-N            |
|----------------------------------------------------|----------------------------------|
| Billed To:<br>Nama Pemilik: xxx<br>Nama Hewan: xxx | Tanggal Pembayaran<br>YYYY-MM-DD |
| Detail Pembayaran                                  |                                  |
|                                                    |                                  |
| Tambah                                             | Subtotal<br><b>XXXX</b>          |
| Cancel<br>Proccess Payment                         | Print                            |

Gambar 4.35 Form Pembayaran

m. Form Barang / Jasa Tambahan

Pada form barang / jasa tambahan, *owner* klinikdiminta untuk menginputkan nama barang atau jasa beserta quantity dari biaya tambahan yang dilakukan oleh pemilik hewan.

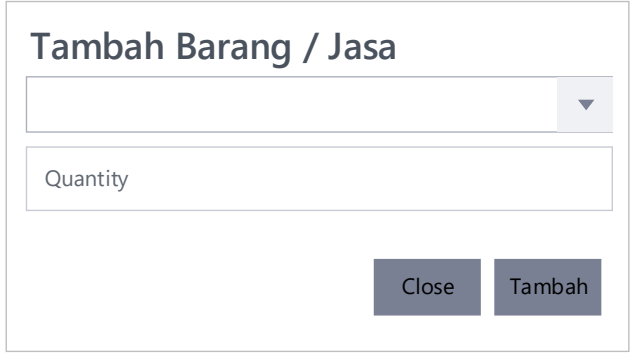

Gambar 4.36 Form Tambah Barang/Jasa Tambahan

n. Form Laporan Pelayanan Klinik

Pada form laporan pelayanan klinik, *owner* klinikdiminta untuk menginputkan tangga lawal dan tanggal akhir dari laporan yang ingin di cetak, dan *owner* dapat memilih laporan apa yang ingin dicetak cukup dengan mengklik button yang disediakan.

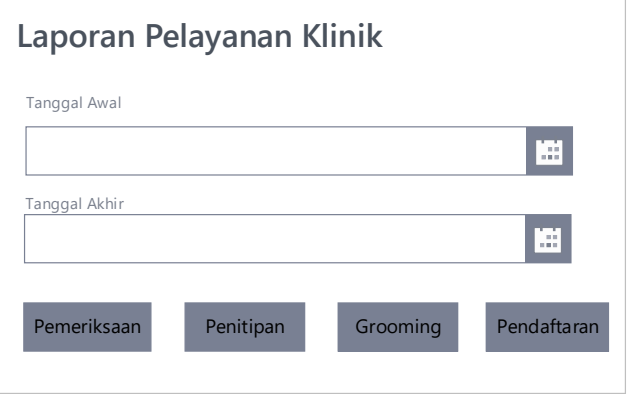

Gambar 4.37 Form Laporan Pelayanan Klinik

### o. Form Laporan Pendapatan

Pada form laporan pendapatan, *owner* klinikdiminta untuk menginputkan tangga lawal dan tanggal akhir dari laporan yang ingin di cetak.

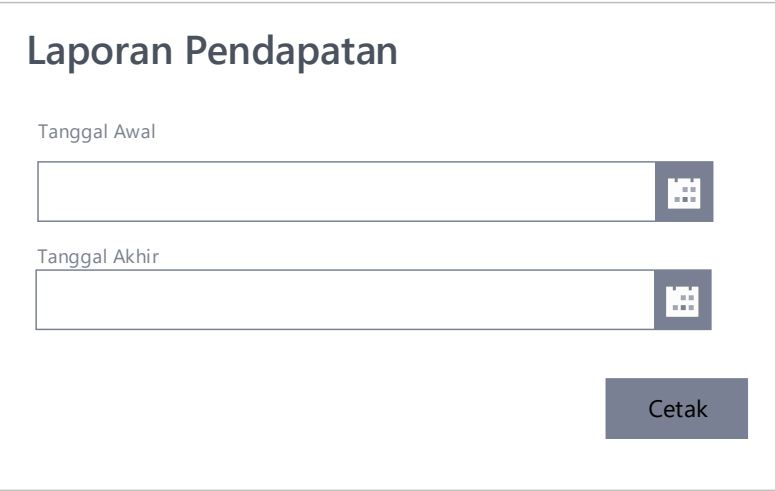

Gambar 4.38 Form Laporan Pendapatan

### **4.2.3. Perancangan** *output*

Perancangan *output* merupakan sebuah rancangan tampilan dari hasil pemoresan data yang telah dilakukan oleh sistem, adapun *output* dari Sistem Informasi Pelayanan Klinik Hewan adalah sebagai berikut :

### a. Perancangan *Output* Invoice

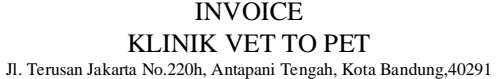

Billed To : Nama Pemilik : XXXX Nama Hewan : XXXX Alamat : XXXX

No Invoice : YYYYMMDD-N Tanggal : YYYY-MM-DD

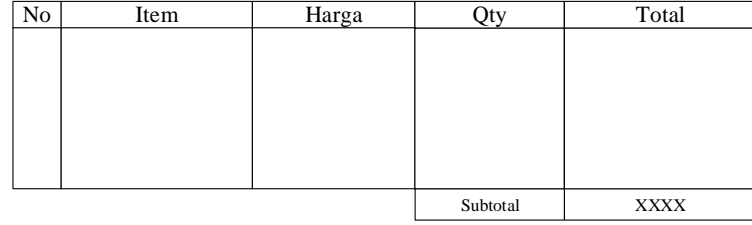

Terimakasih Atas Kunjungannya Semoga Sehat Selalu

## Gambar 4.39 Perancagan *Output* Invoice

## b. Perancangan *Output* Resep Obat

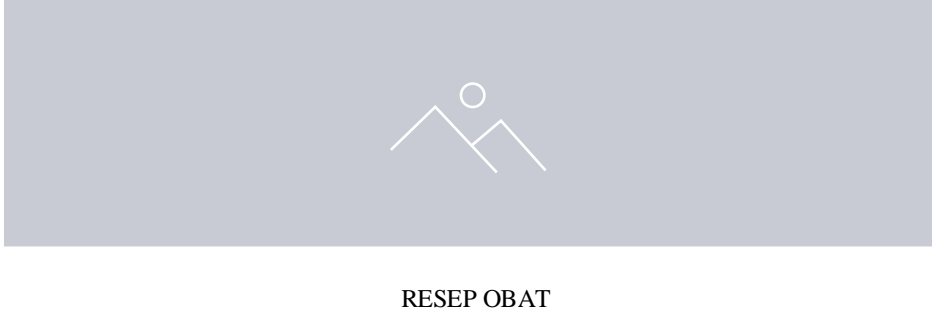

Nama Pemilik : XXXX Nama Hewan : XXXX Nomor Rekam Medis : YYYYMMDD-N Diagnosis : XXXXX Tanggal Pemeriksaan : YYYY-MM-D D

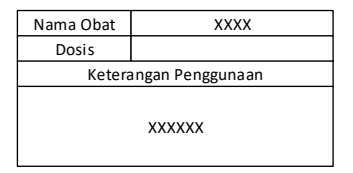

Gambar 4.40 Perancangan *Output* Resep Obat

### c. Perancangan *Output* Laporan Pendapatan

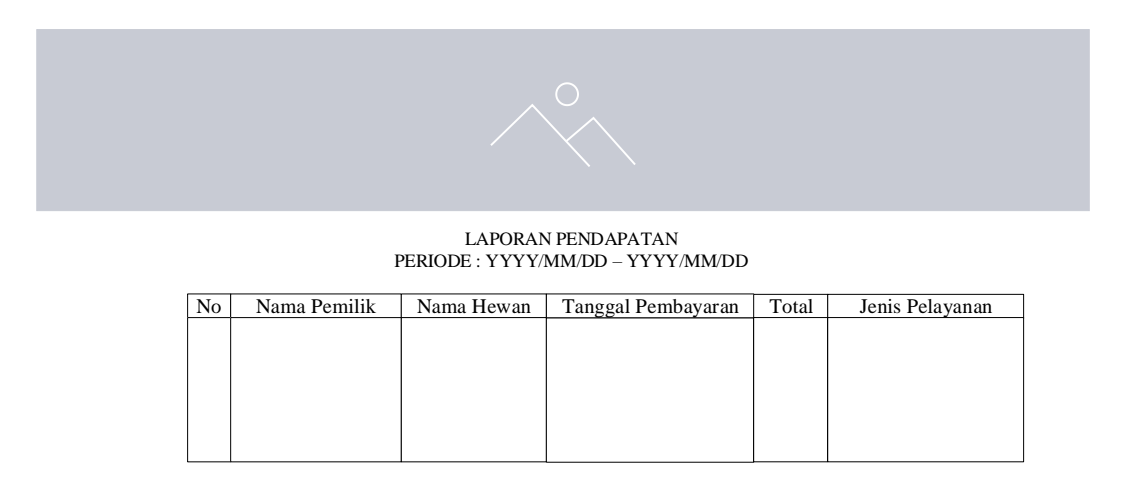

Total Pendapatan : Rp. XXXXXX Bandung, YYYY/MM/DD

Novianti Dewi

### Gambar 4.41 Perancangan *Output* Laporan Pendapatan

### d. Perancangan *Output* Laporan Pelayanan Klinik

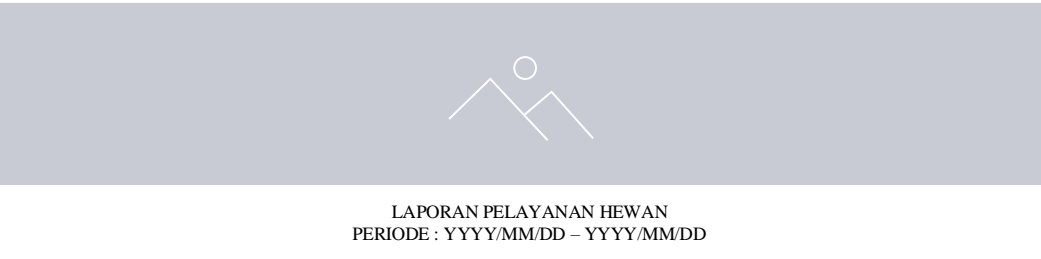

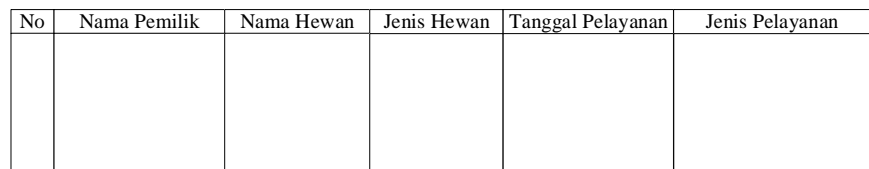

Total Pelayanan Kucing : XX Total Pelayanan Anjing : XX Bandung, YYYY/MM/DD

Novianti Dewi

### Gambar 4.42 Perancangan *Output* Laporan Pelayanan

### e. Perancangan *Output* Laporan Pemeriksaan

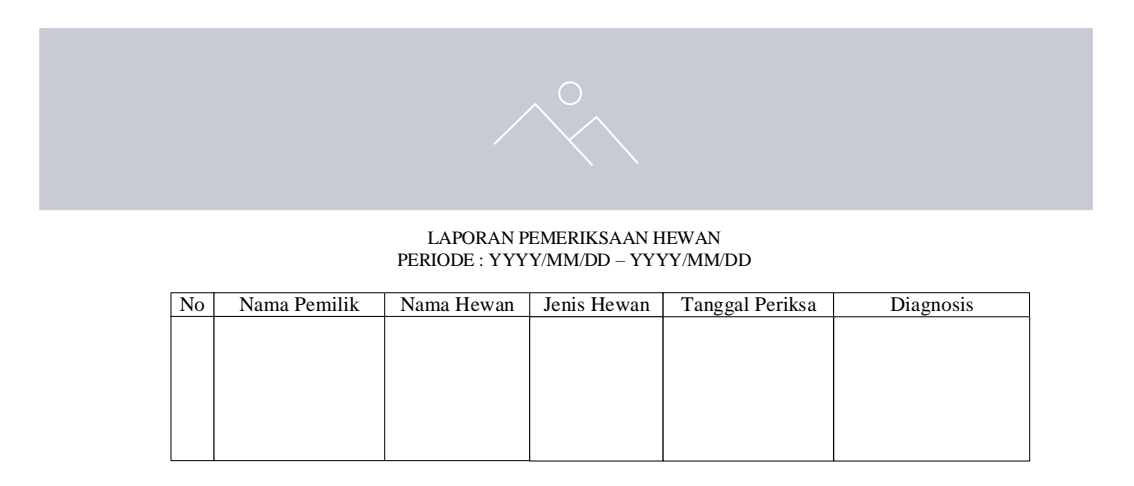

Total Pemeriksaan Kucing : XX Total Pemeriksaan Kucing : XX<br>Total Pemeriksaan Anjing : XX Bandung, YYYY/MM/DD

Novianti Dewi

### Gambar 4.43 Perancangan *Output* Laporan Pemeriksaan

### f. Perancangan *Output* Laporan Penitipan Hewan

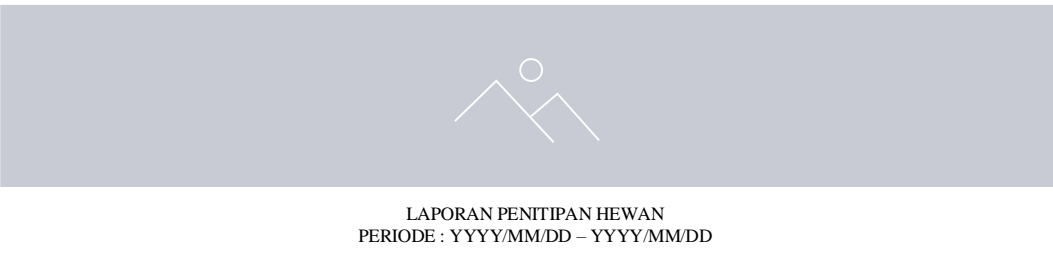

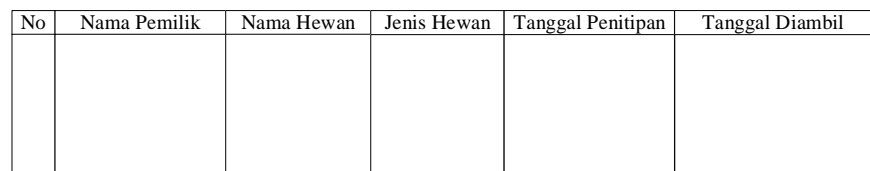

Total Penitipan Kucing : XX<br>Total Penitipan Anjing : XX Bandung, YYYY/MM/DD

Novianti Dewi

### Gambar 4.44 Perancangan *Output* Laporan Penitipan

## g. Perancangan *Output* Laporan Pendaftaran

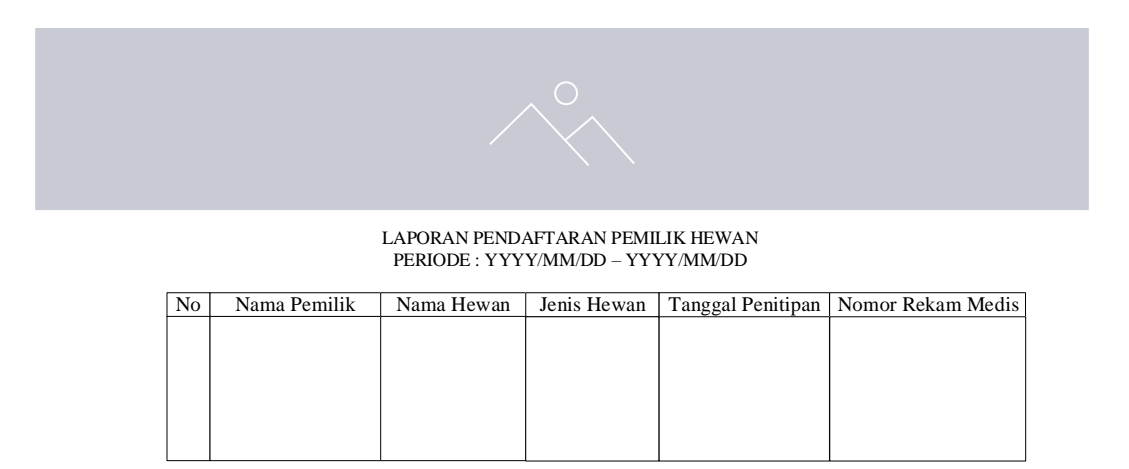

Bandung, YYYY/MM/DD

Novianti Dewi

Gambar 4.45 Perancangan *Output* Laporan Pendaftaran

## h. Perancangan Output Surat Rujukan

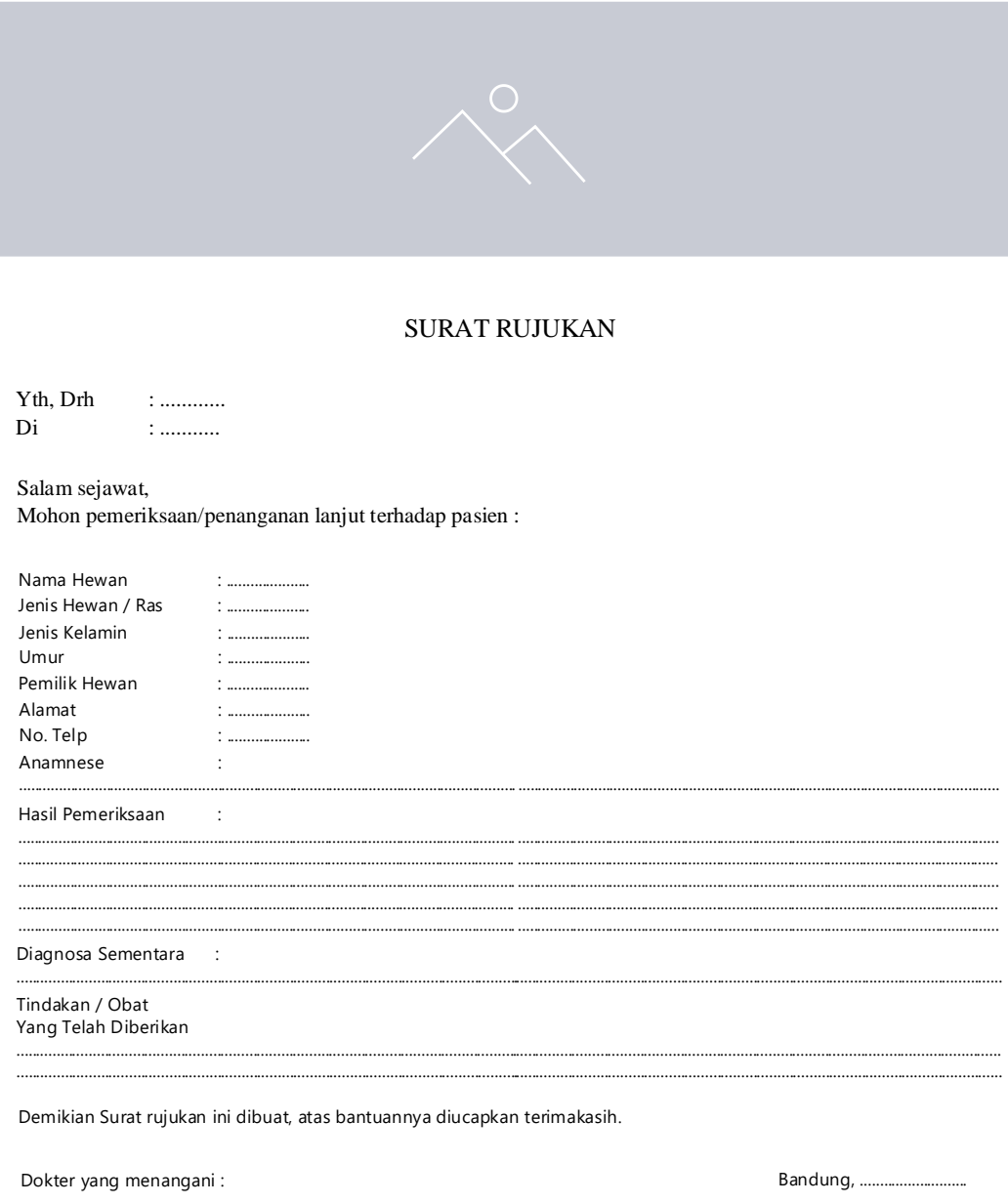

Gambar 4.46 Perancangan Output Surat Rujukan

### **4.3. Perancangan Arsitektur Jaringan**

1. Topologi Jaringan

Topologi jaringan yang akan diterapkan untuk sistem informasi pelayanan klinik ini menggunakan toplogi jaringan star. Hal ini dikarenakan sesuai dengan kebutuhan serta keadaan di Klinik hewan vet to pet, selain itu menggunakan topologi star dapat dengan mudah dikembangkan, dan dikarenakan hanya menggunakan 1 titik pusat (switch) maka, kontrol traffic pun jauh lebih mudah. Adapun kelebihan dan kekurangan dari topologi jaringan star ini adalah sebagai berikut :

Kelebihan topologi star:

- a. Kerusakan pada satu saluran hanya akan memengaruhi jaringan pada saluran tersebut dan station yang terpaut
- b. Tingkat keamanan termasuk tinggi
- c. Penambahan dan pengurangan station dapat dilakukan dengan mudah
- d. Akses Kontrol terpusat
- e. Kemudahan deteksi dan isolasi kesalahan/kerusakan pengelolaan jaringan

Kekurangan topologi star:

- a. menggunakan banyak kabel
- b. Jika hub/switch mengalami kerusakan, maka dapat melumpuhkan jaringan
- c. Jumlah terminal yang terbatas, bergantung dari jumlah port pada hub/switch
- d. Jika lalu lintas padat maka jaringan akan melambat

2. Perancangan Arsitektur Jaringan

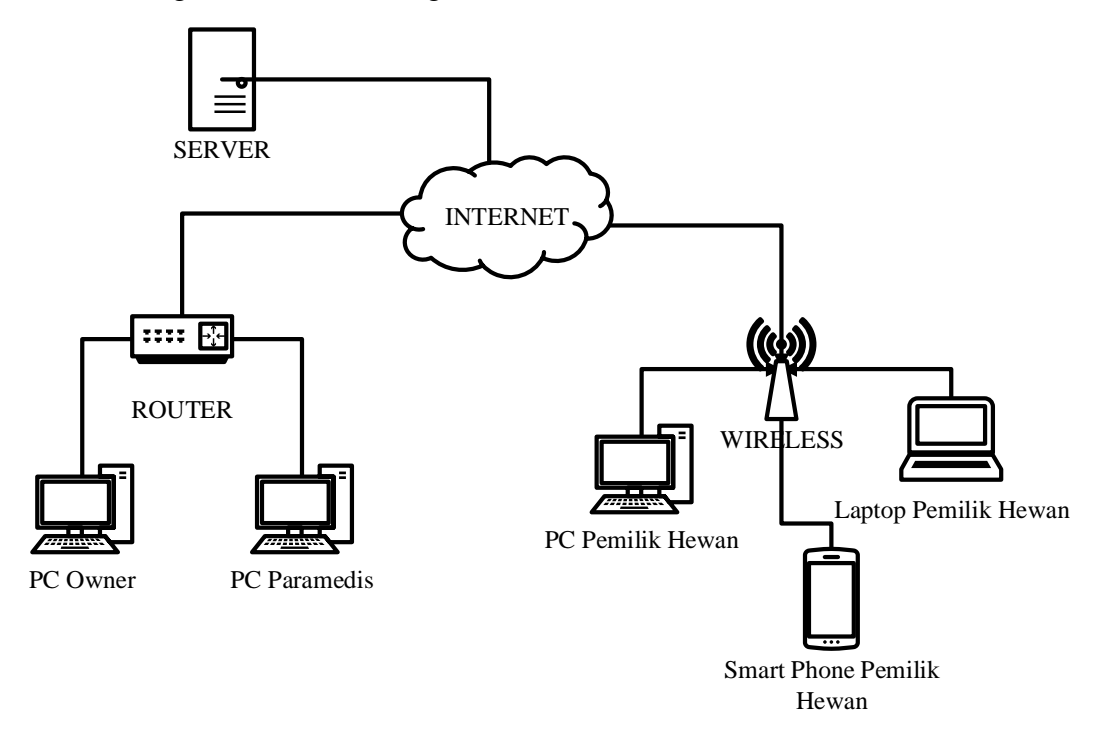

Gambar 4.47 Perancangan Arsitektur Jaringan

### **4.4. Pengujian**

Pengujian merupakan salah satu tahapan dari aktivitas pembangaunan sebuah sistem. Pengujian adalah serangakai aktivitas yang dilakukan untuk mengetahui kualitas dan kompleksitas dari sebuah sistem yang dibangun baik secara unit ataupun integrasi. Tujuan dari pengujian ini ialah, untuk memastikan bahwa sistem yang dibangun sudah sesuai dengan kebutuhan *user* dan terhindar dari misfunction yang ada pada sistem.

### **4.4.1. Rencana Pengujian**

Rencangan pengujian yang akan dilakukan pada sistem informasi yang sedang dibangun ini ialah dengan menggunakan *black-box testing,* yang mana pengujian *black-box* ini lebih memfokuskan terhadap fungsionalitas dari sistem. Adapun metode yang akan digunakan dalam pengujian sistem ini ialah *Equivalence* 

*Partitioning* dan *Boundary Value Analysis*

Berikut ini adalah rencanan pengujian Sistem Informasi Pelayanan Klinik Hewan Vet to Pet yang akan dilakukan :

| Kelas Uji                      | Butir Uji                          | Tingkat Pengujian | Jenis Pengujian  |  |  |  |
|--------------------------------|------------------------------------|-------------------|------------------|--|--|--|
| Pengujian Login                | Login User                         | <b>Sistem</b>     | <b>Black-box</b> |  |  |  |
| Pengujian<br>Registrasi Online | Registrasi Online                  | <b>Sistem</b>     | Black-box        |  |  |  |
| Pengujian<br>Registrasi Onsite | Registrasi Onsite<br><b>Sistem</b> |                   | Black-box        |  |  |  |
| Pengujian                      | Pendaftaran                        |                   |                  |  |  |  |
| Pemeriksaaan                   | Pemeriksaan                        | <b>Sistem</b>     | Black-box        |  |  |  |
| Hewan                          | Hewan                              |                   |                  |  |  |  |
| Pengujian                      | Input                              |                   |                  |  |  |  |
| Pemeriksaan                    | Pemeriksaan                        | <b>Sistem</b>     | <b>Black-box</b> |  |  |  |
| Hewan                          | Hewan                              |                   |                  |  |  |  |
| Pengujian                      | Pendaftaran                        |                   |                  |  |  |  |
| Grooming Hewan                 | Grooming Hewan                     | <b>Sistem</b>     | Black-box        |  |  |  |
| Pengujian                      | Pendaftaran                        |                   | Black-box        |  |  |  |
| Penitipan Hewan                | Penitipan Hewan                    | <b>Sistem</b>     |                  |  |  |  |
| Pengujian                      | Tambah Hari                        | <b>Sistem</b>     | Black-box        |  |  |  |
| Penitipan Hewan                | Penitipan Hewan                    |                   |                  |  |  |  |
| Pengujian Rawat                | Pendaftaran                        |                   |                  |  |  |  |
| Inap                           | Rawat Inap                         | Sistem            | Black-box        |  |  |  |
|                                | Update                             |                   |                  |  |  |  |
| Pengujian Rawat                | Perkembangan                       | <b>Sistem</b>     | Black-box        |  |  |  |
| Inap                           | Pasien Hewan                       |                   |                  |  |  |  |
| Pengujian                      | <b>Input Biaya</b>                 | <b>Sistem</b>     | Black-box        |  |  |  |
| Pembayaran                     | Tambahan                           |                   |                  |  |  |  |
| Pengujian Barang               | <b>Tambah Barang</b>               | Sistem            | Black-box        |  |  |  |
| Pengujian<br>Layanan           | Tambah Layanan                     | <b>Sistem</b>     | Black-box        |  |  |  |

Tabel 4.10 Rencana Pengujian

## **4.4.2. Kasus dan Hasil Pengujian**

## 1. Pengujian *Login*

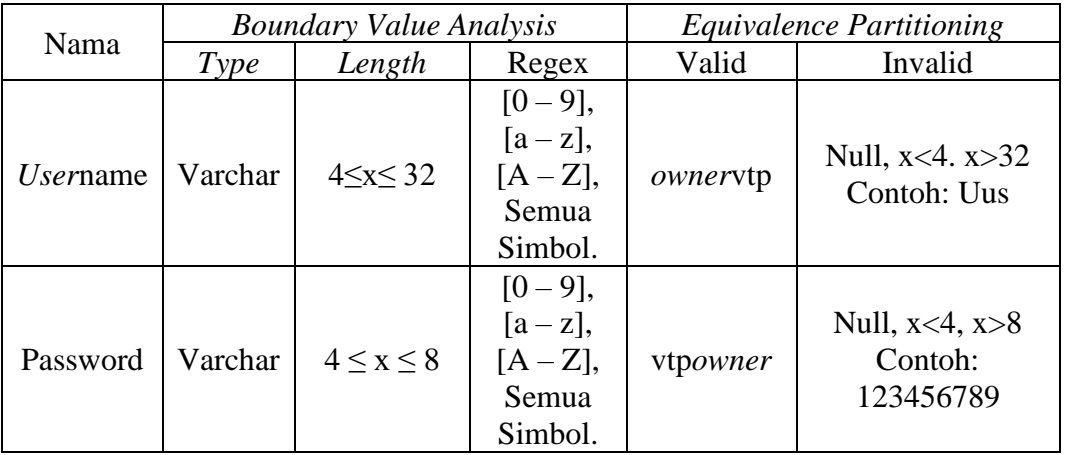

## Tabel 4.11 Kasus Pengujian *Login*

## 2. Pengujian Registrasi *Online*

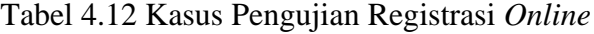

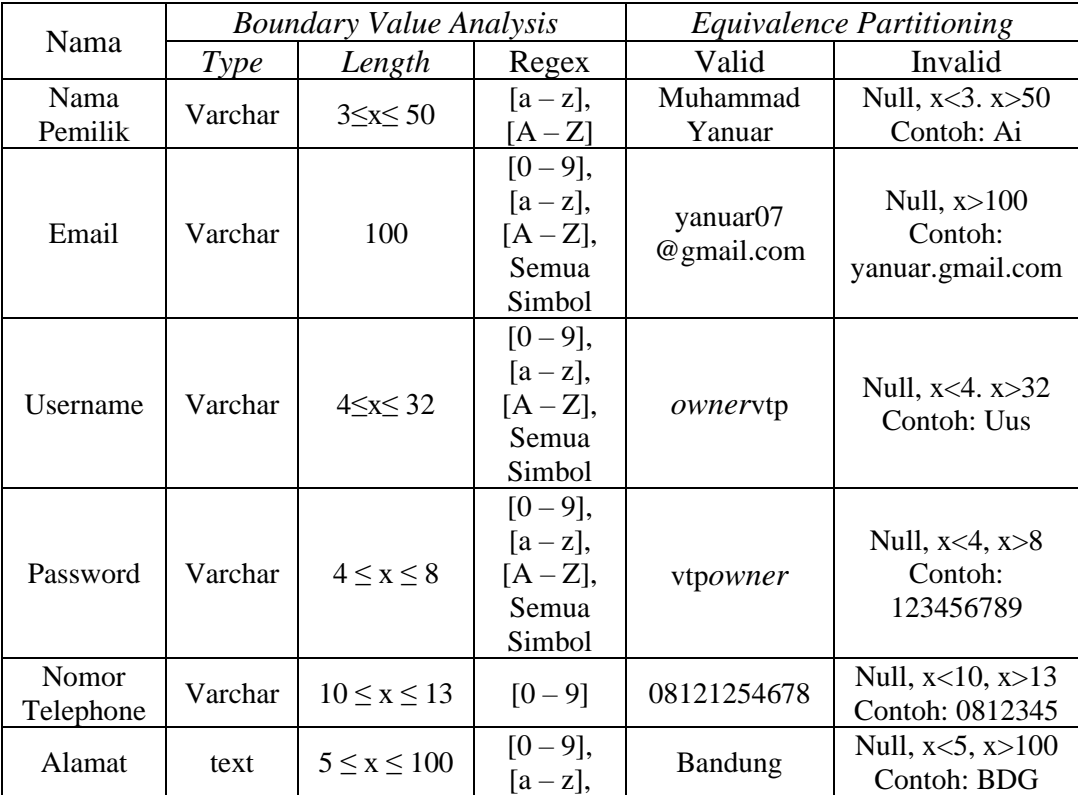

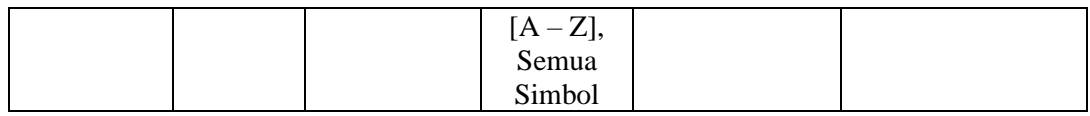

# 3. Pengujian Registrasi *Onsite*

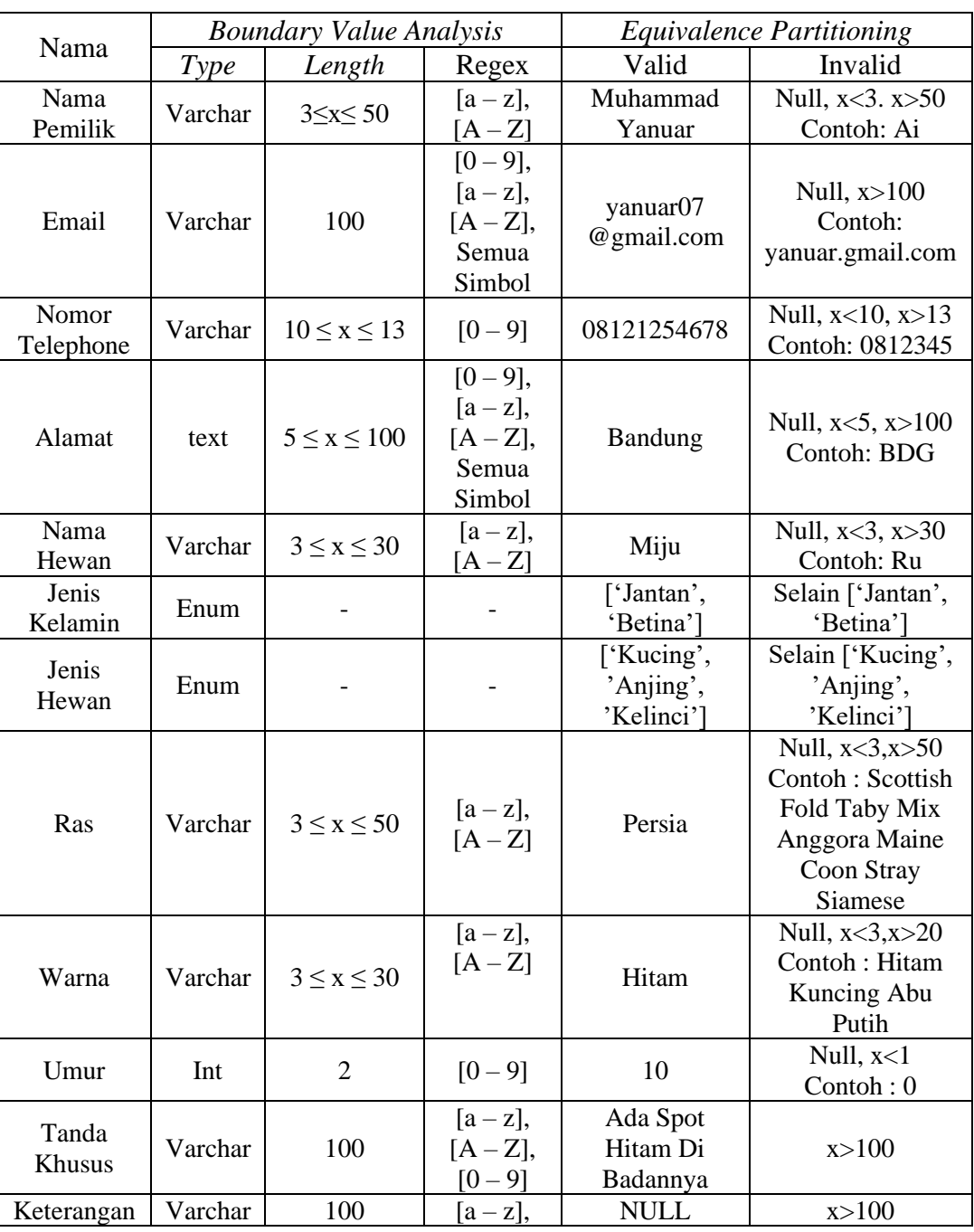

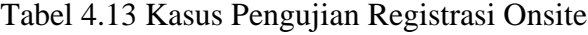

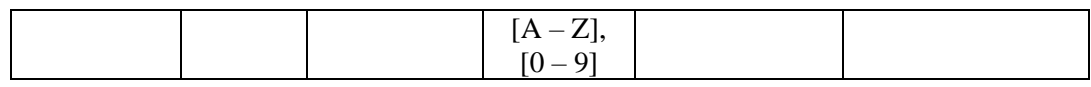

## 4. Pengujian Pemeriksaan Hewan

### a. Pendaftaran Pemeriksaan

## Tabel 4.14 Kasus Pengujian Pendaftaran Pemeriksaan

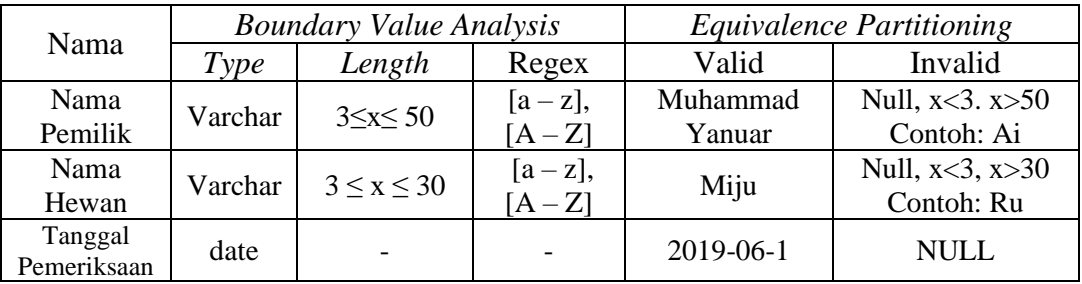

## b. Input Pemeriksaan

## Tabel 4.15 Kasus Pengujian Input Pemeriksaan

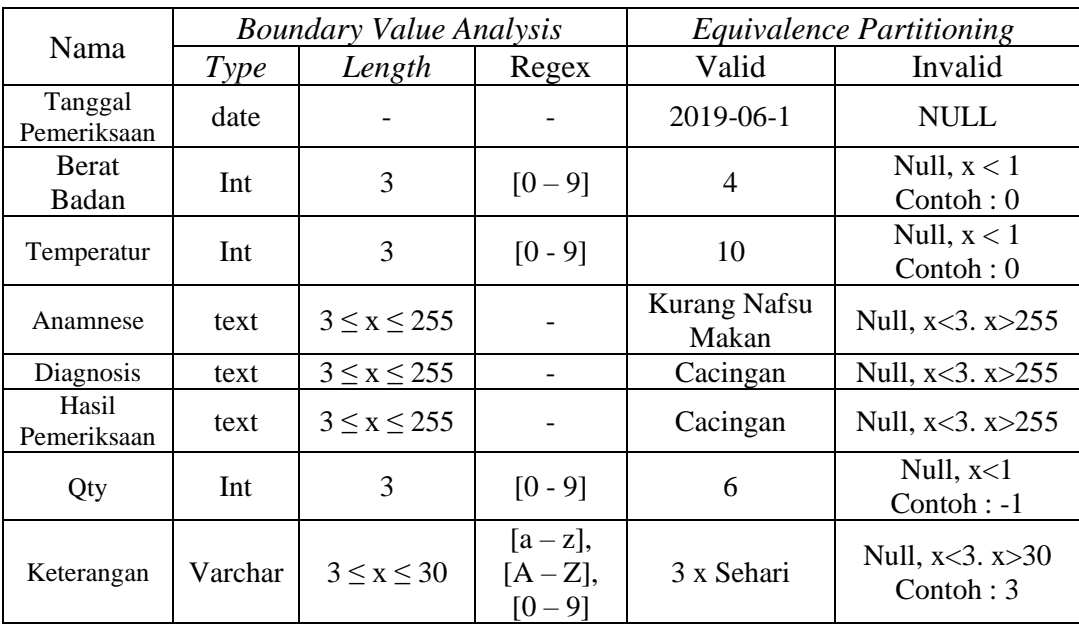

### 5. Pengujian *Grooming* Hewan

### Tabel 4.16 Kasus Pengujian *Grooming* Hewan

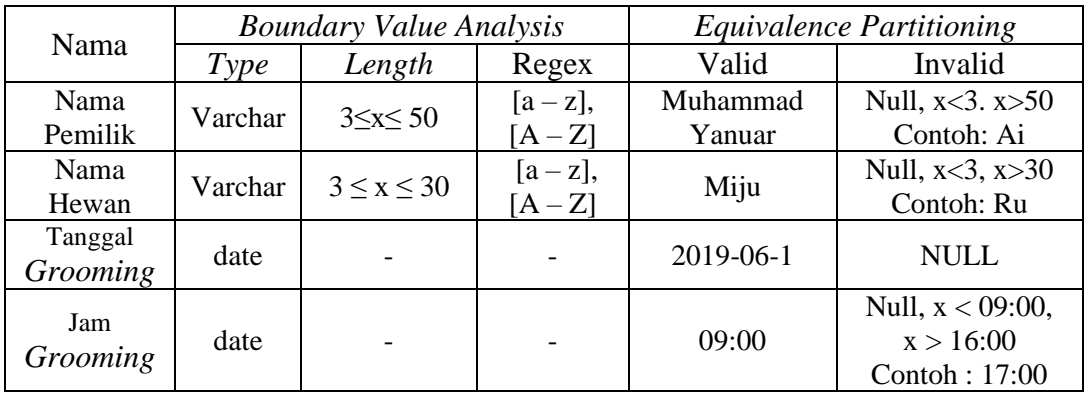

## 6. Pengujian Penitipan Hewan

### a. Pendaftaran Penitipan Hewan

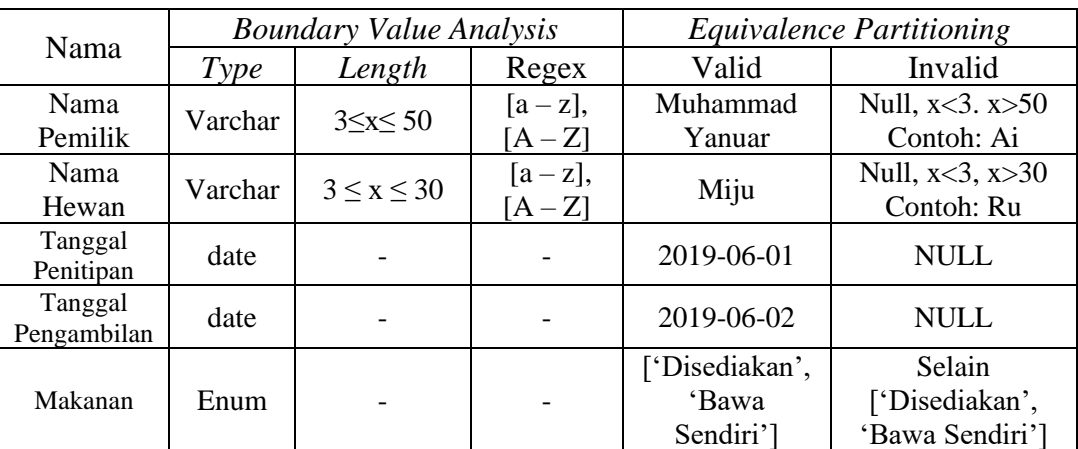

### Tabel 4.17 Kasus Pengujian Penitipan Hewan

### b. Tambah Hari Penitipan

### Tabel 4.18 Kasus Pengujian Tambah Hari Penitipan

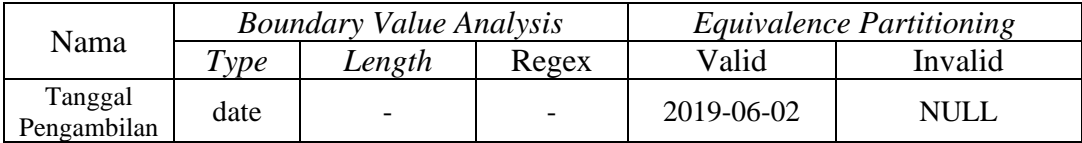

## 7. Pengujian Rawat Inap

## a. Pendaftaran Rawat Inap

## Tabel 4.19 Kasus Pengujian Pendaftaran Rawat Inap

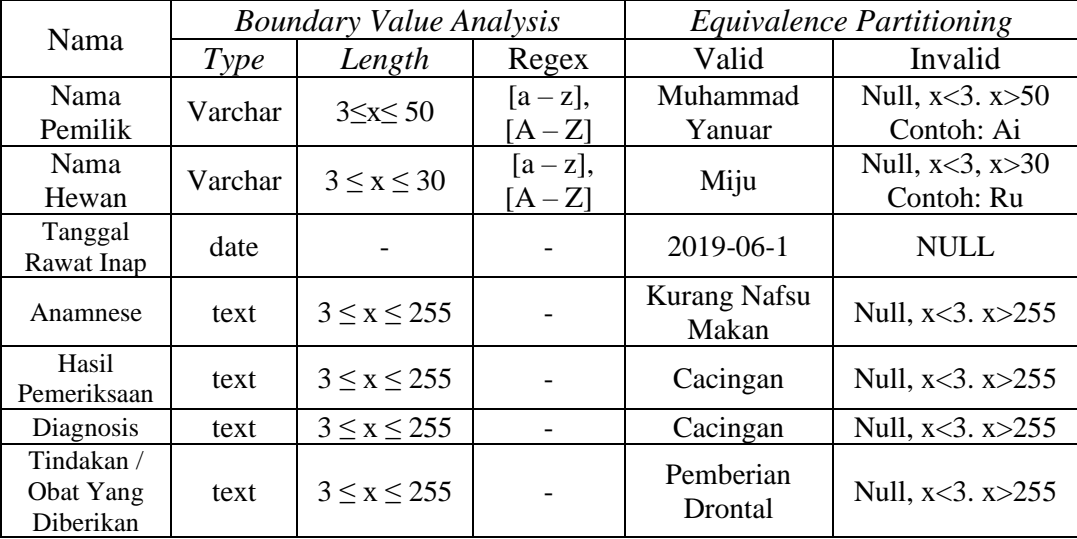

## b. Update Perkembangan

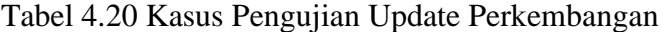

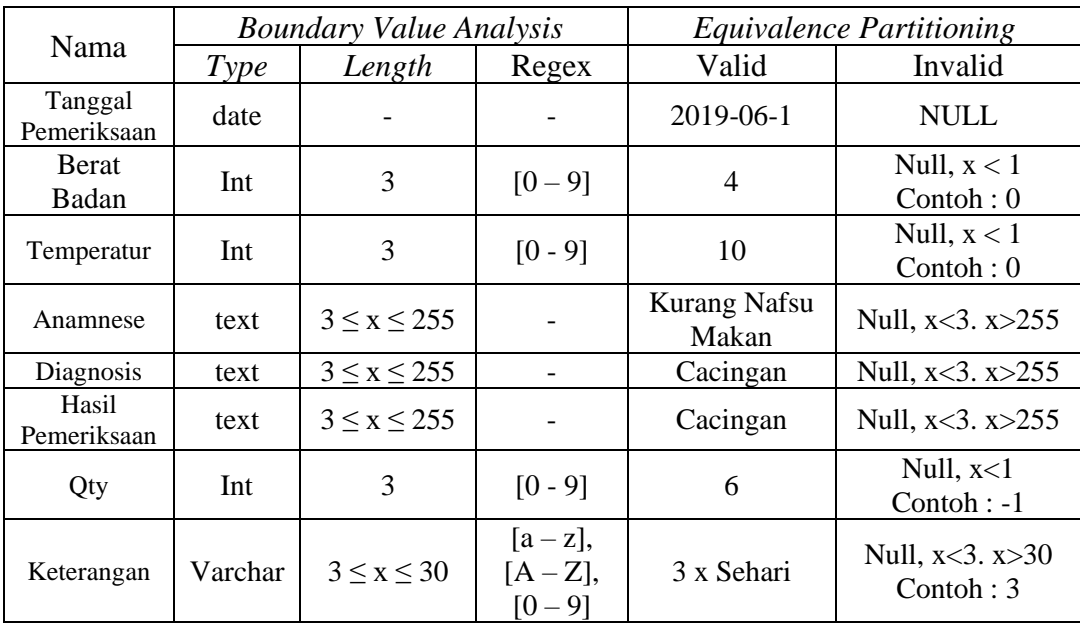

## 8. Pengujian Pembayaran

Tabel 4.21 Kasus Pengujian Pembayaran

|      |                  | <b>Boundary Value Analysis</b> |         | <i>Equivalence Partitioning</i> |                             |  |  |
|------|------------------|--------------------------------|---------|---------------------------------|-----------------------------|--|--|
| Nama | $r_{\text{vpe}}$ | Length                         | Regex   | Valid                           | Invalid                     |  |  |
| Qty  | Int              |                                | TO - 91 |                                 | Null, $x<1$<br>$Contoh: -1$ |  |  |

## 9. Pengujian Barang

### Tabel 4.22 Kasus Pengujian Tambah Barang

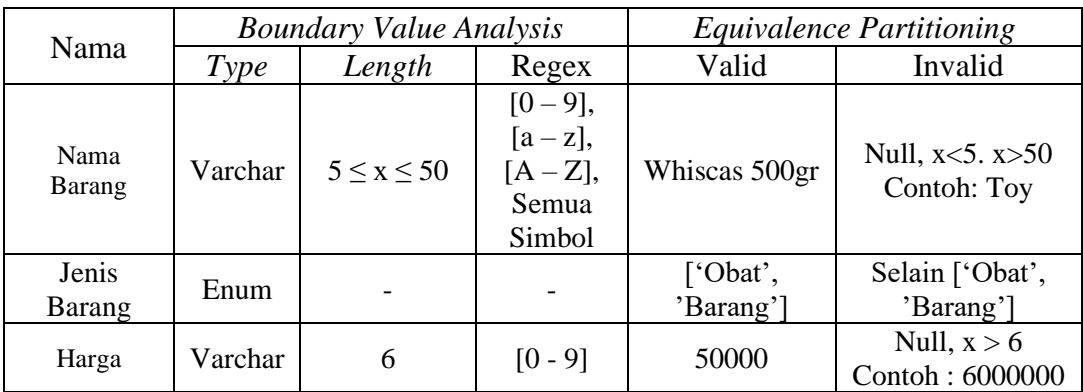

## 10. Pengujian Layanan

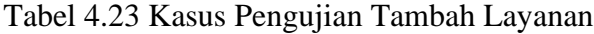

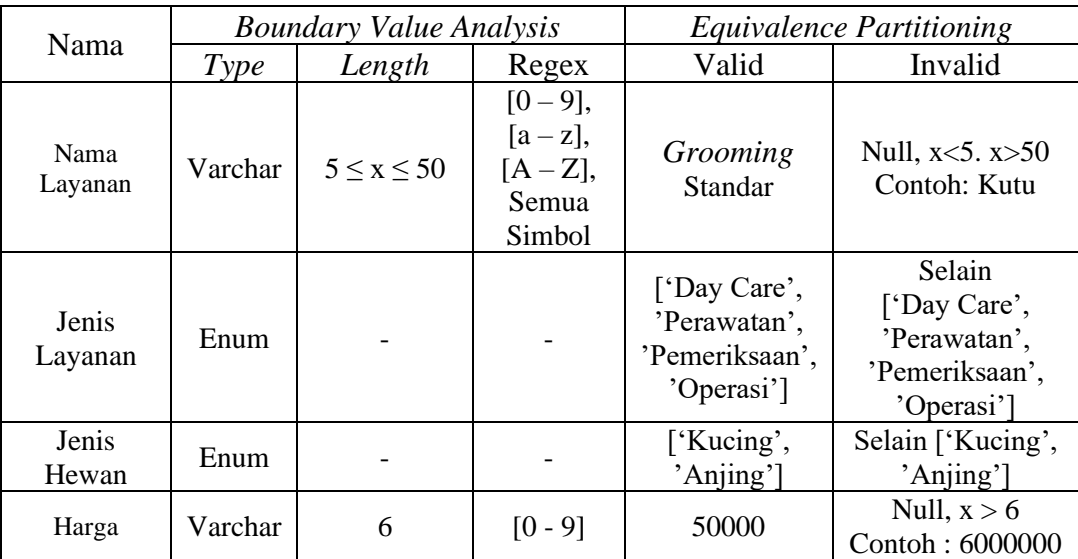

### **4.4.3. Kesimpulan Pengujian**

Berdasarkan dari aktivitas pengujian terhadap fungsionalitas yang dilakukan pada Sistem Informasi Pelayanan Klinik Hewan Vet to Pet, dapat disimpulkan bahwa sistem yang sedang dibangun ini sudah dapat dikatakan berfungsi sesuai dengan apa yang direnacakan. Hal ini dapat dikatakan karena jika sistem menerima inputan yang tidak sesuai dengan batasan, maka sistem akan menolak inputan tersebut, dan proses tidak bisa berjalan sampai inputan semuanya sudah sesuai dengan persyaratan yang diberikan.

### **4.5. Implementasi**

Setelah melakukan perancangan sebuah sistem, tahapan selanjutnya yang dilakukan dalam membangun sebuah sistem informasi ialah melakukan pengimplementasian hasil dari rancangan yang telah dibuat. Pengimplementasian sistem ini bertujuan untuk megembangkan dan mengganti sistem yang sedang berjalan sehingga dapat menyelesaikan permasalahan yang ada.

### **4.5.1. Implementasi Perangkat Lunak**

Berikut ini adalah beberapa perangkat lunak yang digunakan untuk membantu kinerja dari Sistem Informasi Pelayanan Klinik Hewan Vet to Pet adalah sebagai berikut :

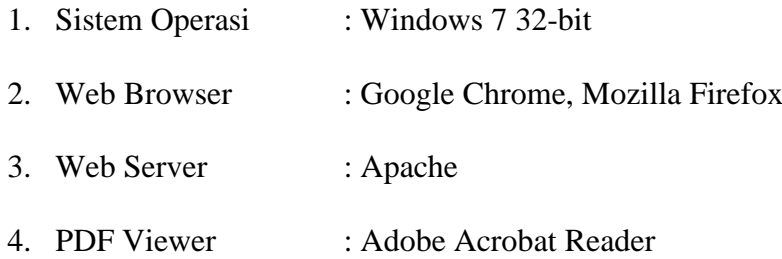

#### **4.5.2. Implementasi Perangkat Keras**

Berikut ini adalah beberapa perangkat keras yang dibutuhkan agar dapat menunjang kinerja dari sistem informasi yang dibuat, adapun spesifikasi minimum yang dibutuhkan aalah sebagai berikut :

- 1. Processor Intel Dual Core B960
- 2. RAM 2 GB
- 3. Harddisk 320 GB
- 4. Monitor 15 inch, mouse, dan keyboard sebagai peralatan antarmuka.
- 5. Printer sebagai peralatan untuk mencetak *output* dalam bentuk dokumen

### **4.5.3. Implementasi Basis Data**

Implementasi dari perancangan basis data yang sudah dibuat pada sistem ini, diimplementasikan dengan menggunakan bahasa SQL (*Structure Query Language*). Hasil dari implementasi rancangan basis data yang telah dilakukan adalah sebagai berikut :

| <b>CREATE TABLE `admin` (</b>                                                                                                    | Query |  |  |  |  |  |  |
|----------------------------------------------------------------------------------------------------|-------|--|--|--|--|--|--|
| 'id_admin' varchar(5) NOT NULL,<br>'username' varchar(12) DEFAULT NULL,<br>`password` varchar(256) DEFAULT NULL,<br>Admin<br>`nama_admin` varchar(50) DEFAULT NULL,<br>`email` varchar(100) DEFAULT NULL,<br>`no_telp` varchar(13) DEFAULT NULL,<br>`status` enum('Paramedis','Owner',",'') DEFAULT NULL |       |  |  |  |  |  |  |

Tabel 4.24 Implementasi Basis Data

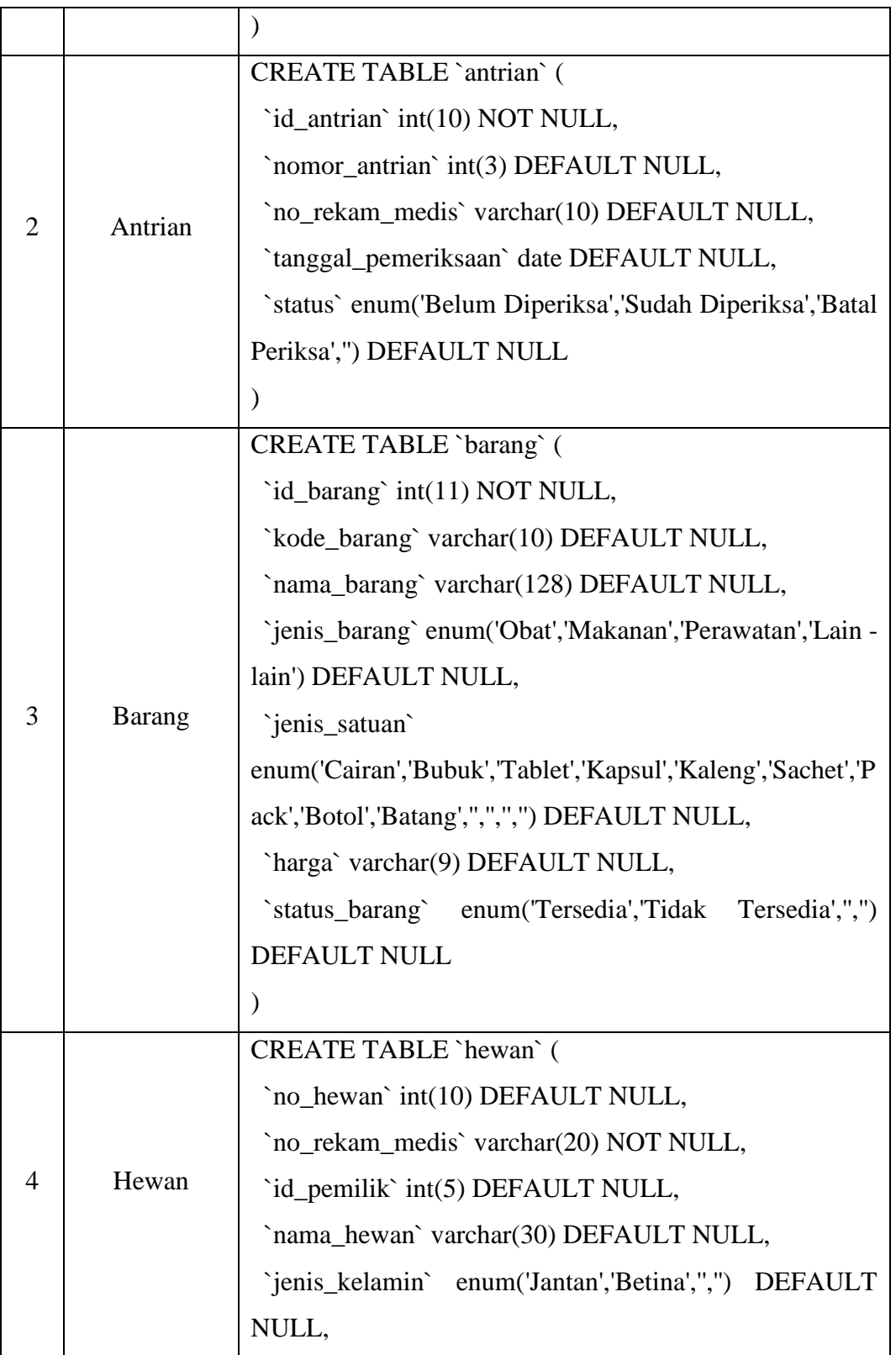

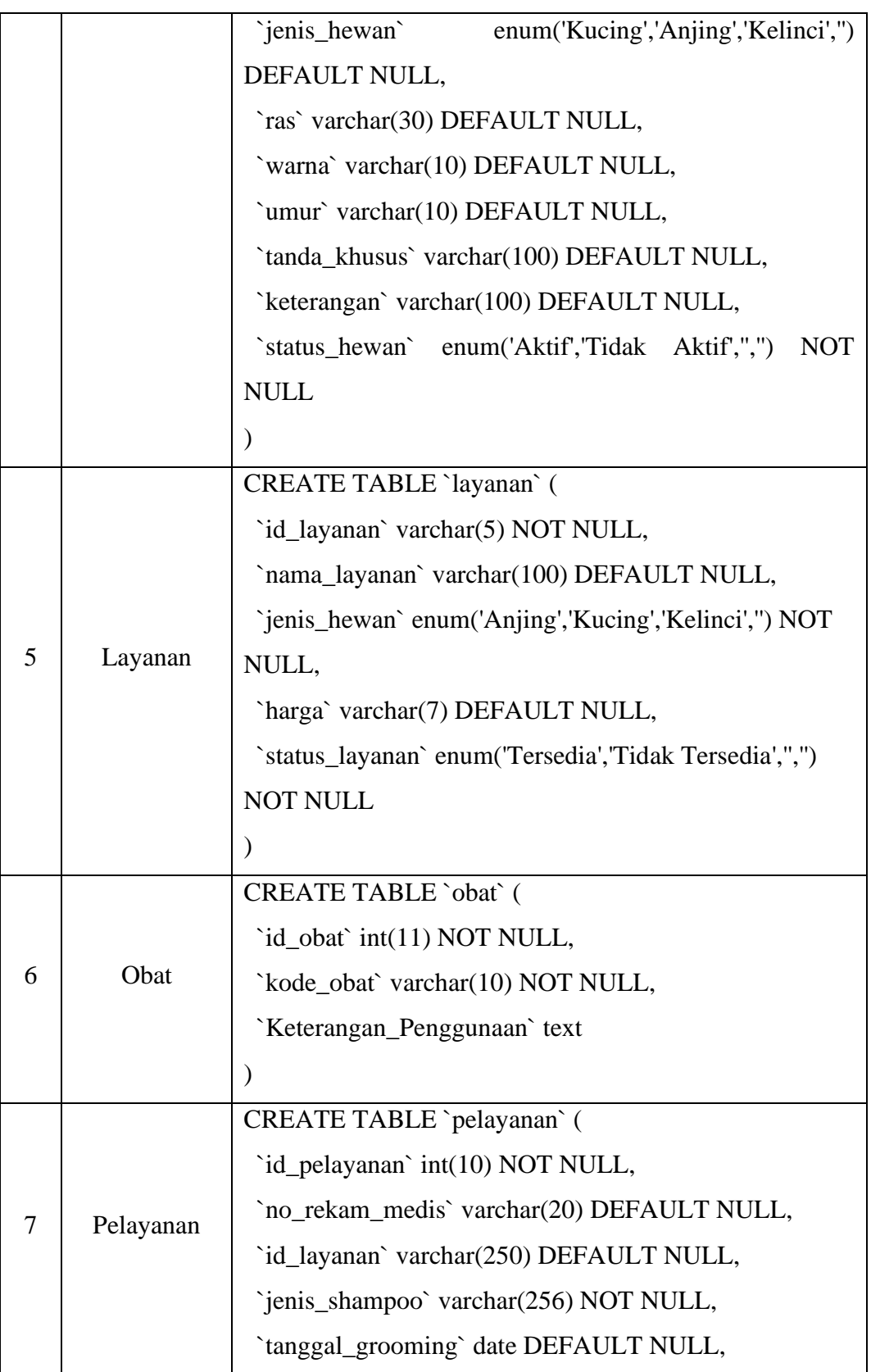

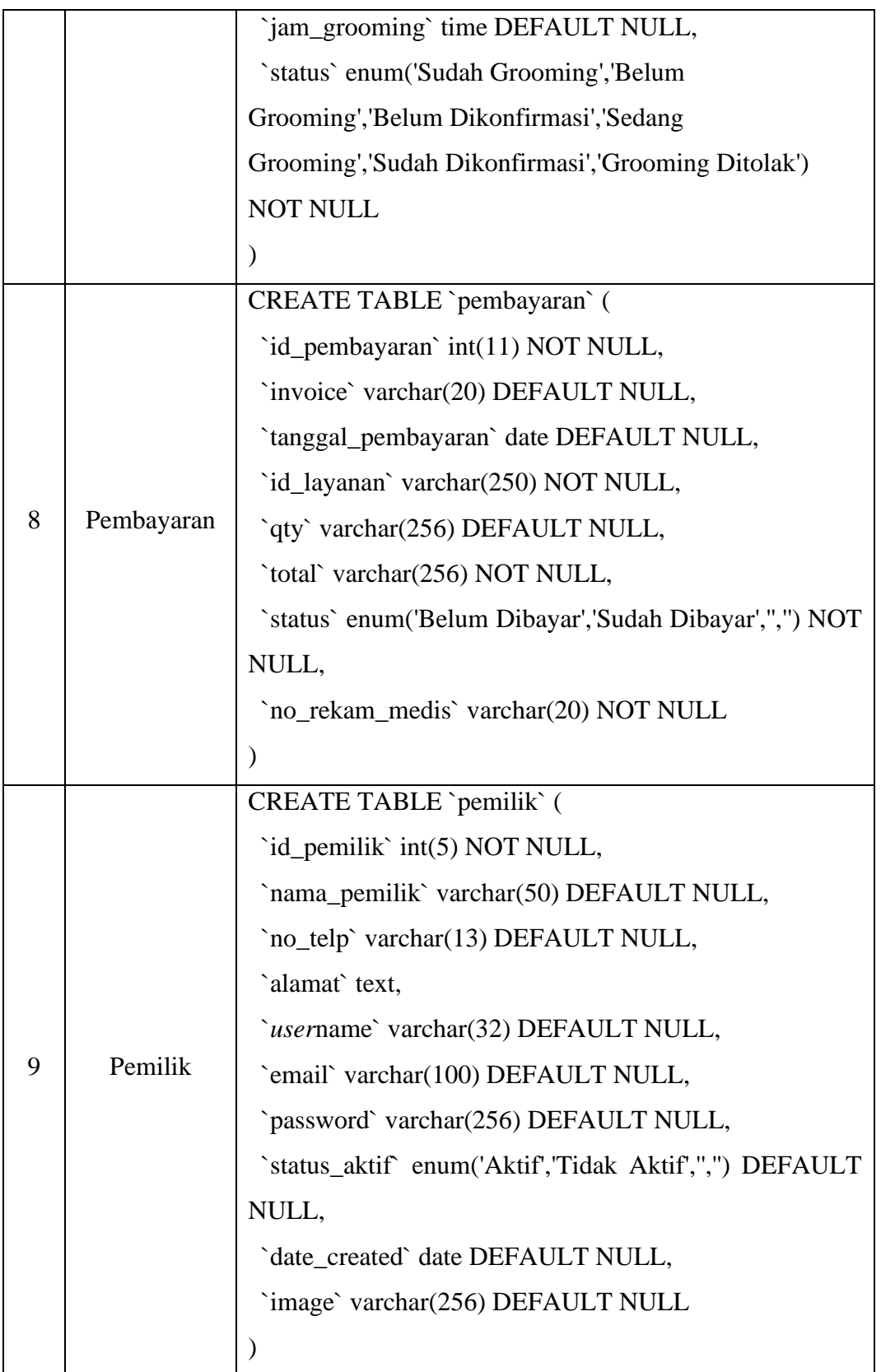

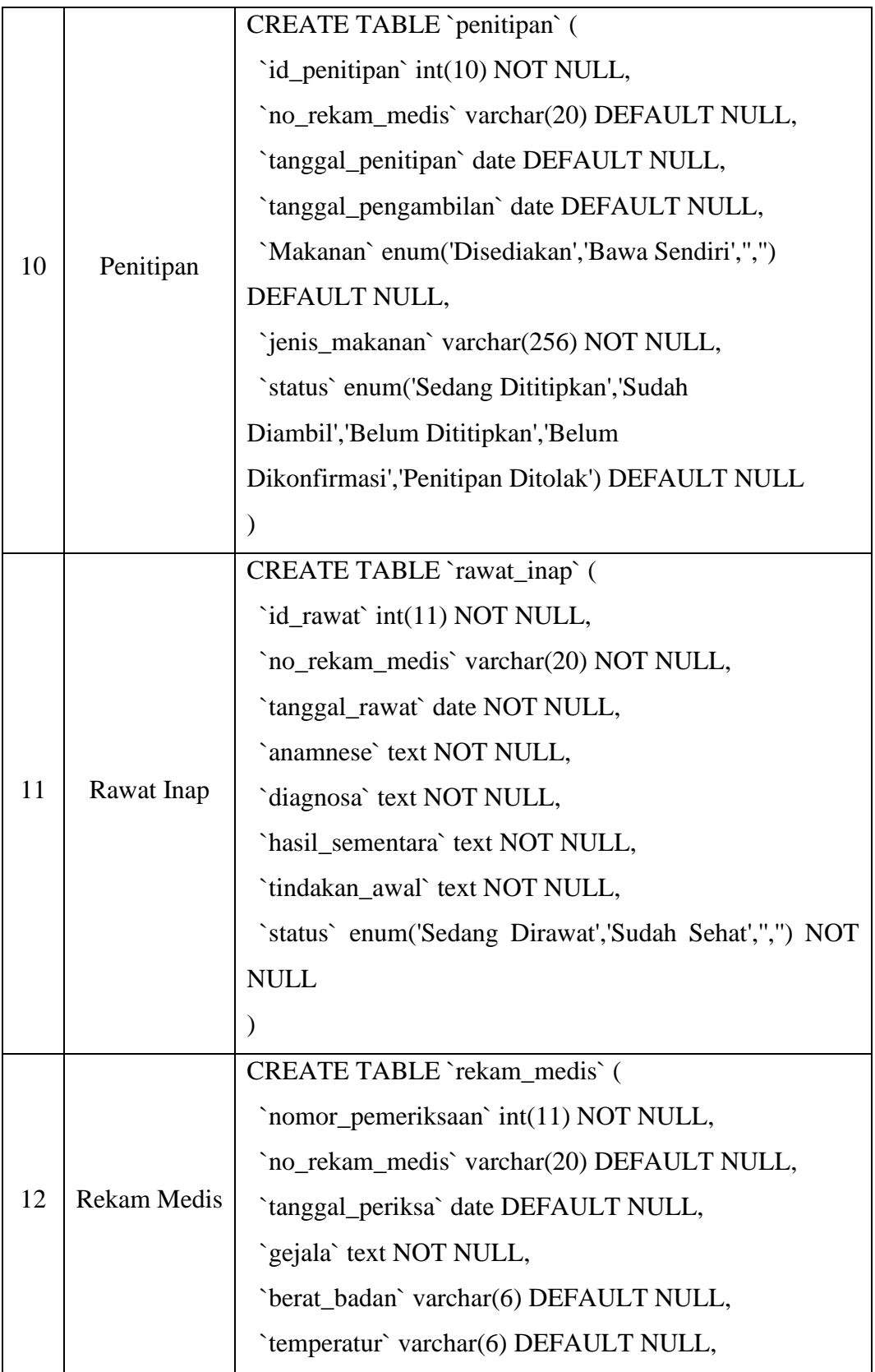

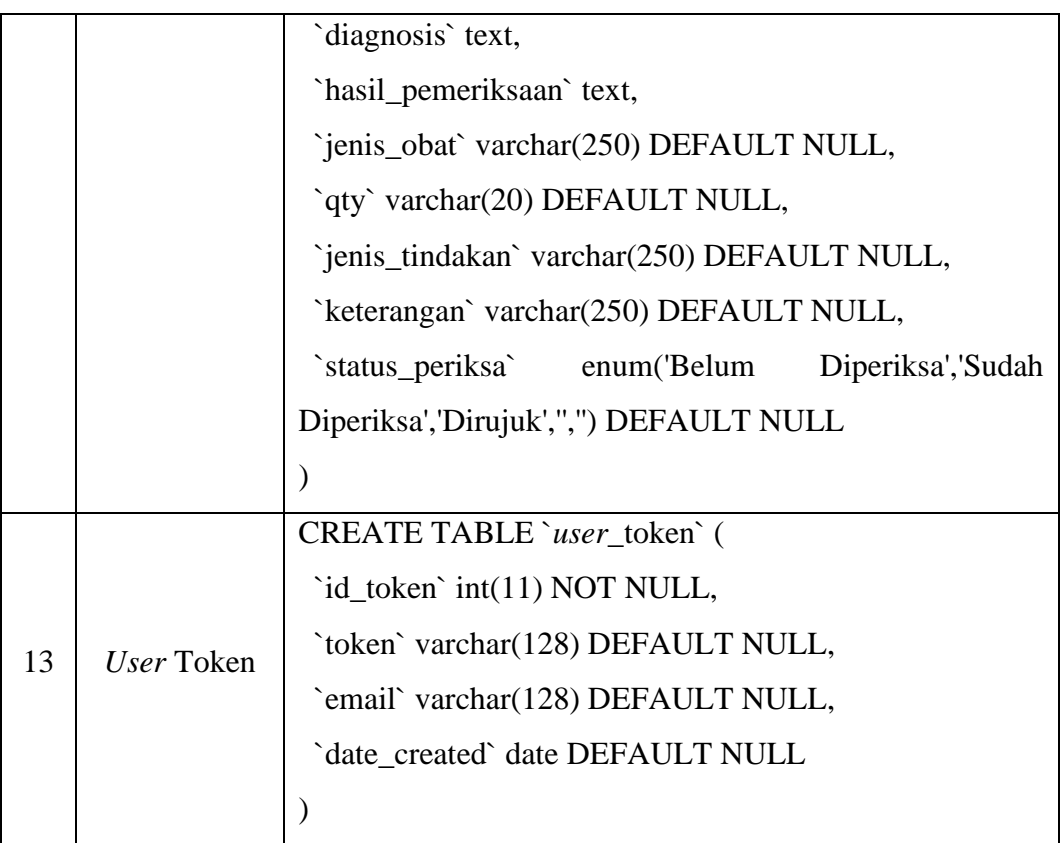

### **4.5.4. Implementasi Antar Muka**

1. Tampilan Form Registrasi *Online*

Halaman registrasi *online* dapat diakses oleh semua *user*, halaman ini berfungsi untuk mendaftarkan diri bagi para pemilik hewan yang ingin memiliki *account* untuk mengakses layanan yang ada di sistem informasi ini, salah satunya ialah melakukan reservasi baik itu untuk pemeriksaan hewan, penitipan hewan, ataupun pelayanan hewan.

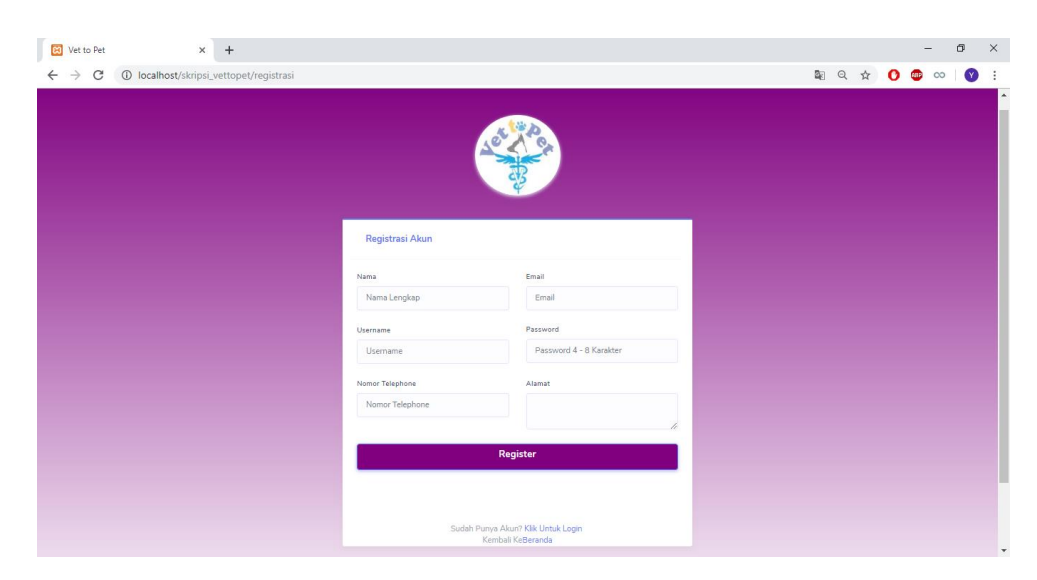

Gambar 4.48 Tampilan Form Regstrasi *Online*

### 2. Tampilan Form *Login*

Halaman *login* ini merupakan halaman *login* bagi semua *user*, baik itu *owner*, paramedis, ataupun pemilik hewan. Fungsinya ialah sebagai portal bagi *user* yang ingin mengakses layanan – layanan klinik secara *online*.

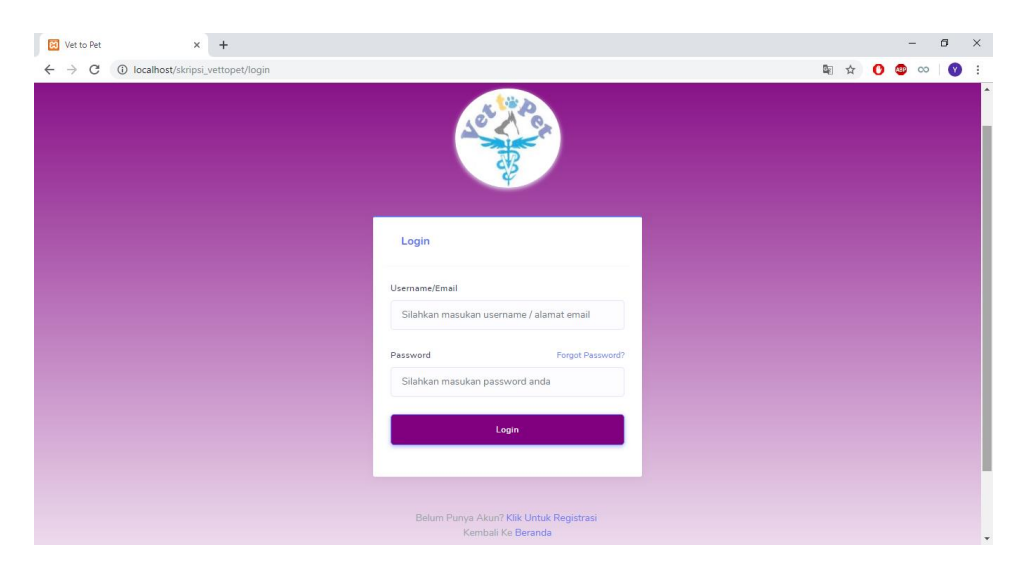

Gambar 4.49 Tampilan Form *Login*

- 3. Tampilan Beranda
- a. *Owner*

Halaman ini merupakan halaman beranda untuk pengguna yang memilik status *user* sebagai *owner* , pada halaman ini *owner* klinikdisediakan sebuah tabel antrian pemeriksaan sehingga memberikan kemudahan bagi *owner* untuk melihat data antrian pemeriksaan hari ini. Selain itu terdapat beberapa menu yang dapat diakses oleh *owner,* yaitu :

- 1. Beranda : Merupakan menu yang digunakan untuk mengakses ke halaman utama dari *owner* klinik
- 2. Pemilik & Hewan :
	- a) Registrasi Pemilik : Merupakan menu yang digunakan untuk mengakses ke halaman registrasi pemilik hewan
	- b) Registrasi Hewan : Merupakan menu yang digunakan untuk mengakses ke halaman registrasi hewan
	- c) Pemilik & Hewan : Merupakan menu yang digunakan untuk megakses ke halaman list pemilik hewan
- 3. Pelayanan & Klinik
	- a) Pemeriksaan Hewan : Merupakan menu yang digunakan untuk mengakses ke halaman reservasi pemeriksaan hewan
	- b) Penitipan Hewan : Merupakan menu yang digunakan untuk mengakses ke halaman reservasi penitipan hewan
	- c) *Grooming* Hewan : Merupakan menu yang digunakan untuk mengakses ke halaman reservasi *grooming* hewan
- d) Rawat Inap : Merupakan menu yang digunakan untuk mengakses ke halaman list pasien rawat inap
- 4. Obat & Layanan
	- a) Obat & Barang : Merupakan menu yang digunakan untuk mengakses ke halaman list obat dan barang
	- b) Layanan Klinik : Merupakan menu yang digunakan untuk mengakses ke halaman list obat dan barang
- 5. Pembayaran : Merupakan menu yang digunakan untuk mengakses ke halaman pembayaran
- 6. Laporan
	- a) Laporan Pendapatan : Merupakan menu yang digunakan untuk mengakses ke halaman laporan pendapatan
	- b) Laporan Pelayanan : Merupakan menu yang digunakan untuk mengakses ke halaman laporan pelayanan klinik

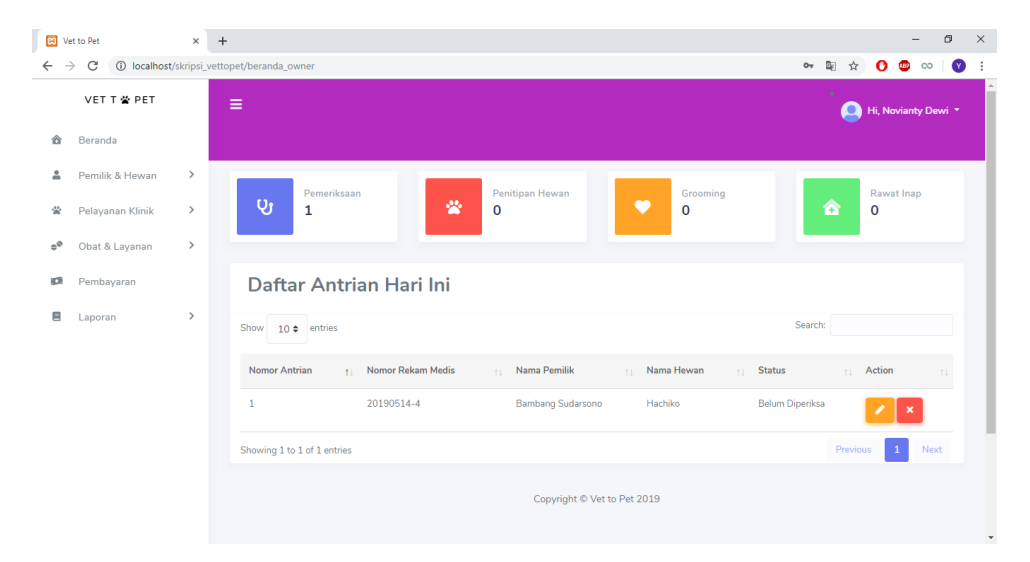

Gambar 4.50 Tampilan Halaman Beranda *Owner* 

#### b. Pemilik Hewan

Halaman ini merupakan halaman beranda untuk pengguna yang memilik status *user* sebagai pemilik hewan, Selain itu terdapat beberapa menu yang dapat diakses oleh pemilik hewan*,* yaitu :

- 1. Beranda : Merupakan menu yang digunakan untuk mengakses ke halaman utama dari pemilik hewan
- 2. Hewan : Merupakan menu yang digunakan untuk mengakses ke halaman list hewan peliharaan masing – masing pemilik hewan.
- 3. Reservasi
	- a) Pemeriksaan Hewan : Merupakan menu yang digunakan untuk mengakses ke halaman reservasi pemeriksaan hewan
	- b) Penitipan Hewan : Merupakan menu yang digunakan untuk mengakses ke halaman reservasi penitipan hewan
	- c) *Grooming* Hewan : Merupakan menu yang digunakan untuk mengakses ke halaman reservasi *grooming* hewan

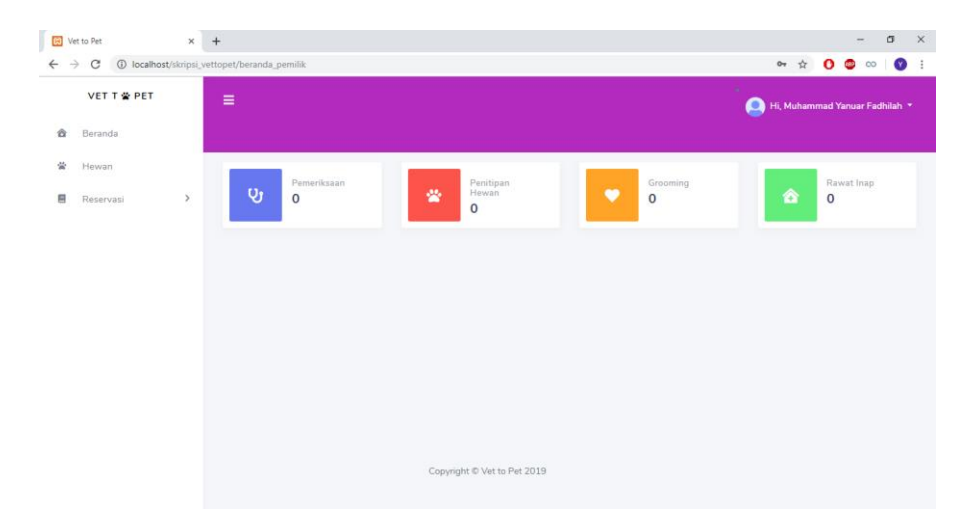

Gambar 4.51 Tampilan Halaman Beranda Pemilik Hewan

c. Paramedis

Halaman ini merupakan halaman beranda untuk pengguna yang memilik status *user* sebagai paramedis dimana pada halaman ini ditampilkan sebuah 2 tabel,yaitu tabel antrian pemeriksaan serta tabel pasien rawat inap. Hal ini dibuat untuk memudahkan paramedis dalam memantau pasiennya, Selain itu terdapat beberapa menu yang dapat diakses oleh pemilik hewan*,* yaitu :

- 1. Beranda : Merupakan menu yang digunakan untuk mengakses ke halaman utama dari pemilik hewan
- 2. Pemeriksaan : Merupakan menu yang digunakan untuk mengakses ke halaman list hewan yang sudah melakukan reservasi untuk pemeriksaan.
- 3. Rawat Inap : Merupakan menu yang digunakan untuk mengakses ke halaman list pasien rawat inap.
- 4. History Pemeriksaan : Merupakan menu yang digunakan untuk mengakses ke halaman history dari pemeriksaan yang sudah dilakukan.

| <b>ED</b> Vet to Pet                          | $x +$                                                                                                    |                             |          | $\sigma$                  |  |  |  |  |  |  |  |  |
|-----------------------------------------------|----------------------------------------------------------------------------------------------------|-----------------------------|----------|---------------------------|--|--|--|--|--|--|--|--|
| $\rightarrow$<br>C                            | 1 localhost/skripsi_vettopet/beranda_paramedis                                                                   | <b>2 3 4 0 0 0 10</b>       |          |                           |  |  |  |  |  |  |  |  |
| VET T & PET                                   | $\equiv$                                                                                                    |                             |          | <b>O</b> H. Paramethi 1 + |  |  |  |  |  |  |  |  |
| <b>B</b> Baranda                              |                                                                                                    |                             |          |                           |  |  |  |  |  |  |  |  |
| <b>Q:</b> Pemeriksson<br><b>Q</b> Revot Insp. | Penitipan Hewan<br>Pemericsaan<br>Grooming<br>$\mathbf{Q}$<br>雀<br>c<br>$\bf{0}$<br>$\mathbf{0}$<br>$\mathbf{0}$ | <b>Rawat Inap</b><br>ė<br>1 |          |                           |  |  |  |  |  |  |  |  |
| <b>B</b> History                              |                                                                                                    |                             |          |                           |  |  |  |  |  |  |  |  |
|                                               | Antrian Pemeriksaan Grooming Peringan                                                                            |                             |          |                           |  |  |  |  |  |  |  |  |
|                                               | Daftar Antrian Hari Ini                                                                                          |                             |          |                           |  |  |  |  |  |  |  |  |
|                                               | Dow 10 a entres                                                                                                  | Seirch                      |          |                           |  |  |  |  |  |  |  |  |
|                                               | Nomor Antrian<br>+ Nomor Rekam Media<br>Nama Persikk<br>Nama Hewan                                               | Status<br>- Alamat          | Action   |                           |  |  |  |  |  |  |  |  |
|                                               | No data available in table                                                                                       |                             |          |                           |  |  |  |  |  |  |  |  |
|                                               | Showing 0 to 0 of 0 entries                                                                                      |                             |          | Prevent Next              |  |  |  |  |  |  |  |  |
|                                               | Daftar Pasien Rawat Inap                                                                                         |                             |          |                           |  |  |  |  |  |  |  |  |
|                                               |                                                                                                    |                             |          |                           |  |  |  |  |  |  |  |  |
|                                               | Show 10 a ermies                                                                                                 | Search                      |          |                           |  |  |  |  |  |  |  |  |
|                                               | + Nama Perrifik<br>Nama Hewan<br>Diagnosa<br>Namor<br>- Anamnase                                                 | - Hasil Pemeriksson         | Action   |                           |  |  |  |  |  |  |  |  |
|                                               | Coba<br>Sakit:<br>Must<br>÷<br>Muhammad Yanuar                                                                   | Muntah                      |          |                           |  |  |  |  |  |  |  |  |
|                                               | Showing 1 to 1 of 1 entries                                                                                      |                             | Pervison | <b>SEC</b> Figure         |  |  |  |  |  |  |  |  |

Gambar 4.52 Tampilan Halaman Beranda Paramedis

#### 4. Tampilan Registrasi *Onsite*

Halaman registrasi *onsite* merupakan sebuah halaman yang hanya bisa diakses oleh *owner* yang digunakan untuk mendaftarkan pemilik hewan yang baru pertama kali datang ke Klinik baik itu untuk melakukan pemeriksaan, penitipan hewan, *grooming* hewan, ataupun rawat inap dengan cara menginputkan data – data sesuai dengan yang tertera pada form tersebut.

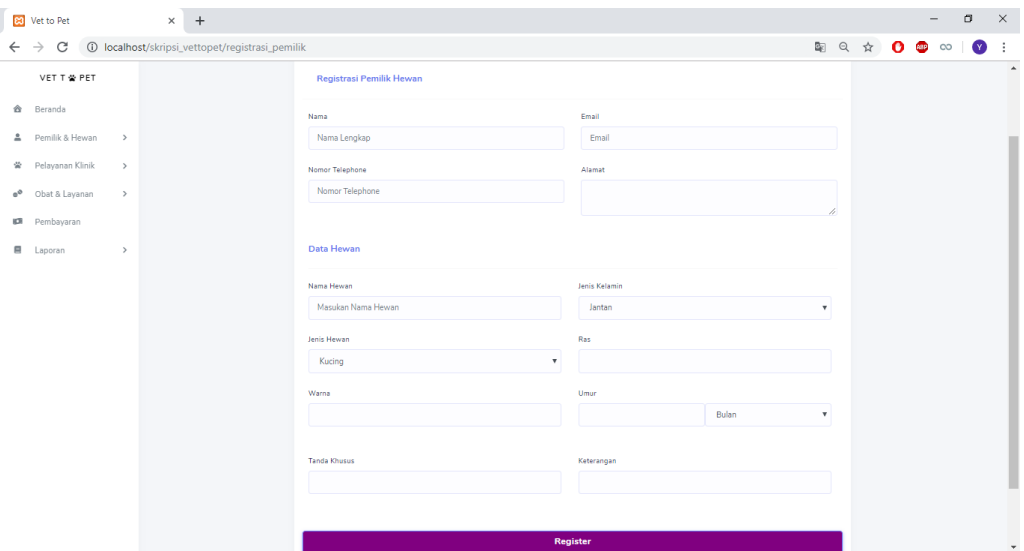

Gambar 4. 53 Tampilan Halaman Registrasi Onsite

5. Tampilan List Pemilik Hewan

Halaman list pemilik hewan merupakan sebuah halaman yang hanya bisa diakses oleh *owner* yang berisikan list dari data – data pemilik hewan yang sudah terdaftar di sistem ini. Pada halaman ini dilengkapi beberapa *button* untuk menjalankan fungsi tertentu, adapun penjelasan dari tombol tersebut adalah sebagai berikut :

a) : *Button* hewan merupakan sebuah *button* yang digunakan untuk mengakses halaman list hewan peliharan yang dimilik oleh pemilik hewan tersebut.

- b) : *Button* ini digunakan untuk menampilkan sebuah modal edit pemilik hewan
- c) : *Button* ini digunakan untuk menonaktifkan pemilik hewan tersebut.

|              | <b>B3</b> Vet to Pet | $+$<br>$\times$ |                                                 |                           |    |                        |            |                                                               |                          |         |        |        |                                | $\Box$    | $\times$ |
|--------------|----------------------|-----------------|-------------------------------------------------|---------------------------|----|------------------------|------------|---------------------------------------------------------------|--------------------------|---------|--------|--------|--------------------------------|-----------|----------|
| $\leftarrow$ | $\rightarrow$<br>C   |                 | 1 localhost/skripsi_vettopet/list_pemilik_hewan |                           |    |                        |            |                                                               |                          |         | 图 ☆    | o      | $\infty$<br><b>ABP</b>         | $\bullet$ | ÷        |
|              | VET T 쓸 PET          |                 | Ξ                                               |                           |    |                        |            |                                                               |                          |         | o      |        | Hi, Novianty Dewi <sup>*</sup> |           |          |
| 合            | Beranda              |                 |                                                 |                           |    |                        |            |                                                               |                          |         |        |        |                                |           |          |
| ≗            | Pemilik & Hewan      | $\,$            |                                                 |                           |    |                        |            |                                                               |                          |         |        |        |                                |           |          |
| 尝            | Pelayanan Klinik     | $\,>\,$         | <b>List Pemilik Hewan</b>                       |                           |    |                        |            |                                                               |                          |         |        |        |                                |           |          |
| $e^{\theta}$ | Obat & Layanan       | $\,>\,$         | Show $10 \div$ entries                          |                           |    |                        |            |                                                               |                          | Search: |        |        |                                |           |          |
| iO.          | Pembayaran           |                 |                                                 |                           |    |                        |            |                                                               |                          |         |        |        |                                |           |          |
| Ε            | Laporan              | $\,$            | <b>ID Pemilik</b>                               | <b>Nama Pemilik</b><br>t. | 11 | <b>Nomor Telephone</b> | <b>CLI</b> | Alamat<br>11                                                  | <b>Status</b><br>Pemilik | Detail  | $11 -$ | Action |                                | T.L       |          |
|              |                      |                 | $\mathbf{1}$                                    | Muhammad Yanuar Fadhilah  |    | 081572491305           |            | Jl. Alamanda IV no 3<br>Komplek Gempol Sari<br>Indah, Bandung | Aktif                    | Hewan   |        | 冒      |                                |           |          |
|              |                      |                 | $\overline{2}$                                  | <b>Bambang Sudarsono</b>  |    | 081242467749           |            | Jl. Kemuning Raya No.<br>10,Bandung                           | Aktif                    | Hewan   |        |        | øΙ<br>$\pmb{\times}$           |           |          |
|              |                      |                 | $\overline{\mathbf{3}}$                         | Muhammad Yanuar Fadhilah  |    | 081212212121           |            | Jl. AlamandalV<br>Bandung                                     | Aktif                    | Hewan   |        | 冒      |                                |           |          |
|              |                      |                 | $\overline{4}$                                  | Sobaru                    |    | 231231231313           |            | ddfasdkasjdlasjdaksjdla                                       | Aktif                    | Hewan   |        | ☎      |                                |           |          |
|              |                      |                 |                                                 |                           |    |                        |            |                                                               |                          |         |        |        |                                |           | $\cdot$  |

Gambar 4.54 Tampilan Halaman List Pemilik Hewan

### 6. Tampilan List Hewan Peliharaan

Halaman list hewan peliharaan merupakan sebuah halaman yang dapat diakses oleh *owner* klinikdan pemilik hewan. Halam ini menampilkan sebuah list dari hewan peliharaan berdasarkan pemilik hewannya, selain itu terdapat juga beberapa *button* yang berguna untuk menjalankan fungsi – fungsi tertentu, adapun penjelasan dari fungsi setiap *button*nya adalah sebagai berikut :
- a) : *Button* tambah hewan merupakan sebuah *button* yang digunakan untuk menampilkan sebuah modal registrasi hewan baru bagi pemilik hewan tersebut.
- b) : *Button* detail merupakan sebuah *button* jika status *user* yang mengkliknya merupakan admin maka akan mengakses ke halaman rekam medis dari hewan, sedangkan jika status *user* yang mengkliknya adalah pemilik hewan, maka akan mengakses ke halaman detail hewan tersebut.
- c) : *Button* ini digunakan untuk menampilkan sebuah modal registrasi pemeriksaan hewan.
- d) : *Button* ini digunakan untuk menampilkan sebuah modal registrasi *grooming hewan.*
- e) : *Button* ini digunakan untuk menampilkan sebuah modal registrasi penitipan hewan*.*
- f) : *Button* ini digunakan untuk menampilkan sebuah modal registrasi rawat inap*.*

|                               | <b>DE Vet to Pet</b>                         | $\times$      | $+$                                          |              |             |                |               |               |     |                                |          | $\sigma$ | $\times$   |
|-------------------------------|----------------------------------------------|---------------|----------------------------------------------|--------------|-------------|----------------|---------------|---------------|-----|--------------------------------|----------|----------|------------|
| $\rightarrow$<br>$\leftarrow$ | C                                            |               | 1) localhost/skripsi_vettopet/detail_hewan/1 |              |             |                |               |               | 陶 ☆ | $\bullet$<br><b>CO</b>         | $\infty$ |          |            |
|                               | VET T & PET                                  |               | $\equiv$                                     |              |             |                |               |               |     | Hi, Novianty Dewi <sup>*</sup> |          |          |            |
| â                             | Beranda                                      |               |                                              |              |             |                |               |               |     |                                |          |          |            |
| ≛                             | Pemilik & Hewan                              | $\,$          |                                              |              |             |                |               |               |     |                                |          |          |            |
| 萤                             | Pelayanan Klinik                             | $\,$          | List Hewan Milik (Muhammad Yanuar Fadhilah)  |              |             | + Tambah Hewan |               |               |     |                                |          |          |            |
| $e^{0}$                       | Obat & Layanan                               | $\,$          | Show 10 e entries                            |              |             |                |               | Search:       |     |                                |          |          |            |
| <b>KR</b>                     | Pembayaran                                   |               |                                              |              |             |                |               |               |     |                                |          |          |            |
| 目                             | Laporan                                      | $\rightarrow$ | Nomor Rekam Medis 11 Nama Hewan              |              | Jenis Hewan | Jenis Kelamin  | <b>Detail</b> | <b>Action</b> |     |                                |          |          |            |
|                               |                                              |               | 20190514-1                                   | Mitu         | Kucing      | Betina         | Detail        | v             |     | 合                              |          |          |            |
|                               |                                              |               | 20190514-2                                   | Catty        | Kucing      | Jantan         | <b>Detail</b> | v             |     | 合                              |          |          |            |
|                               |                                              |               | 20190516-6                                   | Coba Coba    | Anjing      | Jantan         | <b>Detail</b> | v             |     | $\pmb{\alpha}$                 |          |          |            |
|                               |                                              |               | 20190520-10                                  | Meng Jenggot | Kucing      | Jantan         | <b>Detail</b> |               |     | a                              |          |          |            |
|                               | localhost/skripsi_vettopet/detail/20190514-1 |               | 20190520-4                                   | Muci         | Kucing      | Jantan         | <b>Detail</b> | v             |     | é.                             |          |          | $_{\rm w}$ |

Gambar 4.55 Tampilan Halaman List Hewan Peliharaan

7. Tampilan Rekam Medis Hewan

Halaman rekam medis hewan merupakan sebuah halaman yang dapat diakses oleh *owner* klinikdan paramedis. Halaman ini berisikan tentang history pemeriksaan yang telah dilakukan oleh hewan tersebut. Pada halaman ini dilengkapi beberapa *button* untuk menjalankan fungsi tertentu, adapun penjelasan dari tombol tersebut adalah sebagai berikut :

- a) : *Button* edit hewan merupakan sebuah *button*  yang digunakan untuk menampilkan sebuah modal edit data hewan, button ini hanya muncul jika status *user*nya adalah *owner.*
- b) **X Hapus Hewan** : *Button* hapus hewan merupakan sebuah *button* yang digunakan untuk menonaktifkan hewan tersebut, button ini hanya muncul jika status *user*nya adalah *owner.*

|                               | <b>83</b> Vet to Pet                                   | $\times$      | $+$                       |                          |                                                                         |                          |                                      |                                          |                      |                                | $\Box$   | $\times$ |
|-------------------------------|--------------------------------------------------------|---------------|---------------------------|--------------------------|-------------------------------------------------------------------------|--------------------------|--------------------------------------|------------------------------------------|----------------------|--------------------------------|----------|----------|
| $\rightarrow$<br>$\leftarrow$ | C<br>1-1-10 localhost/skripsi_vettopet/detail/20190514 |               |                           |                          |                                                                         |                          |                                      |                                          | 图 ☆                  | o<br><b>ABP</b>                | $\infty$ | ☎        |
|                               | <b>VET T &amp; PET</b>                                 |               | Ξ                         |                          |                                                                         |                          |                                      |                                          | о                    | Hi, Novianty Dewi <sup>*</sup> |          |          |
| 슙                             | Beranda                                                |               |                           |                          |                                                                         |                          |                                      |                                          |                      |                                |          |          |
| ≗                             | Pemilik & Hewan                                        | $\rightarrow$ |                           |                          |                                                                         |                          |                                      |                                          |                      |                                |          |          |
| 當                             | Pelayanan Klinik                                       | $\rightarrow$ |                           | <b>Detail Data Hewan</b> |                                                                         |                          |                                      | E Edit Hewan                             | <b>X Hapus Hewan</b> |                                |          |          |
| $e^{\theta}$                  | Obat & Layanan                                         | $\,$          | Nama Pemilik              |                          | Muhammad Yanuar Fadhilah                                                |                          | Nama Hewan                           | Miju                                     |                      |                                |          |          |
| (CR                           | Pembayaran                                             |               | Alamat<br>Nomor Telephone |                          | Jl. Alamanda IV no 3 Komplek Gempol Sari Indah, Bandung<br>081572491305 |                          | Jenis Kelamin<br>Ras / Warna<br>Umur | Betina<br>Non Ras/Hitam Kuni<br>11 Tahun |                      |                                |          |          |
| 目                             | Laporan                                                | $\rightarrow$ |                           |                          |                                                                         |                          |                                      |                                          |                      |                                |          |          |
|                               |                                                        |               |                           | Show $10 \div$ entries   |                                                                         |                          |                                      | Search:                                  |                      |                                |          |          |
|                               |                                                        |               | No                        | <b>Tanggal</b><br>$+1$   | Gejala Klinis / Anamnese<br>11                                          | <b>Berat Badan</b><br>11 | Temperatur<br>11                     | <b>Diagnose</b><br>$+1$                  | <b>Status</b><br>t1. |                                | TI.      |          |
|                               |                                                        |               | $\mathbf{1}$              | 2019-05-27               | Ga Ada                                                                  | $20$ Kg                  | 30 °C                                | Ga Ada                                   |                      | Sudah Diperiksa                |          |          |
|                               |                                                        |               | $\overline{2}$            | 2019-05-27               | kurang nafsu makan                                                      | 20 Kg                    | 30 °C                                | cacingan                                 |                      | Sudah Diperiksa                |          |          |
|                               |                                                        |               | 3                         | 2019-06-23               | Coba DOang                                                              | $1$ Kg                   | 30 °C                                | Coba Lagi                                |                      | Sudah Diperiksa                |          |          |
|                               |                                                        |               | 4                         | 2019-06-24               | Sudah Boleh Pulang                                                      | 5 Kg                     | 12 °C                                | Cacingan                                 |                      | Sudah Diperiksa                |          |          |

Gambar 4.56 Tampilan Halaman Rekam Medis Hewan

### 8. Tampilan Form Pendaftaran Pemeriksaan Hewan

Form ini merupakan form yang berfungsi untuk mendaftarkan hewan peliharaan pemiliknya untuk dilakukan proses pemeriksaan. *User* (*owner*  klinikdan pemilik hewan) cukup menginputkan tanggal pemeriksaaanya saja, sedangkan untuk nama pemilik serta nama hewan akan otomatis terisi oleh sistem.

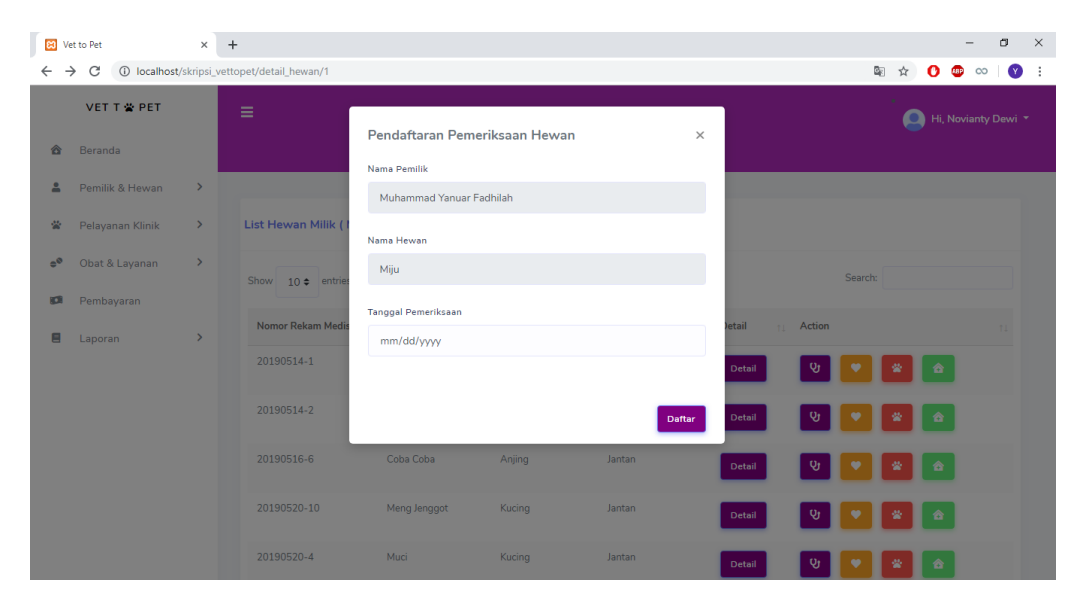

Gambar 4.57 Tampilan Halaman Pendaftaran Pemeriksaan Hewan

## 9. Tampilan Nomor Antrian

Tampilan nomor antrian akan muncul saat setelah proses pendaftaran berhasil, selain menampilkan nomor antrian pada halaman website, sistem juga mengirimkan data nomor antrian ke e-mail pemilik hewan, yang berguna untuk ditunjukan sebagai bukti sudah melakukan pendaftaran pemeriksaan.

| $\leftarrow$ | <b>Bill</b> Vet to Pet<br>$\rightarrow$ C      |               | $\times$ +<br>1) localhost/skripsi_vettopet/detail_hewan/1 |                     |        |                          |          |               |                  | 图 Q ☆ O   |                           | $\infty$<br><b>GBP</b> | O<br>$\bullet$ : | $\times$ |
|--------------|------------------------------------------------|---------------|------------------------------------------------------------|---------------------|--------|--------------------------|----------|---------------|------------------|-----------|---------------------------|------------------------|------------------|----------|
|              | <b>VET T &amp; PET</b><br><b>&amp;</b> Beranda |               | $\equiv$                                                   | Nomor Antrian       |        |                          | $\times$ |               |                  |           |                           | Hi, Novianty Dewi ~    |                  |          |
| $\mathbf{a}$ | Pemilik & Hewan                                | $\rightarrow$ |                                                            | Nama Pemilik        |        | Muhammad Yanuar Fadhilah |          |               |                  |           |                           |                        |                  |          |
|              | 营 Pelayanan Klinik                             | $\rightarrow$ | List Hewan Milik ( Muhamma                                 | Nama Hewan          |        | Miju                     |          |               |                  |           |                           |                        |                  |          |
| $e^{\Phi}$   | Obat & Layanan<br><b>IDI</b> Pembayaran        | $\rightarrow$ | Show $10 \div$ entries                                     | Tanggal Pemeriksaan |        | 2019-07-02               |          |               |                  | Search:   |                           |                        |                  |          |
|              | <b>E</b> Laporan                               | $\rightarrow$ | Nomor Rekam Medis<br>$+1$                                  | Nomor Antrian       |        | $\mathbf{1}$             |          | <b>Detail</b> | <b>11</b> Action |           |                           |                        |                  |          |
|              |                                                |               | 20190514-1                                                 |                     |        |                          |          | Detail        |                  |           |                           |                        |                  |          |
|              |                                                |               | 20190514-2                                                 | Catty               | Kucing | Jantan                   |          | Detail        |                  | ▎░▌▘▌▓▌░▏ |                           |                        |                  |          |
|              |                                                |               | 20190516-6                                                 | Coba Coba           | Anjing | <b>Jantan</b>            |          | Detail        |                  |           |                           |                        |                  |          |
|              |                                                |               | 20190520-10                                                | Meng Jenggot        | Kucing | Jantan                   |          | Detail        | ್ರ               | ٠<br>聋    | 合                         |                        |                  |          |
|              |                                                |               | 20190520-4                                                 | Muci                | Kucing | Jantan                   |          | Detail        | ୍ତ               |           | $\mathbf{z}$ $\mathbf{a}$ |                        |                  |          |
|              |                                                |               | 20190520-5                                                 | Muca                | Kucing | Jantan                   |          | Detail        |                  |           |                           |                        |                  |          |
|              |                                                |               |                                                            |                     |        |                          |          |               |                  |           |                           |                        |                  |          |

Gambar 4.58 Tampilam Nomor Antrian Pemeriksaan

## 10. Tampilan List Reservasi Pemeriksaan

Halaman list reservasi pemeriksaan merupakan halaman yang dapat diakses oleh semua *user,* namun untuk status *user* pemilik hewan hanya ditampilkan reservasi pemeriksaan miliknya saja. Halaman ini berisikan tentang informasi terkait reservasi pemeriksaan yang dilakukan. Pada halaman ini dilengkapi beberapa *button* untuk menjalankan fungsi tertentu, adapun penjelasan dari tombol tersebut adalah sebagai berikut :

- a) : *Button* ini merupakan *button* yang hanya tampil jika status *user*nya adalah paramedis, fungsinya ialah jika *button* ini di klik maka akan mengarahkan ke halam rekam medis hewan tersebut.
- b) : *Button* ini merupakan *button* yang hanya tampil jika status *user*nya selain dari paramedis, fungsinya ialah jika *button* ini di klik maka akan menampilkan sebuah modal untuk melakukan *reschedule* reservasi pemeriksaan.

c) : *Button* ini merupakan *button* yang hanya tampil jika status *user*nya selain dari paramedis, fungsinya ialah jika *button* ini di klik maka akan menjalankan sebuah fungsi untuk membatalkan reservasi.

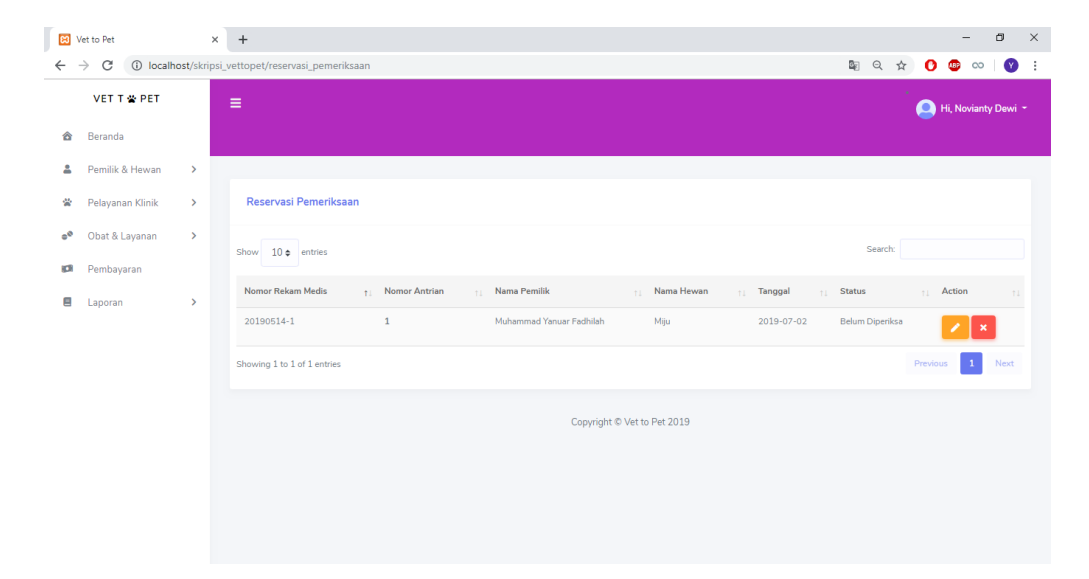

Gambar 4.59 Tampilan Halaman List Reservasi Pemeriksaan

## 11. Tampilan Pendaftaran *Grooming* Hewan

Form ini merupakan form yang berfungsi untuk mendaftarkan hewan peliharaan pemiliknya untuk melakukan pelayanan *grooming*. *User* (*owner*  klinikdan pemilik hewan) diminta untuk menginputkan tanggal *grooming* terlebih dahulu, setelah itu sistem akan menampilkan sisa jam yang tersedia untuk melakukan *grooming*. Lalu *user* diminta untuk memilih layanan apa saja yang akan dilakukan, jika layanannya lebih dari satu, maka *user* dapat mengklik *button* Tambah untuk menambahkan field layanan yang baru, untuk nama pemilik serta nama hewan akan otomatis terisi oleh sistem.

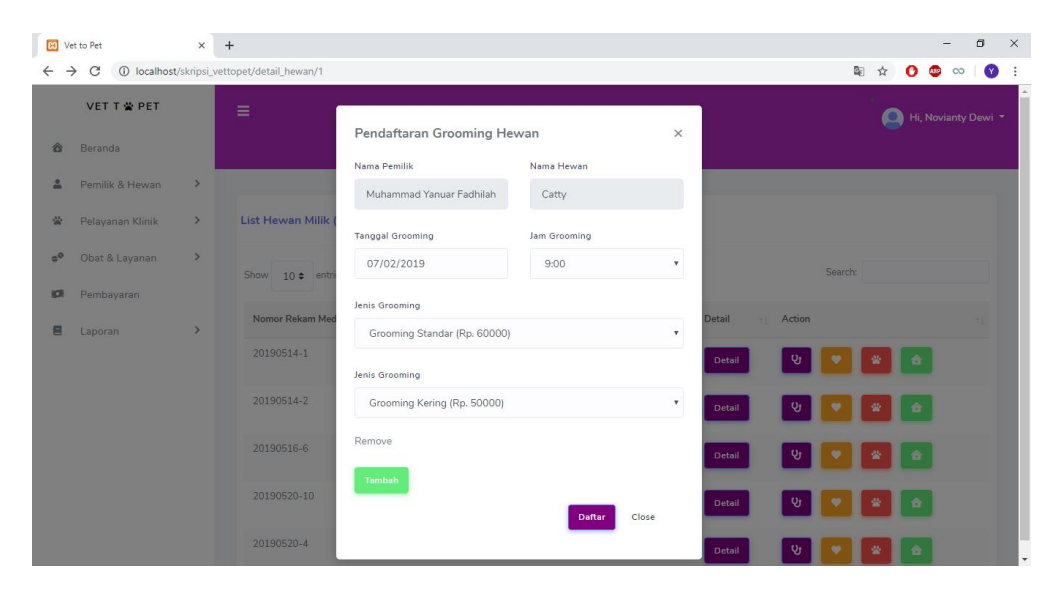

Gambar 4.60 Tampilan Halaman Pendaftaran *Grooming* Hewan

## 12. Tampilan List *Grooming* Hewan

Halaman list *grooming* hewan merupakan halaman yang dapat diakses oleh *owner* klinikdan pemilik hewan*,* namun untuk status *user* pemilik hewan hanya ditampilkan list *grooming* hewan peliharaannya saja. Halaman ini berisikan tentang informasi terkait baik itu reservasi ataupun *grooming* yang sedang dilakukan. Pada halaman ini dilengkapi beberapa *button* untuk menjalankan fungsi tertentu, adapun penjelasan dari tombol tersebut adalah sebagai berikut :

- a) : *Button* ini merupakan *button* yang hanya tampil jika status *grooming*nya selain "sedang *grooming*", fungsinya ialah jika *button*  ini di klik maka akan menampilkan sebuah modal untuk melakukan *reschedule grooming* hewan.
- b) : *Button* ini merupakan *button* yang hanya tampil jika status *grooming*nya selain "sedang *grooming*", fungsinya ialah jika *button*

ini di klik maka akan menjalankan sebuah fungsi untuk membatalkan proses *grooming*.

c) : *Button* ini merupakan *button* yang hanya tampil jika status *grooming*nya "Sedang *Grooming*", fungsinya ialah jika *button* ini di klik maka akan menjalankan sebuah fungsi untuk menandai bahwa proses *grooming* sudah selesai.

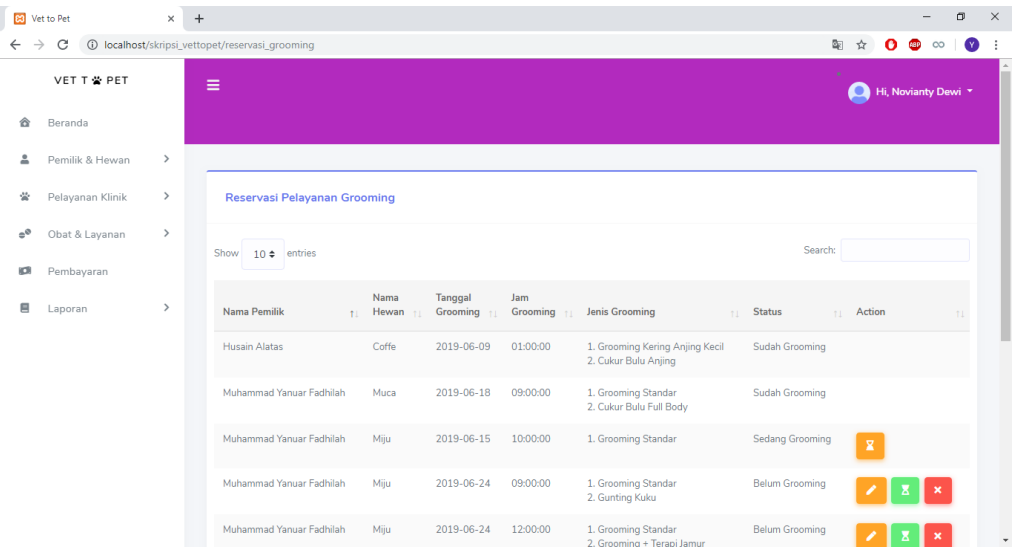

Gambar 4.61 Tampilan Halaman List *Grooming* Hewan

# 13. Tampilan Pendaftaran Penitipan Hewan

Form ini merupakan form yang berfungsi untuk mendaftarkan hewan peliharaan pemiliknya untuk dititipkan di Klinik. *User* (*owner* klinikdan pemilik hewan) diminta untuk menginputkan tanggal penitipan, tanggal pengambilan, serta memilih apakah makanannya bawa sendiri, atau disediakan oleh pihak klinik, untuk nama pemilik serta nama hewan akan otomatis terisi oleh sistem.

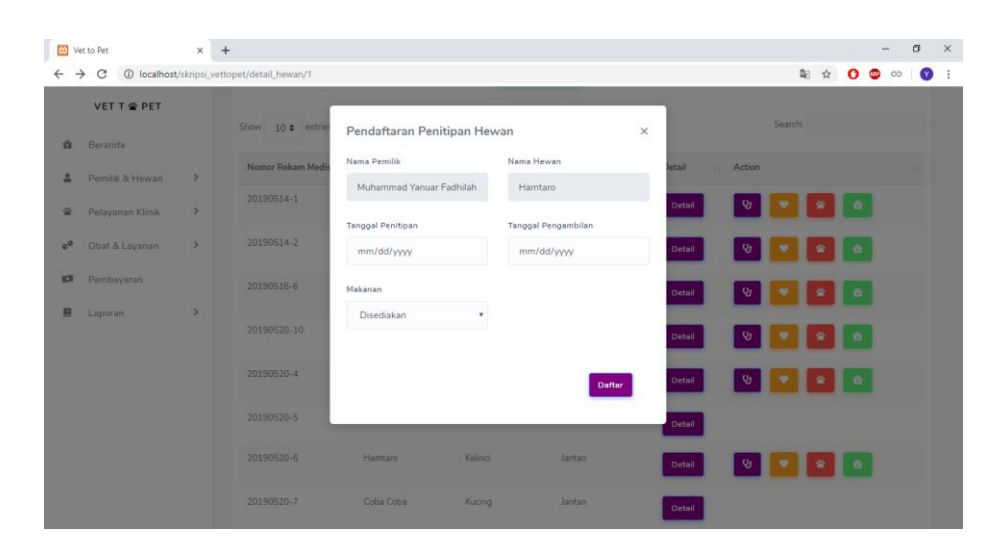

Gambar 4.62 Tampilan Halaman Pendaftaran Penitipan Hewan 14. Tampilan Tambah Hari Penitipan Hewan

Form ini merupakan form yang berfungsi untuk memperpanjang durasi penitipan hewan, sehingga dengan fungsi ini diharapkan dapat mempermudah bagi pemilik hewan yang tidak bisa mengambil hewannya sesuai dengan hari yang didaftarkan sebelumnya. *User* (*owner* klinikdan pemilik hewan) diminta untuk menginputkan tanggal pengambilan yang baru, lalu sistem akan memperbaharui tanggal pengambilan hewan tersebut.

|                               | <b>VET T &amp; PET</b> | $\equiv$                 |                                   |                           |                        |                  |                   | o<br>Hi, Novianty Dewi |  |
|-------------------------------|------------------------|--------------------------|-----------------------------------|---------------------------|------------------------|------------------|-------------------|------------------------|--|
| 合<br>Beranda                  |                        |                          | Tambah Hari Penitipan Hewan       |                           | $\times$               |                  |                   |                        |  |
| Pemilik & Hewan<br>д          | $\rightarrow$          |                          | Tanggal Pengambilan<br>mm/dd/yyyy |                           |                        |                  |                   |                        |  |
| 柴<br>Pelayanan Klinik         | $\rightarrow$          | <b>Hewan Yang Diti</b>   |                                   |                           |                        |                  |                   |                        |  |
| Obat & Layanan<br>$z^{\circ}$ | $\rightarrow$          |                          |                                   |                           | Tambah                 |                  | Search:           |                        |  |
| Pembayaran<br><b>KR</b>       |                        | Show 10 c entries        |                                   |                           |                        |                  |                   |                        |  |
| 目<br>Laporan                  | ×                      | Nama Pemilik             | t Nama Hewan                      | <b>Tanggal Dititipkan</b> | <b>Tanggal Diambil</b> | Makanan I Status |                   | <b>Action</b>          |  |
|                               |                        | Muhammad Yanuar Fadhilah | Coba                              | 2019-07-01                | 2019-07-22             | Disadiakan       | Sedang Dititipkan |                        |  |
|                               |                        |                          |                                   |                           |                        |                  |                   |                        |  |
|                               |                        | <b>Ucok</b>              | Franky                            | 2019-07-03                | 2019-07-07             | Bawa Sendiri     | Belum Dititipkan  |                        |  |

Gambar 4.63 Tampilan Tambah Hari Penitipan Hewan

#### 15. Tampilan List Penitipan Hewan

Halaman list penitipan hewan merupakan halaman yang dapat diakses oleh *owner* klinikdan pemilik hewan*,* namun untuk status *user* pemilik hewan hanya ditampilkan list penitipan hewan peliharaannya saja. Halaman ini berisikan tentang informasi terkait baik itu reservasi ataupun penitipan yang sedang dilakukan. Pada halaman ini dilengkapi beberapa *button* untuk menjalankan fungsi tertentu, adapun penjelasan dari tombol tersebut adalah sebagai berikut :

- a) : *Button* ini merupakan *button* yang hanya tampil jika status penitipannya selain "Sedang Dititipkan", fungsinya ialah jika *button* ini di klik maka akan menampilkan sebuah modal untuk melakukan *reschedule* penitipan hewan.
- b) : *Button* ini merupakan *button* yang hanya tampil jika status penitipannya selain "Sedang Dititipkan", fungsinya ialah jika *button* ini di klik maka akan menjalankan sebuah fungsi untuk membatalkan proses *grooming*.
- c) : *Button* ini merupakan *button* yang hanya tampil jika status penitipannya "Sedang Dititipkan", jika button ini di klik maka akan menampilkan sebuah modal untuk menambah hari penitipan hewan..
- d) : *Button* ini merupakan *button* yang hanya tampil jika status penitipannya "Sedang Dititipkan", fungsinya ialah jika *button* ini di klik maka akan menjalankan sebuah fungsi untuk menandai bahwa hewan yang dititipkan sudah diambil.

|                               | <b>BO</b> Vet to Pet | $\times$ +    |                                                  |        |                                                                      |            |              |                          |           |              | -                                  | $\sigma$  | $\times$ |
|-------------------------------|----------------------|---------------|--------------------------------------------------|--------|----------------------------------------------------------------------|------------|--------------|--------------------------|-----------|--------------|------------------------------------|-----------|----------|
| $\rightarrow$<br>$\leftarrow$ | C                    |               | 1 localhost/skripsi_vettopet/reservasi_penitipan |        |                                                                      |            |              |                          | 图 ☆       |              | $\mathbf{o}$ $\mathbf{o}$ $\infty$ | $\bullet$ |          |
|                               | VET T 當 PET          |               | Ξ                                                |        |                                                                      |            |              |                          | Q         |              | Hi, Novianty Dewi                  |           |          |
| 슙                             | Beranda              |               |                                                  |        |                                                                      |            |              |                          |           |              |                                    |           |          |
| 2                             | Pemilik & Hewan      | $\rightarrow$ |                                                  |        |                                                                      |            |              |                          |           |              |                                    |           |          |
| 尝                             | Pelayanan Klinik     | $\,>\,$       | <b>Hewan Yang Dititipkan</b>                     |        |                                                                      |            |              |                          |           |              |                                    |           |          |
| $e^{\theta}$                  | Obat & Layanan       | $\,$          | Show $10 \div$ entries                           |        |                                                                      |            |              | Search:                  |           |              |                                    |           |          |
| 顧                             | Pembayaran           |               |                                                  |        |                                                                      |            |              |                          |           |              |                                    |           |          |
| 目                             | Laporan              | $\,$          | Nama Pemilik                                     |        | 11 Nama Hewan 11 Tanggal Dititipkan 11 Tanggal Diambil 11 Makanan 11 |            |              | <b>Status</b>            | ti Action |              |                                    | 71        |          |
|                               |                      |               | Muhammad Yanuar<br>Fadhilah                      | Coba   | 2019-07-01                                                           | 2019-07-22 | Disediakan   | <b>Sedang Dititipkan</b> |           | 呈            |                                    |           |          |
|                               |                      |               | Ucok                                             | Franky | 2019-07-03                                                           | 2019-07-07 | Bawa Sendiri | Belum Dititipkan         |           |              |                                    |           |          |
|                               |                      |               | Showing 1 to 2 of 2 entries                      |        |                                                                      |            |              |                          | Previous  | $\mathbf{1}$ |                                    | Next      |          |
|                               |                      |               |                                                  |        |                                                                      |            |              |                          |           |              |                                    |           |          |
|                               |                      |               |                                                  |        |                                                                      |            |              |                          |           |              |                                    |           |          |

Gambar 4.64 Tampilan List Penitipan Hewan

## 16. Tampilan Pendaftaran Rawat Inap

Form ini merupakan form yang berfungsi untuk mendaftarkan hewan peliharaan pemiliknya untuk dilakukan rawat inap. Form pendaftaran rawat inap ini hanya bisa diakses oleh *owner* kliniksaja, dimana *owner* diminta untuk menginputkan tanggal rawat inap, anamnese(gejala), hasil pemeriksaan terakhir, diganosa sementara, serta tindakan atau obat yang sebelumnya telah diberikan, untuk nama pemilik serta nama hewan akan otomatis terisi oleh sistem

| VET T & PET                   |               | $\equiv$                 | Pendaftaran Rawat Inap Hewan       |            | $\times$ |               |                     | Hi, Novianty Dewi - |
|-------------------------------|---------------|--------------------------|------------------------------------|------------|----------|---------------|---------------------|---------------------|
| <b>&amp;</b> Beranda          |               |                          | Nama Pemilik                       | Nama Hewan |          |               |                     |                     |
| 2 Pemilik & Hewart            | $\rightarrow$ |                          | Muhammad Yanuar Fadhilah           | Lassy      |          |               |                     |                     |
| 安                             |               | List Hewan Milk ( Muhamm | Tanggal Pendaftaran Rawat Insp.    |            |          |               |                     |                     |
| Pelayanan Klinik              | $\rightarrow$ |                          | mm/dd/yyyy                         | Anamnese   |          |               |                     |                     |
| a <sup>0</sup> Obat & Layanan | $\rightarrow$ | Show 10's entires        |                                    |            |          |               | Search:             |                     |
| <b>SR</b> Pembayaran          |               |                          | Hasil Pemeriksaan Sementara        |            |          |               |                     |                     |
| Laporan                       | ٠             | Nomor Rekam Media        |                                    |            |          | <b>Detail</b> | Action              |                     |
|                               |               | 20190521-1               |                                    |            | ×        | Detail        | $9 - 7$<br>∎ ∘      | $\mathbb{R}$        |
|                               |               | 30190521-2               | Diagnosa Sementara                 |            |          | Detail        | $\mathbf{v}$<br>∎ ∞ |                     |
|                               |               |                          |                                    |            |          |               |                     |                     |
|                               |               | 20190521-3               | Tindakan/Obat Yang Telah Dilakukan |            |          | Detail        |                     |                     |
|                               |               | 20100621-2               |                                    |            |          | Detail        |                     |                     |
|                               |               |                          |                                    |            | ×        |               |                     |                     |

Gambar 4.65 Tampilan Pendaftaran Rawat Inap Hewan

17. Tampilan List Pasien Rawat Inap

Halaman list pasien rawat inap ini merupakan merupakan halaman yang dapat diakses oleh *owner* klinikdan paramedis*,* namun untuk status *user*  pemilik hewan hanya ditampilkan list penitipan hewan peliharaannya saja. Halaman ini berisikan tentang informasi tentang pasien yang sedang melakukan rawat inap. Pada halaman ini dilengkapi beberapa *button* untuk menjalankan fungsi tertentu, adapun penjelasan dari tombol tersebut adalah sebagai berikut :

a) : *Button* ini merupakan *button* yang hanya tampil jika status penitipannya "Sedang Dirawat", fungsinya ialah jika *button* ini di klik maka akan mengarahkan ke halaman detail pasien rawat inap

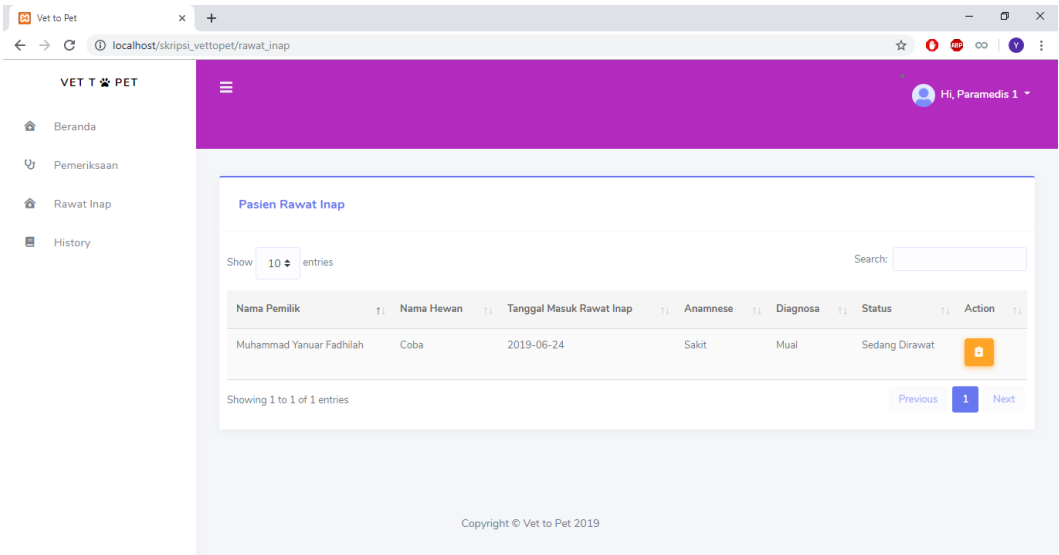

Gambar 4.66 List Pasien Rawat Inap

## 18. Tampilan Detail Pasien Rawat Inap

Halaman detail pasien rawat inap merupakan sebuah halaman yang dapat diakses oleh *owner* klinikdan paramedis. Halaman ini berisikan tentang data detail pasien rawat inap tersebut. Dimana dalam halaman ini pun terapat history pemeriksaan yang telah dilakukan oleh hewan tersebut, sehingga dapat memberikan sebuah informasi terkait riwayat penyakit hewan tersebut. Pada halaman ini dilengkapi beberapa *button* untuk menjalankan fungsi tertentu, adapun penjelasan dari tombol tersebut adalah sebagai berikut

- a) **Input Perkembangan** *Button* input perkembangan merupakan sebuah *button* yang memiliki fungsi untuk menampilkan sebuah modal untuk merekap hasil pemeriksaan harian yang dilakukan oleh paramedis.
- b) **Sudah Sehat** : *Button* sudah selesai merupakan sebuah button yang memilik fungsi untuk menampilkan sebuah modal digunakan jika pasien tersebut sudah benar – benar sehat dan dinyatakan dapat pulang.

|                            | <b>B3</b> Vet to Pet<br>$\times$ | $+$                                                                             |                                  |            |                |                                                     |                                     | $\times$<br>$\sigma$<br>-                     |
|----------------------------|----------------------------------|---------------------------------------------------------------------------------|----------------------------------|------------|----------------|-----------------------------------------------------|-------------------------------------|-----------------------------------------------|
| $\leftarrow$ $\rightarrow$ | C                                | <b>(i)</b> localhost/skripsi_vettopet/detail_rawat_inap/3                       |                                  |            |                |                                                     |                                     | ☆<br>$\bullet$<br>$\bullet$ $\bullet$ $\circ$ |
|                            | VET T 誉 PET                      | Ξ                                                                               |                                  |            |                |                                                     |                                     | Hi, Paramedis 1 *                             |
| 合                          | Beranda                          |                                                                                 |                                  |            |                |                                                     |                                     |                                               |
| Ų                          | Pemeriksaan                      |                                                                                 |                                  |            |                |                                                     |                                     |                                               |
| 슙                          | Rawat Inap                       | <b>Detail Data Pasien</b>                                                       |                                  |            |                |                                                     | Input Perkembangan                  | $\checkmark$ Sudah Sehat                      |
| 目                          | History                          | Anamnese<br>Diagnosa Sementara<br>Hasil rawat Sementara<br><b>Tindakan Awal</b> | Sakit<br>Mual<br>Muntah<br>Lemas |            |                | Nama Pemilik<br>Nama Hewan<br>Jenis Kelamin<br>Umur | Coba<br>Coba/Jantan<br>2 Bulan      | Muhammad Yanuar Fadhilah                      |
|                            |                                  | Show $10 \div$ entries<br>Tanggal<br>No<br>T.L.                                 | <b>Berat Badan</b><br>11         | Temperatur | Anamnese<br>11 | <b>Diagnose</b><br>11<br>2.1                        | Search:<br><b>Hasil Pemeriksaan</b> | <b>Status</b><br>11<br>11                     |
|                            |                                  | 2019-06-24<br>$\mathbf{1}$                                                      |                                  |            | Sakit          | Mual                                                | Muntah                              | Sudah Diperiksa                               |
|                            |                                  | $\overline{2}$<br>2019-06-24                                                    | $2$ Kg                           | 30 °C      | Coba           | Coba                                                | Coba                                | Sudah Diperiksa                               |
|                            |                                  | Showing 1 to 2 of 2 entries                                                     |                                  |            |                |                                                     |                                     | Previous<br>Next<br>$\mathbf{1}$              |
|                            |                                  |                                                                                 |                                  |            |                |                                                     |                                     |                                               |

Gambar 4.67 Tampilan Detail Pasien Rawat Inap

## 19. Tampilan Input Pemeriksaan Harian

Form ini merupakan form yang berfungsi untuk menyimpan hasil pemeriksaan harian untuk pasien rawat inap atau non rawat inap yang dilakukan oleh paramedis. Pada form ini, paramedis akan diminta perkembangan kondisi dari hewan tersebut, mulai dari berat badan, suhu tubuh, anamnese(gejala), diganosa sementara, serta hasil dari pemeriksaan pada hari itu, untuk tanggal pemeriksaan akan terisi sesuai dengan hari dilakukannya pemeriksaan.

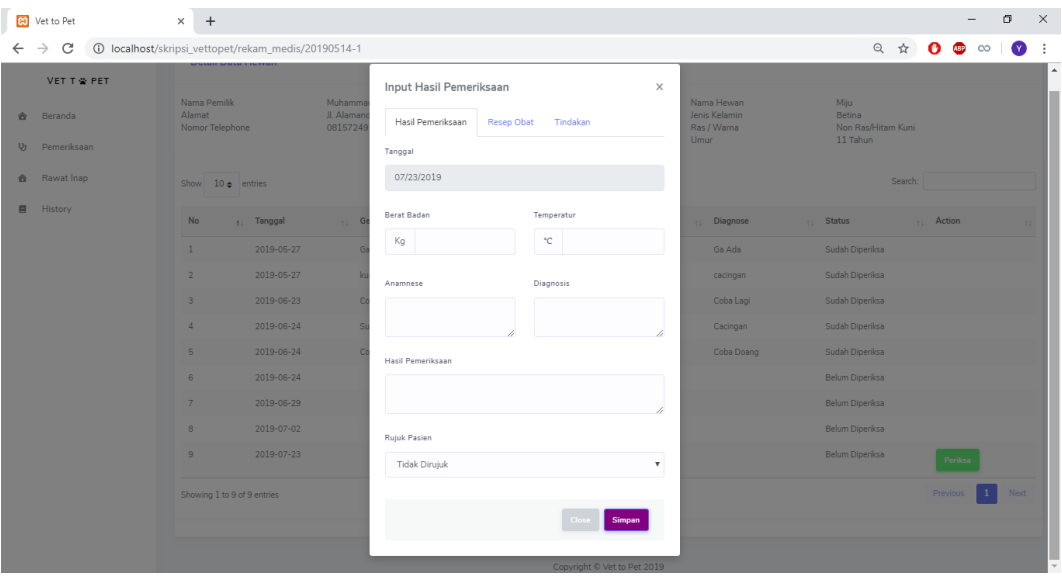

Gambar 4.68 Tampilan Form Input Pemeriksaan Harian 20. Tampilan Input Resep Obat

Form ini merupakan form yang berfungsi untuk menginputkan resep obat bagi pasien yang dilakukan oleh paramedis. Pada form ini, paramedis akan diminta menginputkan jenis obat, banyaknya serta keterangan cara penggunaan obat tersebut, jika obatnya lebih dari satu, maka paramedis dapat mengklik *button* Tambah Obat untuk menambahkan field obat yang baru

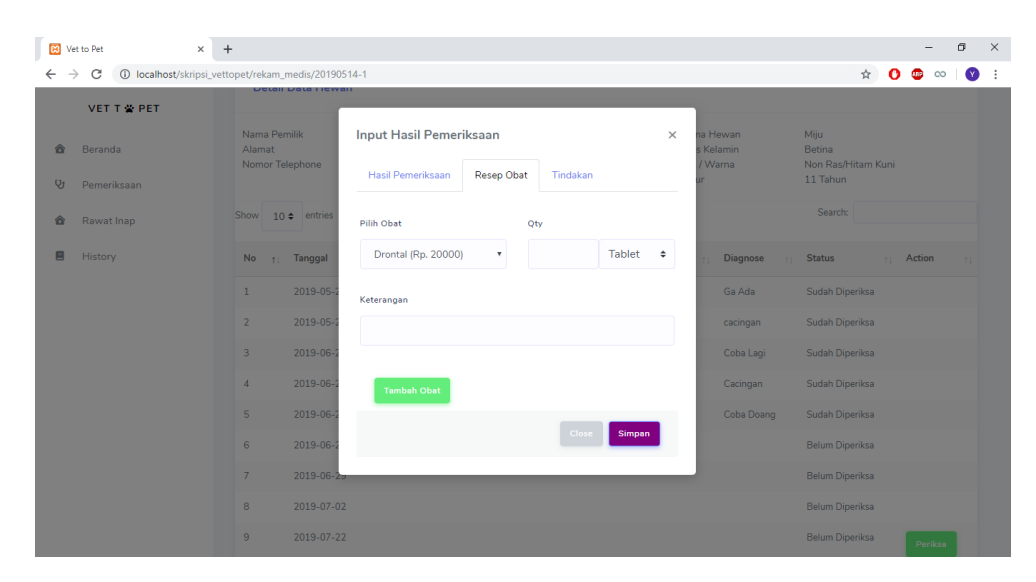

Gambar 4.69 Tampilan Form Input Resep Obat

## 21. Tampilan Input Tindakan

Form ini merupakan form yang berfungsi untuk menginputkan tindakan pemeriksaan yang dilakukan oleh paramedis. Pada form ini, paramedis akan diminta menginputkan jenis tindakan, jika jenis tindakan yang dilakukan lebih dari satu maka paramedis dapat mengklik *button* Tambah Tindakan untuk menambahkan field tindakan yang baru

|                               | $\times$ +<br><b>B3</b> Vet to Pet                            |                           |                         |                                        |          |                           |                                       |                                      |                  |         | $\sigma$    | $\times$ |
|-------------------------------|---------------------------------------------------------------|---------------------------|-------------------------|----------------------------------------|----------|---------------------------|---------------------------------------|--------------------------------------|------------------|---------|-------------|----------|
| $\rightarrow$<br>$\leftarrow$ | C<br>1-1403/D localhost/skripsi_vettopet/rekam_medis/20190514 |                           | <b>Derail Dara Hewa</b> |                                        |          |                           |                                       |                                      | ☆ ◎ ◎ ∞          |         | $\bullet$ : |          |
|                               | <b>VET T W PET</b>                                            |                           |                         |                                        |          |                           |                                       |                                      |                  |         |             |          |
| 合                             | Beranda                                                       | Nama Pemilik<br>Alamat    | Nomor Telephone         | <b>Input Hasil Pemeriksaan</b>         |          | $\times$                  | na Hewan<br><b>Kelamin</b><br>/ Warna | Miju<br>Betina<br>Non Ras/Hitam Kuni |                  |         |             |          |
| $Q_{J}$                       | Pemeriksaan                                                   |                           |                         | Hasil Pemeriksaan<br><b>Resep Obat</b> | Tindakan |                           |                                       | 11 Tahun                             |                  |         |             |          |
| 合                             | Rawat Inap                                                    |                           | Show $10 \div$ entries  | Pilih Tindakan                         |          |                           |                                       | Search:                              |                  |         |             |          |
| е                             | History                                                       | <b>No</b><br>$\mathbf{r}$ | Tanggal                 | Pemeriksaan Kucing (Rp. 70000)         |          | $\boldsymbol{\mathrm{v}}$ | <b>Diagnose</b><br><b>TEL:</b>        | <b>Status</b>                        | <b>11</b> Action |         |             |          |
|                               |                                                               | $\mathbf{1}$              | 2019-05-                |                                        |          |                           | Ga Ada                                | Sudah Diperiksa                      |                  |         |             |          |
|                               |                                                               | $\overline{2}$            | 2019-05-                | <b>Tambah Tindakan</b>                 |          |                           | cacingan                              | Sudah Diperiksa                      |                  |         |             |          |
|                               |                                                               | 3 <sup>1</sup>            | 2019-06-                |                                        | Close    | Simpan                    | Coba Lagi                             | Sudah Diperiksa                      |                  |         |             |          |
|                               |                                                               | $\overline{4}$            | $2019 - 06 - 1$         |                                        |          |                           | Cacingan                              | Sudah Diperiksa                      |                  |         |             |          |
|                               |                                                               | 5 <sup>1</sup>            | 2019-06-24              | Coba Doang                             | 2Kg      | 30°C                      | Coba Doang                            | Sudah Diperiksa                      |                  |         |             |          |
|                               |                                                               | 6 <sup>1</sup>            | 2019-06-24              |                                        |          |                           |                                       | <b>Belum Diperiksa</b>               |                  |         |             |          |
|                               |                                                               | 7 <sup>1</sup>            | 2019-06-29              |                                        |          |                           |                                       | <b>Belum Diperiksa</b>               |                  |         |             |          |
|                               |                                                               | 8                         | 2019-07-02              |                                        |          |                           |                                       | Belum Diperiksa                      |                  |         |             |          |
|                               |                                                               | 9                         | 2019-07-22              |                                        |          |                           |                                       | Belum Diperiksa                      |                  | Periksa |             |          |

Gambar 4.70 Tampilan Form Input Tindakan

## 22. Tampilan History Pemeriksaan

Halaman history pemeriksaan merupakan sebuah halaman yang dapat diakses oleh paramedis. Halaman ini berisikan tentang data – data pemeriksaan hewan yang telah dilakukan sebelumnya, sehingga dapat memberikan sebuah informasi terkait riwayat penyakit hewan tersebut. Pada halaman ini dilengkapi beberapa *button* untuk menjalankan fungsi tertentu, adapun penjelasan dari tombol tersebut adalah sebagai berikut :

a) : *Button* ini digunakan untuk melihat resep obat yang sudah dibuat oleh paramedis.

| <b>BO</b> Vet to Pet                                                   | $x +$          |                   |            |                                                                    |                   |       |           |                         |                   | O         |
|------------------------------------------------------------------------|----------------|-------------------|------------|--------------------------------------------------------------------|-------------------|-------|-----------|-------------------------|-------------------|-----------|
| $\rightarrow$<br>C<br>4 localhost/skripsi_vettopet/history_pemeriksaan |                |                   |            |                                                                    |                   |       |           | 图 ☆<br>Θ                | $\infty$<br>ω     | $\bullet$ |
| VET T ₩ PET                                                            | Ξ              |                   |            |                                                                    |                   |       |           | Ο                       | Hi, Paramedis 1 * |           |
| Beranda<br>合                                                           |                |                   |            |                                                                    |                   |       |           |                         |                   |           |
| e<br>History                                                           |                |                   |            |                                                                    |                   |       |           |                         |                   |           |
|                                                                        |                | Pemeriksaan       |            |                                                                    |                   |       |           |                         |                   |           |
|                                                                        | Show           | $10 \div$ entries |            |                                                                    |                   |       | Search:   |                         |                   |           |
|                                                                        | $No$ :         | No Rekam Medis    |            | [12] Tanggal   Gejala Klinis / Anamnese   Berat Badan   Temperatur |                   |       | Diagnose  | Obat                    | Action            |           |
|                                                                        | $\mathbf{1}$   | 20190514-1        | 2019-05-27 | Ga Ada                                                             | 20 Kg             | 30 °C | Ga Ada    | 1. Drontal              | $\mathbf{a}$      |           |
|                                                                        | $\overline{2}$ | 20190514-1        | 2019-05-27 | kurang nafsu makan                                                 | $20$ Kg           | 30 ℃  | cacingan  | 1. Drontal              | $\mathbf{q}$      |           |
|                                                                        | $\overline{2}$ | 20190520-3        | 2019-06-23 | Mual Muntah                                                        | 2.0 <sub>Ka</sub> | 30 °C | Keracunan | 1. Drontal              | $\mathbf{Q}_i$    |           |
|                                                                        | $\overline{2}$ | 20190514-1        | 2019-06-23 | Coba DOang                                                         | $1$ Kg            | 30 °C | Coba Lagi | 1. Drontal              | $\mathbf{Q}_i$    |           |
|                                                                        | $\overline{2}$ | 20190514-1        | 2019-06-24 | Sudah Boleh Pulang                                                 | 5 Kg              | 12 °C | Cacingan  | 1. Drontal<br>2. Flucat | $\mathbf{a}$      |           |
|                                                                        | $\overline{2}$ | 20190624-1        | 2019-06-24 | Sakit                                                              |                   |       | Mual      |                         | $\sqrt{2}$        |           |

Gambar 4.71 Tampilan List History Pemeriksaan

### 23. Tampilan List Pembayaran

Halaman list pembayaran merupakan halaman yang hanya bisa diakses oleh *owner* kliniksaja, halaman ini berisikan tentang data – data pelayanan yang sudah dilakukan oleh pemilik hewan pada hari itu.. Pada halaman ini dilengkapi dengan beberapa *button* yang memiliki fungsi tertentu, adapun fungsi dari tiap *button* sebagai berikut :

a) **Proceed** *Button* ini merupakan button yang jika diklik akan mengarahkan ke halaman detail pembayaran.

|                               | <b>DE Vet to Pet</b>                         | $\times$      | $\ddot{}$ |                          |               |    |                                                                                                    |         |   |         |   |                                |          | $\circ$ | $\times$     |
|-------------------------------|----------------------------------------------|---------------|-----------|--------------------------|---------------|----|----------------------------------------------------------------------------------------------------|---------|---|---------|---|--------------------------------|----------|---------|--------------|
| $\rightarrow$<br>$\leftarrow$ | 1 localhost/skripsi_vettopet/pembayaran<br>C |               |           |                          |               |    |                                                                                                    |         | 配 | ☆       | o | ◍                              | $\infty$ | Q       |              |
|                               | VET T 當 PET                                  |               | Ξ         |                          |               |    |                                                                                                    |         |   | o       |   | Hi, Novianty Dewi <sup>*</sup> |          |         |              |
| 合                             | Beranda                                      |               |           |                          |               |    |                                                                                                    |         |   |         |   |                                |          |         |              |
| ≟                             | Pemilik & Hewan                              | $\,$          |           |                          |               |    |                                                                                                    |         |   |         |   |                                |          |         |              |
| 當                             | Pelayanan Klinik                             | $\,$          |           | List Pengunjung Hari Ini |               |    |                                                                                                    |         |   |         |   |                                |          |         |              |
| $e^{\theta}$                  | Obat & Layanan                               | $\,$          |           | Show $10 \div$ entries   |               |    |                                                                                                    | Search: |   |         |   |                                |          |         |              |
| o                             | Pembayaran                                   |               |           |                          |               |    |                                                                                                    |         |   |         |   |                                |          |         |              |
| 目                             | Laporan                                      | $\rightarrow$ |           | Nama Pemilik             | t: Nama Hewan | 71 | Pelayanan                                                                                             | 11      |   | Action  |   |                                | TI.      |         |              |
|                               |                                              |               |           | Muhammad Yanuar Fadhilah | Oby           |    | 1. Penitipan Sehat Kucing<br>2. Catydol<br>3. Flucat                                                  |         |   | Proceed |   |                                |          |         |              |
|                               |                                              |               |           | Muhammad Yanuar Fadhilah | gow           |    | 1. Penitipan Sehat Anjing<br>2. Grooming Kering Anjing Kecil<br>3. Catydol<br>4. Pasir Kucing         |         |   | Proceed |   |                                |          |         |              |
|                               |                                              |               |           | Muhammad Yanuar Fadhilah | Miju          |    | 1. Drontal<br>2. Flucat<br>3. Rawat Inap Kucing<br>4. Grooming Kering<br>5. Cebok<br>6. Whiscas 500gr |         |   | Proceed |   |                                |          |         | $\mathbf{v}$ |

Gambar 4.72 Tampilan List Pembayaran

## 24. Tampilan Detail Pembayaran

Halaman detail pembayaran merupakan halaman yang hanya bisa diakses oleh *owner* kliniksaja, halaman ini berisikan tentang data – data pelayanan yang sudah dilakukan oleh pemilik hewan tertentu.. Pada halaman ini dilengkapi dengan beberapa *button* yang memiliki fungsi tertentu, adapun fungsi dari tiap *button* sebagai berikut :

a) : *Button* tambah ini berfungsi jika ada biaya tambahan yang belum tercatatkan pada sistem, yang nantinya akan menampilkan sebuah modal tambah biaya untuk menginputkan biaya tambahan tersebut.

b) **: Process Payment :** *Button process payment* merupakan *button* yang berfungsi untuk menyimpan data pembayaran yang sudah lengkap.

c) : *Button print* merupakan *button* yang berfungsi untuk mencetak *invoice*

| <b>B3</b> Vet to Pet               |               | $\times$ +                                                |       |              | σ<br>$\sim$                                               |
|------------------------------------|---------------|-----------------------------------------------------------|-------|--------------|-----------------------------------------------------------|
| $\rightarrow$<br>C<br>$\leftarrow$ |               | 128 localhost/skripsi_vettopet/pembayaran_detail/28       |       |              | 图 只 ☆<br>$\bullet$<br>$\bullet$<br><b>UBP</b><br>$\infty$ |
| VET T * PET                        |               | $\equiv$                                                  |       |              | Hi, Novianty Dewi <sup>*</sup>                            |
| 슙<br>Beranda                       |               |                                                           |       |              |                                                           |
| A.<br>Pemilik & Hewan              | $\,$          |                                                           |       |              |                                                           |
| Pelayanan Klinik<br>當              | $\rightarrow$ | Pembayaran                                                |       |              | No.Invoice 20190621-2                                     |
| $e^{\Phi}$<br>Obat & Layanan       | $\rightarrow$ |                                                           |       |              |                                                           |
| ø<br>Pembayaran                    |               | <b>Billed To:</b>                                         |       |              | Tanggal Pembayaran:                                       |
| е<br>Laporan                       | $\rightarrow$ | Nama Pemilik: Muhammad Yanuar Fadhilah<br>Nama Hewan: Oby |       |              | 2019-06-21                                                |
|                                    |               | Detail Pembayaran<br>$\equiv$                             |       |              |                                                           |
|                                    |               | ×<br>Item                                                 | Harga | Quantity     | Action<br><b>Totals</b>                                   |
|                                    |               | Penitipan Sehat Kucing<br>$\mathbf{1}$                    | 60000 | 8            | 480000<br>$\bullet$                                       |
|                                    |               | 2 Catydol                                                 | 20000 | $\mathbf{1}$ | 20000<br>$\bullet$                                        |
|                                    |               | 3 Flucat                                                  | 20000 | $\mathbf{1}$ | 40000<br>$\bullet$                                        |
|                                    |               | Tambah                                                    |       |              | Subtotal<br>540000                                        |
|                                    |               | <b>E</b> Process Payment   X Cancel                       |       |              | $\Theta$ Print                                            |

Gambar 4.73 Tampilan List Detail Pembayaran

# 25. Tampilan Input Biaya Tambahan

Form input biaya tambahan merupakan form yang hanya bisa diakses oleh *owner* kliniksaja, form input biaya tambahan digunakan jika ada pelayanan ataupun barang yang dibeli dan belum terdaftar kedalam sistem. Jika biaya tambahannya lebih dari 1 layanan atau item, *owner* klinikdapat mengklik *button* tambah untuk menambah field baru.

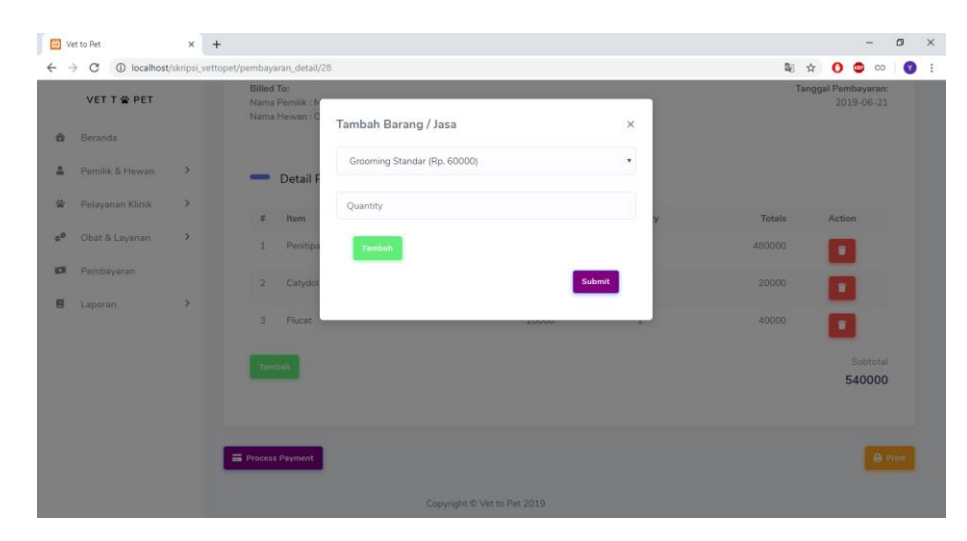

Gambar 4.74 Tampilan Input Biaya Tambahan

## 26. Tampilan Laporan Pendapatan

Halaman laporan pendapatan merupakan halaman yang bisa diakses oleh *owner,* halaman ini berfungsi untuk mencetak laporan pendapatan berdasarkan periode tertentu. *Owner* klinikhanya perlu mengisikan tanggal awal serta tanggal akhir yang ingin di cetak, lalu mengklik print untuk mencetak laporan tersebut.

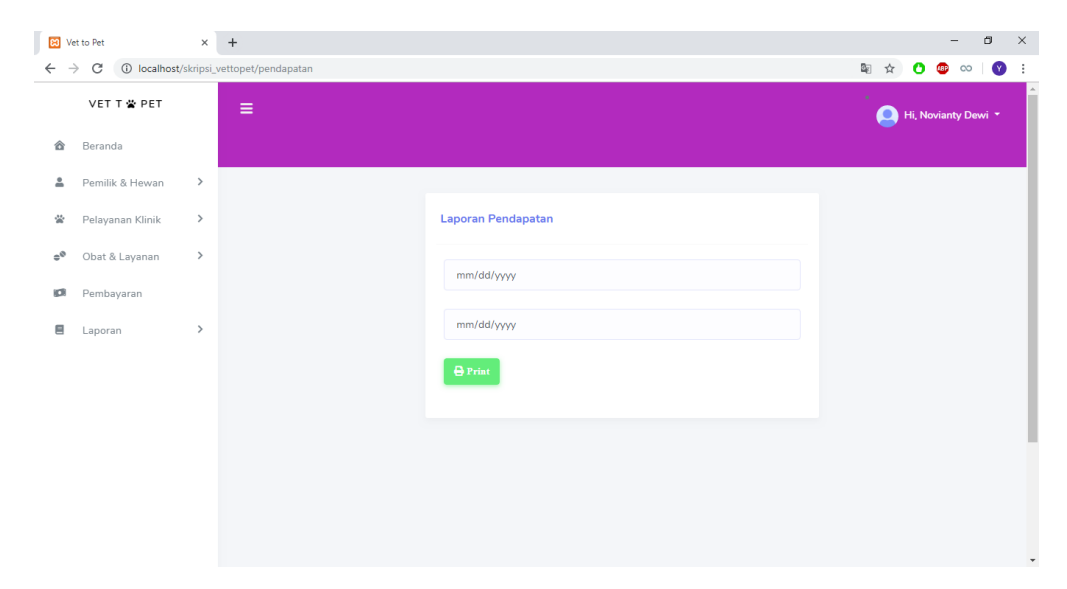

Gambar 4.75 Tampilan Form Laporan Pendapatan

## 27. Tampilan Laporan Pelayanan

Halaman laporan pelayanan merupakan halaman yang bisa diakses oleh *owner,* dalam satu halaman ini dapat mencetak berbagai jenis laporan pelayanan berdasarkan *button* yang di kliknya. *Owner* klinikhanya perlu mengisikan tanggal awal serta tanggal akhir yang ingin di cetak, adapun penjelasan *button* tersebut adalah sebagai berikut :

- a) : *Button* ini merupakan *button* yang digunakan untuk mencetak laporan penitipan hewan
- b) : *Button* ini merupakan *button* yang digunakan untuk mencetak laporan pemeriksaan hewan
- c) : *Button* ini merupakan *button* yang digunakan untuk mencetak laporan pelayanan hewan.
- d) : *Button* ini merupakan *button* yang digunakan untuk mencetak laporan pendaftaran pemilik hewan.

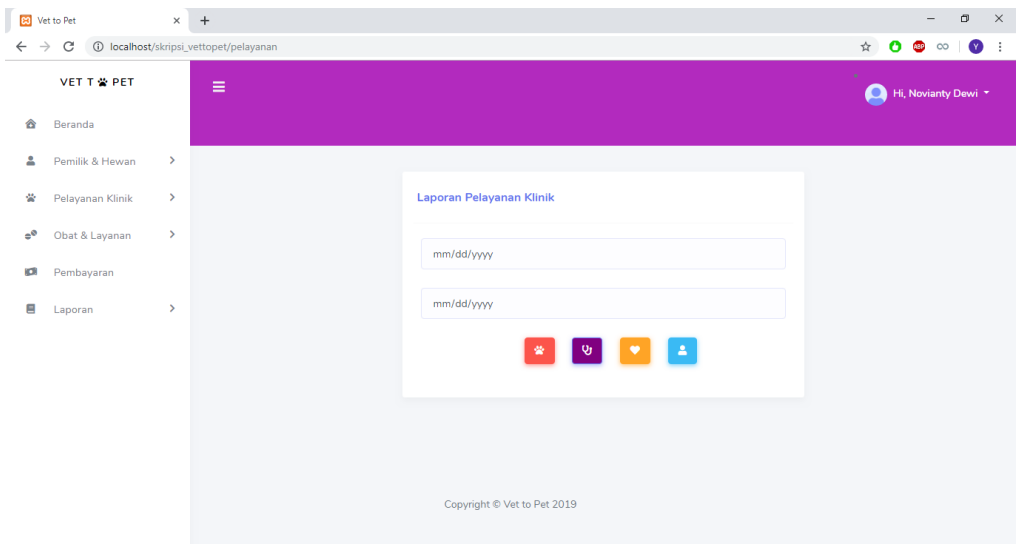

Gambar 4.76 Tampilan Form Laporan Pelayanan

## **4.5.5. Implementasi Instalasi Program**

Implementasi instalasi program merupakan pengimplementasian dari seluruh implementasi yang dibuat. Pada implementasi program yang dilakukan, penelitian ini menggunakan Hostinger [\(https://www.hostinger.co.id/\)](https://www.hostinger.co.id/) sebagai peyedia jasa hosting website. Adapun langkah – langkah instalasi program yang dilakukan adalah sebagai berikut :

a. Pada tampilan ini, *user* akan diminta untuk memilih domain yang akan digunakan, setelah itu cukup menekan *button*

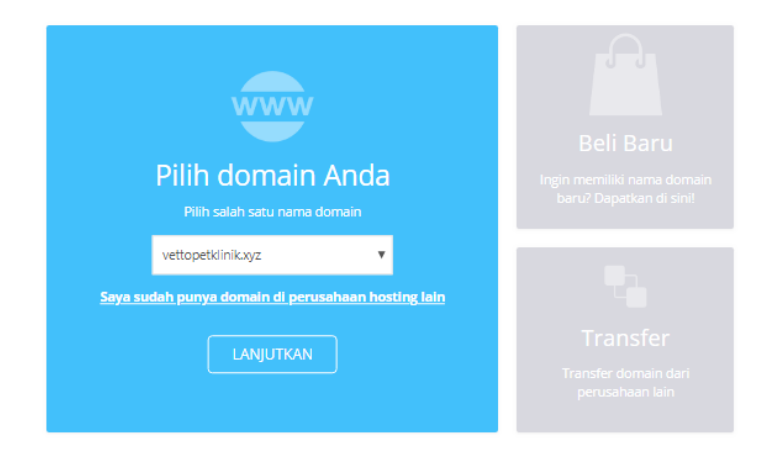

Gambar 4.77 Halaman Memilih Domain

b. Setelah memilih domain yang akan digunakan, klik menu file -> file manager untuk mulai mengelola domain yang akan digunakan

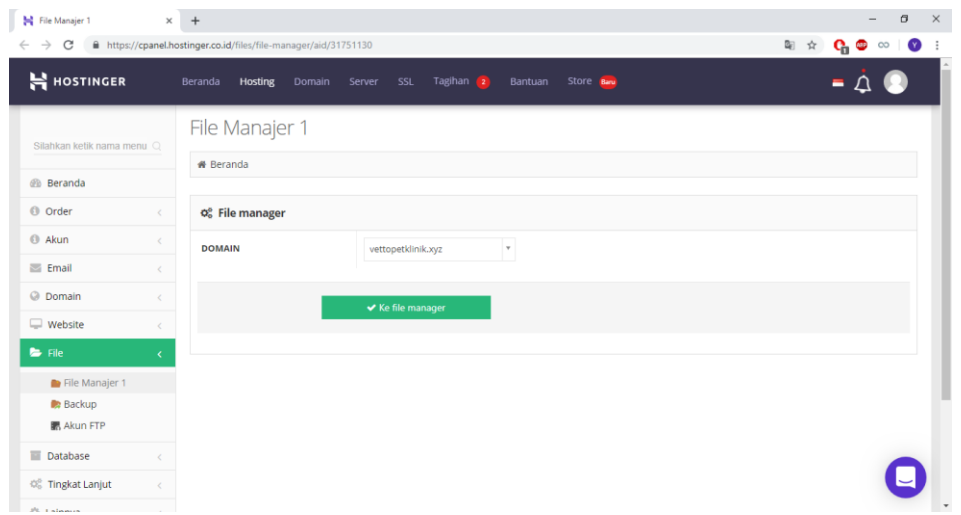

Gambar 4.78 Tampilan Depan File Manager Hostinger

c. Setelah itu sistem akan mengarahkan ke halaman file manager sesuai dengan domain yang digunakan, pada halaman ini dapat mengelola file – file yang digunakan pada website nantinya. Pada halaman ini pilih button upload untuk mulai mengupload file.

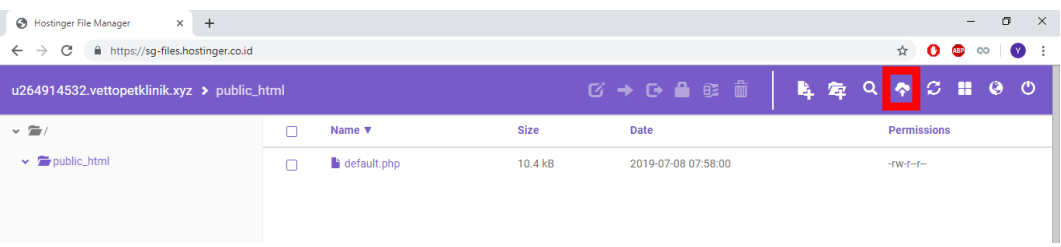

Gambar 4.79 Tampilan Setelah Masuk File Manager

d. Setelah menekan button upload, maka akan tampil sebuah modal untuk melakukan upload data, disini file yang di upload dapat berextensi apapun, namun yang kali ini digunakan ialah file dengan extensi .zip agar lebih mudah

| $\times$ +<br><b>B</b> Hostinger File Manager                       |                                        |                          |                        |                    |                                                                                                    | $\qquad \qquad -$ | $\sigma$ | $\times$ |
|---------------------------------------------------------------------|----------------------------------------|--------------------------|------------------------|--------------------|----------------------------------------------------------------------------------------------------|-------------------|----------|----------|
| https://sg-files.hostinger.co.id<br>C<br>$\leftarrow$ $\rightarrow$ |                                        |                          |                        |                    | $\qquad \qquad \, \star\quad \, \bullet\quad \, \bullet\quad \, \circ\quad \, \bullet\quad \, \bullet$ |                   |          |          |
| u264914532.vettopetklinik.xyz > public_html                         | <b>Upload files</b>                    | <b>CARBO</b><br>$\times$ | <b>LAQ Q D 3 H 0 0</b> |                    |                                                                                                    |                   |          |          |
| $-2$                                                                |                                        |                          |                        | <b>Permissions</b> |                                                                                                    |                   |          |          |
| $\vee$ <b>F</b> public html                                         | Files will be uploaded to /public_html |                          |                        | $-W-T-T$           |                                                                                                    |                   |          |          |
|                                                                     | SELECT FILES                           |                          |                        |                    |                                                                                                    |                   |          |          |
|                                                                     | skripsi_vettopet.zip<br>21.2 MB        |                          |                        |                    |                                                                                                    |                   |          |          |
|                                                                     |                                        | <b>UPLOAD</b><br>CANCEL  |                        |                    |                                                                                                    |                   |          |          |

Gambar 4.80 Tampilan Upload File

e. Jika file sudah terupload, lakukan extract file yang di upload tadi dan pastikan pada extract pada folder public\_html, jangan disimpan pada sub folder.

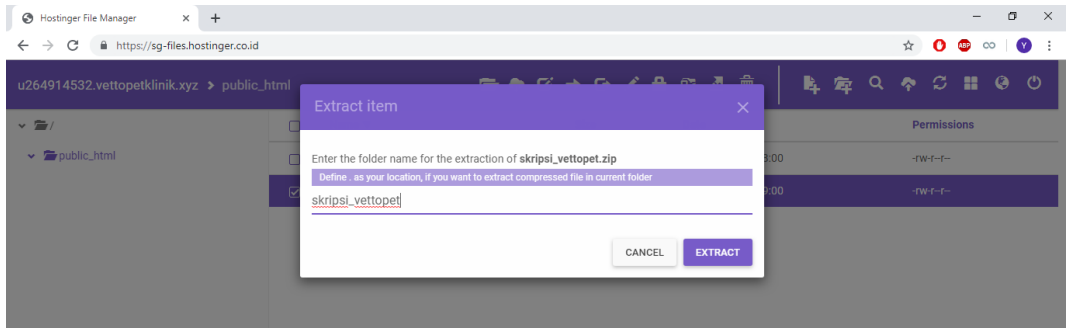

Gambar 4.81 Tampilan Extract File

f. Setelah mengelola file manager, selanjutnya ialah mengelola database untuk website yang dibuat, caranya cukup pilih menu Database MySQL

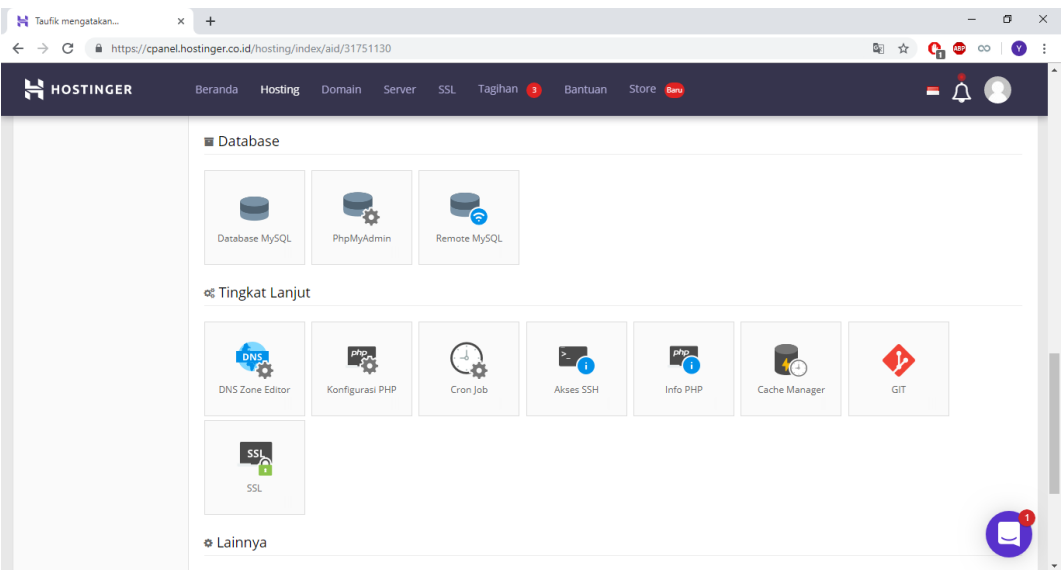

Gambar 4.82 Tampilan Fitur Pengelolaan Hosting

g. Setelah memilih menu Database MySQL, sistem akan mengarahkan ke halaman pengelolaan Database MySQL, pada halaman ini *user* diminta untuk membuat sebuah database baru, inputkan nama database, *user*name mysql serta password dari database yang dibuat

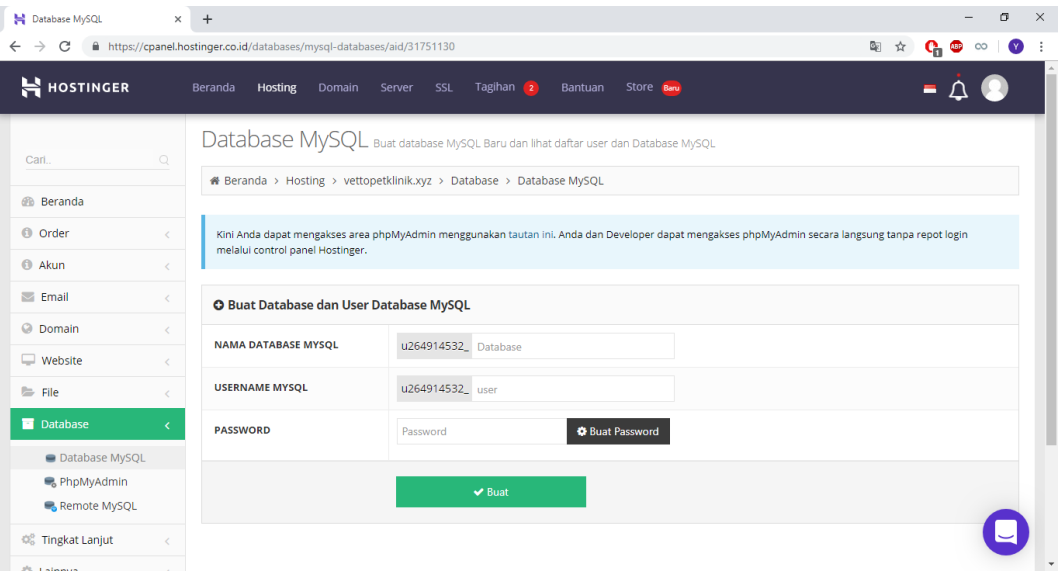

Gambar 4.83 Halaman Database MySQL

h. Jika sudah, pilih menu PhpMyAdmin, lalu pilih database yang akan dikelola dengan klik *button* Masuk PhpMyAdmin

| ■ PhpMyAdmin                       |                              | $\times$ +                                                                                                    |  |                      |            |                     |              |                           | σ |
|------------------------------------|------------------------------|----------------------------------------------------------------------------------------------------|--|----------------------|------------|---------------------|--------------|---------------------------|---|
| $\rightarrow$<br>C<br>$\leftarrow$ |                              | A https://cpanel.hostinger.co.id/databases/phpmyadmin/aid/31751130                                                                                                    |  |                      |            | 图 ☆                 |              | $\mathbf{G}$ or $\infty$  | ◐ |
| H HOSTINGER                        |                              | Beranda<br>Hosting<br>SSL<br>Domain<br>Server                                                                                                    |  | Tagihan 2<br>Bantuan | Store Baru |                     | Е            |                           |   |
| <b>B</b> Beranda                   |                              |                                                                                                    |  |                      |            |                     |              |                           |   |
| <b>O</b> Order                     |                              | Kini Anda dapat mengakses area phpMyAdmin menggunakan tautan ini. Anda dan Developer dapat mengakses phpMyAdmin secara langsung tanpa repot login<br>melalui control panel Hostinger. |  |                      |            |                     |              |                           |   |
| <b>O</b> Akun                      | ł                            |                                                                                                    |  |                      |            |                     |              |                           |   |
| $\blacksquare$ Email               | $\epsilon$                   | ¢% Daftar Database Saat ini                                                                                                    |  |                      |            |                     |              |                           |   |
| C Domain                           | $\langle$                    |                                                                                                    |  |                      |            |                     |              |                           |   |
| $\Box$ Website                     | $\epsilon$                   | 10<br>$\mathbf{v}$                                                                                                    |  |                      |            |                     | Cari         |                           |   |
| <b>E</b> File                      | $\left\langle \right\rangle$ | <b>Database MySQl</b>                                                                                                    |  | <b>User MySQL</b>    |            | Kelola              |              |                           |   |
| <b>Database</b>                    | K.                           | u264914532_vtp                                                                                                    |  | u264914532_myvtp     |            | +0 Masuk PhpMyAdmin |              |                           |   |
| Database MySQL                     |                              |                                                                                                    |  |                      |            | ← Sebelumnya        | $\mathbf{1}$ | Selanjutnya $\rightarrow$ |   |
| P <sub>o</sub> PhpMyAdmin          |                              |                                                                                                    |  |                      |            |                     |              |                           |   |
| Remote MySQL                       |                              |                                                                                                    |  |                      |            |                     |              |                           |   |
| <b>CC</b> Tingkat Lanjut           | $\epsilon$                   |                                                                                                    |  |                      |            |                     |              |                           |   |
| <b>C</b> Lainnya                   | $\left\langle \right\rangle$ |                                                                                                    |  |                      |            |                     |              |                           |   |
|                                    |                              |                                                                                                    |  |                      |            |                     |              |                           |   |
|                                    |                              |                                                                                                    |  |                      |            |                     |              |                           |   |

Gambar 4.84 Tampilan Halaman Kelola PhpMyAdmin

i. Setelah itu sistem akan mengarahkan ke halaman PhpMyAdmin, Pada langkah ini, pilih menu umport, lalu pilih database yang akan diimpot, setelah itu tekan button Go

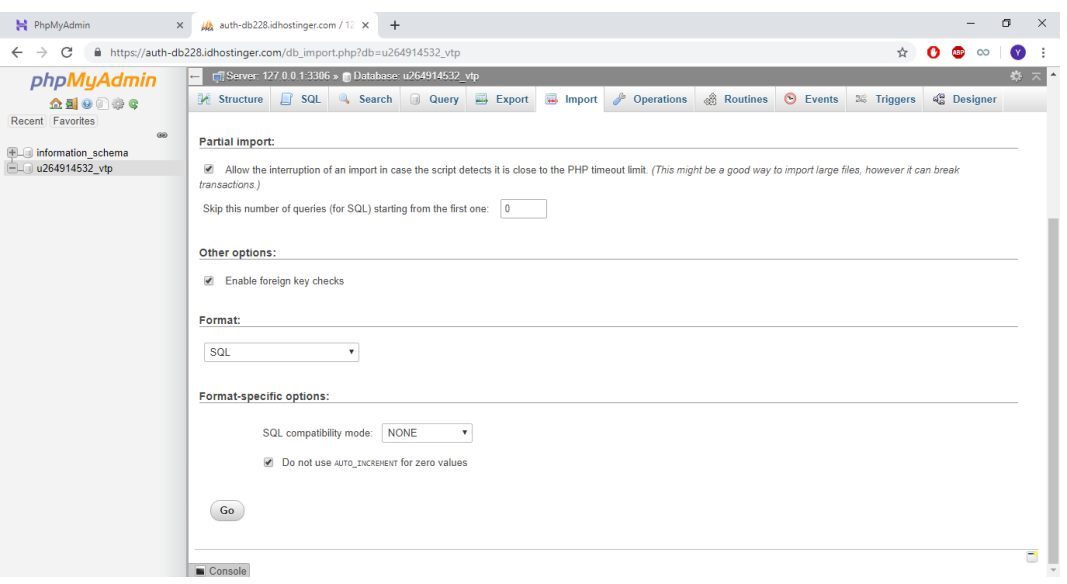

Gambar 4.85 Halaman Import Database

j. Jika sudah selesai, coba buka halaman website sesuai dengan nama domain

yang sudah dibuat [\(http://vettopetklinik.xyz/\)](http://vettopetklinik.xyz/)

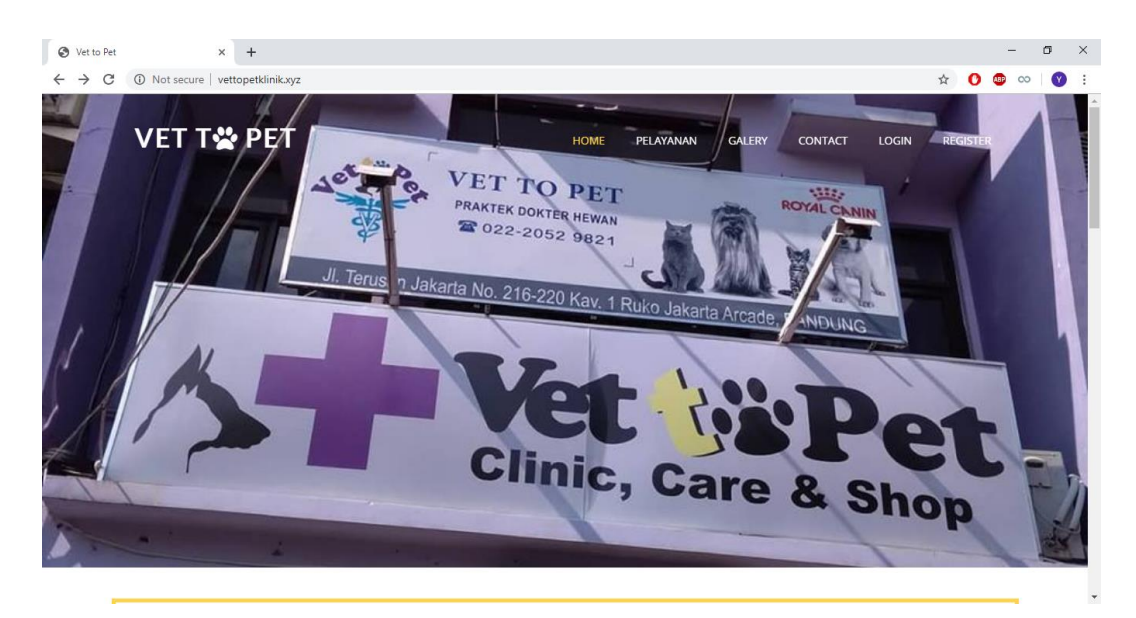

Gambar 4.86 Tampilan Beranda Vet To Pet

## **4.5.6. Penggunaan Program**

Penggunaan program merupakan sebuah gambaran secara umum dalam penggunaan program Sistem Informasi Pelayanan Klinik Vet to Pet yang bertujuan untuk memberiksan sebuah informasi untuk *user* dalam menggunakan sistem tersebut, adapun langkah – langkah dalam menggunakannya sebagai berikut :

#### a. Registrasi *Onsite*

Registrasi *Onsite* merupakan sebuah fitur yang disediakan untuk mendaftarkan pemilik hewan yang ingin mendaftarkan hewannya untuk melakukan baik itu pemeriksaan, penitipan hewan, rawat inap, ataupun pelayanan hewan namun belum memiliki *account* untuk mengakses website klinik ini. Registrasi *Onsite* hanya dapat diakses oleh *owner* kliniksaja. *Owner* klinikhanya perlu menginputkan data – data pribadi mengenai pemilik hewan dan hewannya. Setelah pemilik hewan dan hewan tersebut terdaftar kedalam sistem, sistem akan mengenerate nomor rekam medis hewan berdasarkan tanggal dan nomor urut pendaftaran pada hari itu. Selain mengenerate nomor rekam medis, sistem juga akan mengirimkan sebuah e-mail ke pemilik hewan terkait *user*name dan password yang digenerate oleh sistem untuk dapat *login* dan menikmati layanan secara *online*.

#### b. Registrasi *Online*

Registrasi *Online* merupakan sebuah fitur yang disediakan bagi pemilik hewan yang ingin hewannya untuk melakukan baik itu pemeriksaan, penitipan hewan, rawat inap, ataupun pelayanan hewan namun belum memiliki *account* untuk mengakses website klinik ini. Registrasi *Online* hanya dapat diakses oleh *owner*  kliniksaja. Pada halaman utama, pemilik hewan cukup mengklik menu register untuk masuk ke halaman registrasi *online*. Setelah berada pada halaman registerasi, pemilik hewan dapat mengisikan data – data pribadi miliknya, seperti nama, nomor telephone, email, *user*name, dan password. Email merupakan data penting pada proses ini, karena setelah mengklik register sistem akan mengirimkan email verifikasi untuk memverifikasi akun tersebut. Setelah akun terverifikasi, pemilik hewan akan ditujukan ke halaman hewan dan wajib mengisi setidaknya 1 data hewan peliharaan miliknya, jika tidak mengisi data hewan, pemilik hewan tidak akan bisa mengakses ke halaman lain. Setelah mengisi data hewan peliharaan, sistem akan mengenerate nomor rekam medis hewan berdasarkan tanggal dan nomor urut pendaftaran pada hari itu yang akan digunakan pada tiap proses pelayanan di Klinik.

- c. Pemeriksaan Hewan
- 1. Pendaftaran Pemeriksaan

Pendaftaran pemeriksaan hewan merupakan sebuah proses awal dalam pemeriksaan hewan untuk mendaftarkan hewan yang sakit sehingga mendapatkan nomor antrian pemeriksaan. Pendaftaran pemeriksaan hewan ini dapat diakses oleh baik itu *owner* klinikataupun pemilik hewan yang tentunya sudah memiliki *account* untuk *login* kedalam sistem. *User* (*owner* klinikatau pemilik hewan) dapat mendaftarkan hewannya dengan cara mengakses ke halaman list hewan. Setelah itu, cukup mengklik button pemeriksaan (berwarna ungu) lalu sistem akan menampilkan sebuah modal yang berisikan form – form yang harus di Inputkan.

*User* hanya perlu menginputkan tanggal pemeriksaanya saja, sedangkan untuk *field* nama pemilik ataupun nama hewan akan terisi otomatis oleh sistem. Jika sudah memilih tanggal pemeriksaan, *user* hanya perlu mengklik register lalu sistem akan menyimpan data pendaftaran pemeriksaan serta akan menampilkan nomor antrian pemeriksaan.

#### 2. Proses Pemeriksaan

Setelah pasien terdaftar, data pasien pun akan tampil pada beranda paramedis dan paramedis hanya perlu mengklik *button* pemeriksaan untuk mulai memeriksa hewan tersebut. Setelah selesai melakukan pemeriksaan, paramedis akan diminta untuk menginputkan hasil dan resep obat untuk hewan tersebut, setelah itu paramedis hanya perlu mengklik simpan hasil pemeriksaan. Untuk mencetak resep obat, paramedis hanya perlu menuju ke halaman history pemeriksaan dan mengklik *button* lalu resep obat pun akan tercetak.

#### d. Penitipan Hewan

Penitipan hewan merupakan sebuah layanan yang disediakan bagi pemilik hewan yang ingin mendaftarkan hewannya untuk dititipkan tanpa harus ke Klinik terlebih dahulu. Penitipan hewan dapat diakses oleh *owner* klinikataupun pemilik hewan yang tentunya sudah memiliki *account* untuk *login* kedalam sistem. *User* (*owner* klinikatau pemilik hewan) dapat mendaftarkan hewannya dengan cara mengakses ke halaman list hewan. Setelah itu, cukup mengklik button penitipan (berwarna merah) lalu sistem akan menampilkan sebuah modal yang berisikan form – form yang harus di Inputkan. Jika yang mendaftarkannya ada pemilik hewan,

maka pemilik hewan harus menunggu konfirmasi terkait penitipan terlebih dahulu, namun jika yang mendaftarkannya adalah *owner* klinikmaka tidak perlu konfirmasi terkait penitipan tersebut. Setelah terkonfirmasi, jika pada saat hari pengambilan ternyata pemilik hewan tidak bisa mengambilnya maka pemilik hewan dapat dengan mudah untuk menambah hari pengambilannya dengan mengklik button +. *Owner* klinikdapat dengan mudah untuk mencetak laporan penitipan hewan berdasarkan periode tertentu dengan cara masuk ke halaman pembayaran, lalu menginputkan tanggal awal serta tanggal akhirnya, lalu mengklik cetak.

e. Pelayanan Hewan

Pelayanan hewan merupakan sebuah layanan yang disediakan bagi pemilik hewan yang ingin mendaftarkan hewannya untuk melakukan pelayanan *grooming* hewan tanpa harus ke Klinik terlebih dahulu. Pelayanan hewan dapat diakses oleh *owner* klinikataupun pemilik hewan yang tentunya sudah memiliki *account* untuk *login* kedalam sistem. *User* (*owner* klinikatau pemilik hewan) dapat mendaftarkan hewannya dengan cara mengakses ke halaman list hewan. Setelah itu, cukup mengklik button pelayanan (berwarna kuning) lalu sistem akan menampilkan sebuah modal yang berisikan form – form yang harus di Inputkan. Adapun data yang harus diinputkan pada pendaftaran pelayanan hewan ialah tanggal *grooming*, jam *grooming*, serta jenis layanan yang akan dilakukan, sedangkan untuk nama pemilik dan nama hewan akan otomatis terisi oleh sistem.

Jika yang mendaftarkannya ada pemilik hewan, maka pemilik hewan harus menunggu konfirmasi terkait penitipan terlebih dahulu, namun jika yang mendaftarkannya adalah *owner* klinikmaka tidak perlu konfirmasi terkait penitipan tersebut. *Owner* klinikdapat dengan mudah untuk mencetak laporan pelaynan hewan berdasarkan periode tertentu dengan cara masuk ke halaman pembayaran, lalu menginputkan tanggal awal serta tanggal akhirnya, lalu mengklik cetak.

### f. Rawat Inap

Rawat inap merupakan sebuah layanan yang disediakan bagi pemilik hewan yang hewannya sakit namun tidak bisa merawatnya, pemilik hewan cukup menitipkan hewannya kepada Klinik. Rawat inap hewan hanya dapat diakses oleh *owner*, *owner* dapat mendaftarkan hewan tersebut dengan cara mengakses ke halaman list hewan. Setelah itu, cukup mengklik button rawat inap (berwarna hijau) lalu sistem akan menampilkan sebuah modal yang berisikan form – form yang harus di Inputkan. Adapun data yang harus diinputkan pada pendaftaran rawat inap hewan ialah tanggal rawat inap, anamnese(gejala), diagnosa sementara, hasil pemeriksaan terakhir serta tindakan atau obat yang telah diberikan, sedangkan untuk nama pemilik dan nama hewan akan otomatis terisi oleh sistem.

Jika sudah terdaftar, maka paramedis akan melakukan pengecekan secara rutin dan melakukan update perkembangan terkait kondisi pasien. Adapun cara mengupdate kondisi pasien tersebut paramedis harus berada pada halamana rawat inap terlebih dahulu, cara mengakses ke halaman rawat inap bisa dengan dua cara, melalui halaman rawat inap, atau pada halaman beranda paramedis. Jika sudah berada pada rawat inap, paramedis cukup mengklik hewan mana yang akan dilakukan pemeriksaan, setelah itu mengklik *button* input hasil perkembangan. Sistem akan menampilkan sebuah modal yang berisikan form – form hasil pemeriksaan yang harus diisi seperti berat badan, temperatur, anamnese, diagnosa serta hasil pemeriksaan.

Namun jika hewan ternyata sudah sembuh dan dapat pulang, maka paramedis dapat mengklik button sudah sehat. Sistem akan menampilkan sebuah modal untuk menginputkan hasil dari pemeriksaan terakhir beserta dengan resep obat agar keadaan hewan tetap stabil.

## g. Pembayaran

Proses pembayaran merupakan layanan yang hanya dapat diakses oleh *owner* saja,proses pembayaran berfungsi untuk menyelesaikan seluruh pelayanan yang telah dilakukan oleh pemilik hewan. Pembayaran dapat diakses dengan mengklik menu pembayaran lalu mengklik *button* proceed pada pemilik hewan yang sudah selesai melakukan pelayanan. Setelah itu sistem akan mengarahkan ke halaman detail pemilik hewan, pada halaman ini *owner* klinikdapat melakukan beberapa fungsi, mulai dari menginputkan biaya tambahan mencetak invoice serta mengkonfirmasi pembayaran.

Untuk menginputkan biaya tambahan *owner* klinikdapat mengklik *button*  tambah, lalu sistem akan menampilkan modal yang berisikan form untuk menambah barang ataupun layanan. *Owner* klinikcukup memilih nama barang atau layanannya, lalu menginputkan quantitynya, jika sudah klik submit untuk menyimpan data biaya tambahan. Untuk mencetak invoice, *owner* klinikhanya perlu mengklik *button print,* dan untuk menporses pembayaran, *owner* klinikhanya perlu mengklik *button procces payment,* lalu pembayaran sudah tersimpan. *Owner*  klinikdapat dengan mudah untuk mencetak laporan pendapatan klinik berdasarkan periode tertentu dengan cara masuk ke halaman pembayaran, lalu menginputkan tanggal awal serta tanggal akhirnya, lalu mengklik cetak.